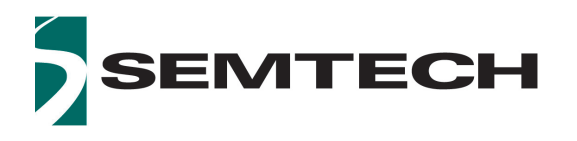

# **Dual Input 12G UHD - SDI Re-timing Adaptive Cable Equalizer + Trace**

## **Key Features**

- **•** Dual input/output equalizer with 2:1 input selector featuring both a 75Ω single ended cable equalizer and 100Ω differential trace equalizer, each with integrated on-chip terminations
- **•** SMPTE ST 2082-1, ST 2081-1, ST 424, ST 292-1 and ST 259 compliant input/output
- **•** Multi-standard operation from 1Mb/s to 11.88Gb/s
- **•** In addition to standard SMPTE rates, the device also supports re-timing of DVB-ASI at 270Mb/s, and MADI at 125Mb/s and 10GbE
- **•** 3D Input Signal Eye Monitor
- **•** PRBS generator and checker
- **•** Automatic cable equalization typical equalized cable lengths of Belden 1694A cable
	- 80m at 11.88Gb/s
	- 100m at 5.94Gb/s
	- 190m at 2.97Gb/s
	- 260m at 1.485Gb/s
	- 450m at 270Mb/s and 125Mb/s
- **•** Trace driver features
	- Integrated 100Ω, differential output termination
	- Extends output DC-coupling support with 1.2V to 2.5V output supply range
	- Trace driver data output pre-emphasis to compensate for up to 20" FR4 at 11.88Gb/s
	- Manual or automatic re-timer bypass
	- Manual or automatic mute or disable on LOS
- **•** Trace equalizer features
	- Integrated 100 $\Omega$ , differential input termination
	- Automatic power down on loss of signal
	- Trace equalization to compensate for up to 20" FR4 at 11.88Gb/s
	- Automatic input offset compensation
	- DC-coupling from 1.2V to 2.5V CML logic
- **•** Cable equalizer features
	- Automatic power down on loss of signal
	- Programmable carrier detect with squelch threshold adjustment
	- Programmable launch swing compensation for non-compliant source
- manual and automatic cable equalizer bypass
- **•** CDR features
	- Manual or automatic rate modes
	- Wide Loop bandwidth control
	- Re-timing at the following data rates: 125Mb/s, 270Mb/s, 1.485Gb/s, 2.97Gb/s, 5.94Gb/s, 11.88Gb/s, and 10.3125 Gb/s. This includes the f/1.001 rates.

## **Additional Features**

- **•** Single 1.8V power supply for analog and digital core
- **•** 1.2V, 1.8V or 2.5V for trace driver output supply
- **•** GSPI serial control and monitoring interface
- **•** Four configurable GPIO pins for control or status monitoring
- **•** Wide operating temperature range: -40ºC to +85ºC
- **•** Small 6mm x 4mm 40-pin QFN
- **•** Pb-free/Halogen-free/RoHS and WEEE compliant package

## **Applications**

Next Generation 12G UHD-SDI infrastructures designed to support UHDTV1, UHDTV2, 4K D-Cinema and 3D HFR and HDR production image formats. Typical applications: Cameras, Switchers, Distribution Amplifiers and Routers.

## **Description**

The GS12142 is a low-power, multi-rate equalizer that features an integrated cable equalizer, trace equalizer, and trace driver supporting rates up to 12G UHD-SDI, inclusive of 10GbE. The cable equalizer input is designed to equalize and restore signals received over 80m coaxial cable at 12G, compensate for DC content of SMPTE pathological signals, and re-time the incoming data. The trace equalizer input is designed to receive 100Ω differential input signals, automatically recover the embedded clock from the digital video signal and re-time the incoming data, supporting up to 17dB of insertion loss.

The integrated eye monitor provides non-disruptive mission mode analysis of the post equalized input signal. The 256x128 resolution scan matrix allows accurate signal analysis to speed up prototyping and enable field analysis.

Built in macros enable customizable cross section analysis and quick horizontal and vertical eye opening measurements.

With high phase consistency between scans and configurable space and time thresholds, algorithms can be deployed in the field to analyze long term signal quality variation (Bathtub Plot) to reduce costly system installation debug time for intermittent errors. The two independently controlled trace drivers have highly configurable pre-emphasis and swing controls to compensate for long

trace and connector losses. The pre-emphasis pulse width and amplitude can be optimized to compensate for perturbations to frequency response of transmission lines due to vias, connectors and stubs.

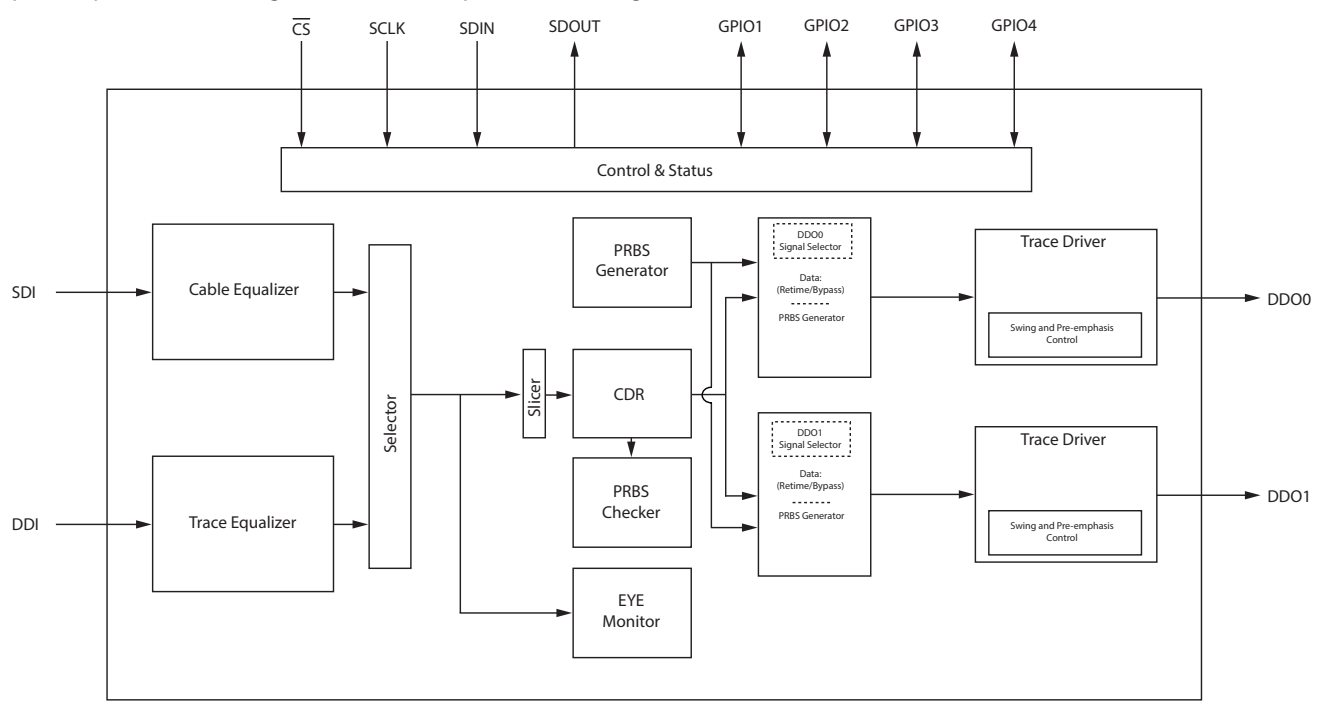

#### **GS12142 Functional Block Diagram**

# **Revision History**

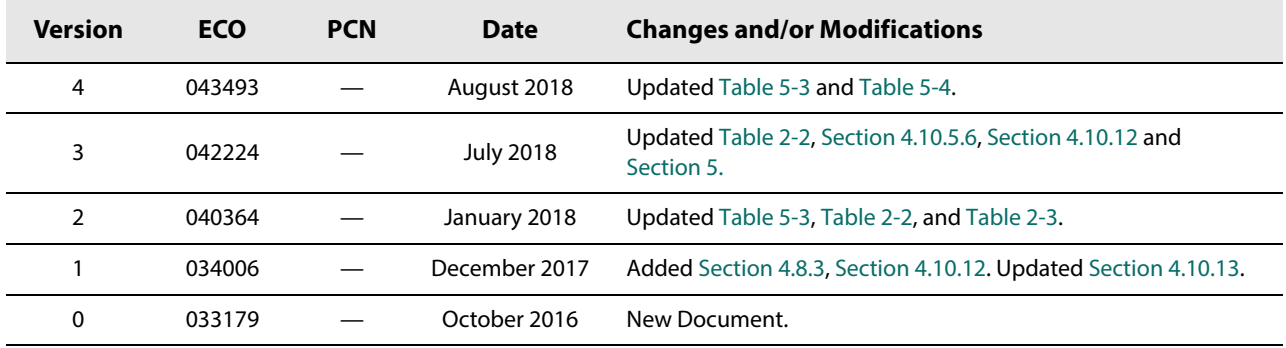

## **Contents**

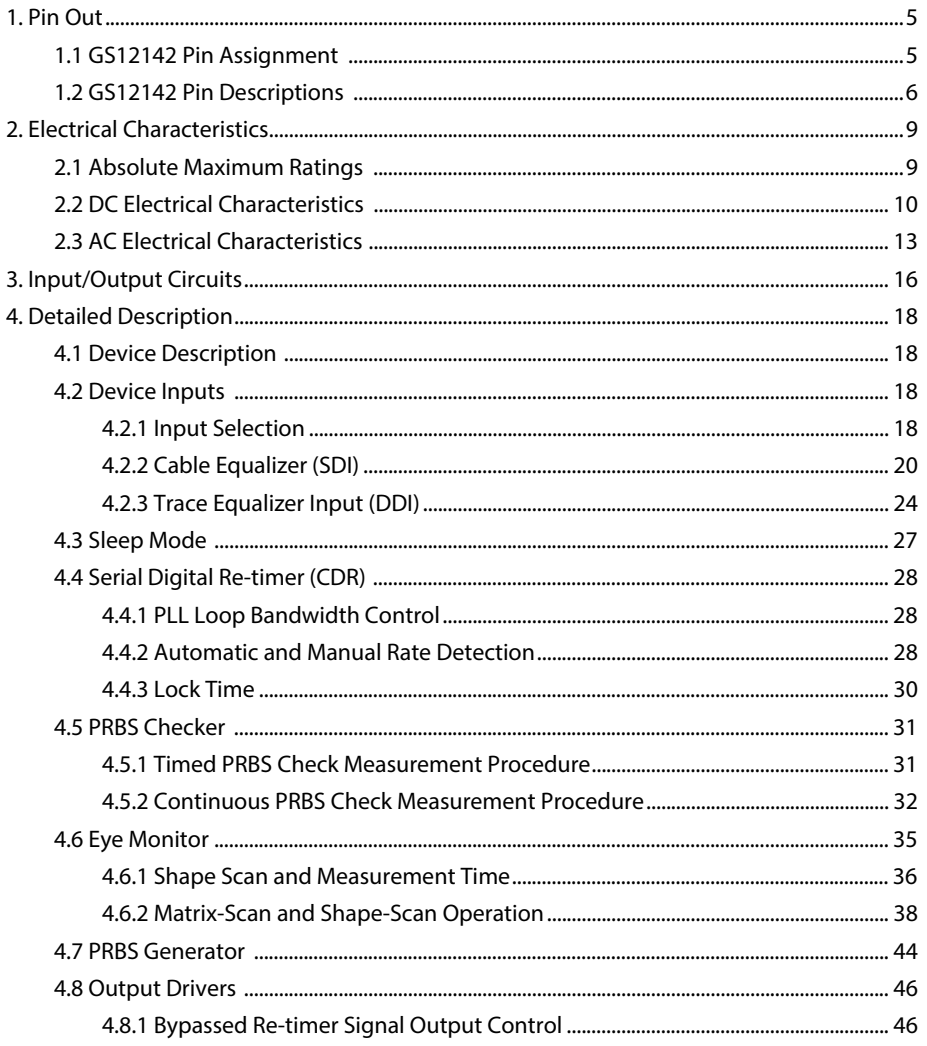

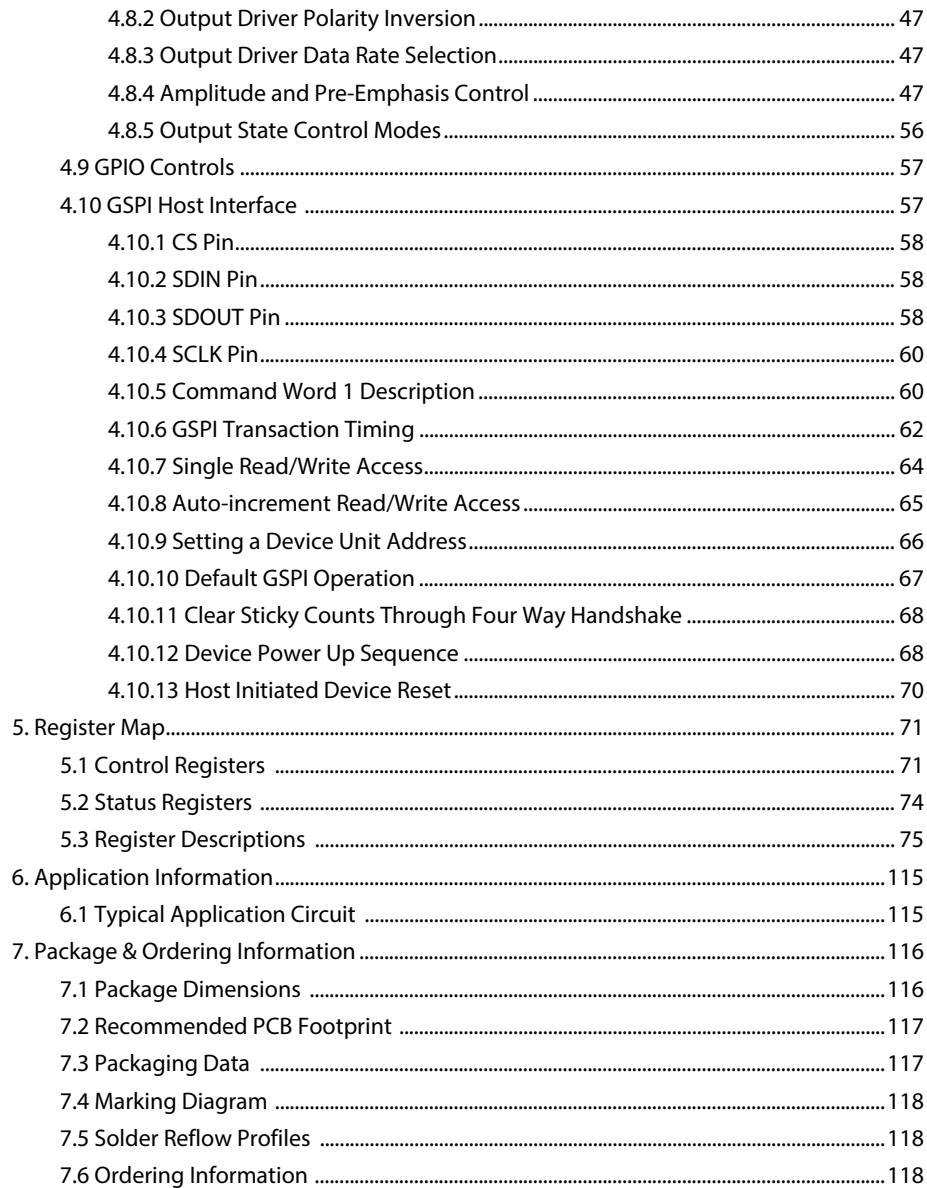

# **1. Pin Out**

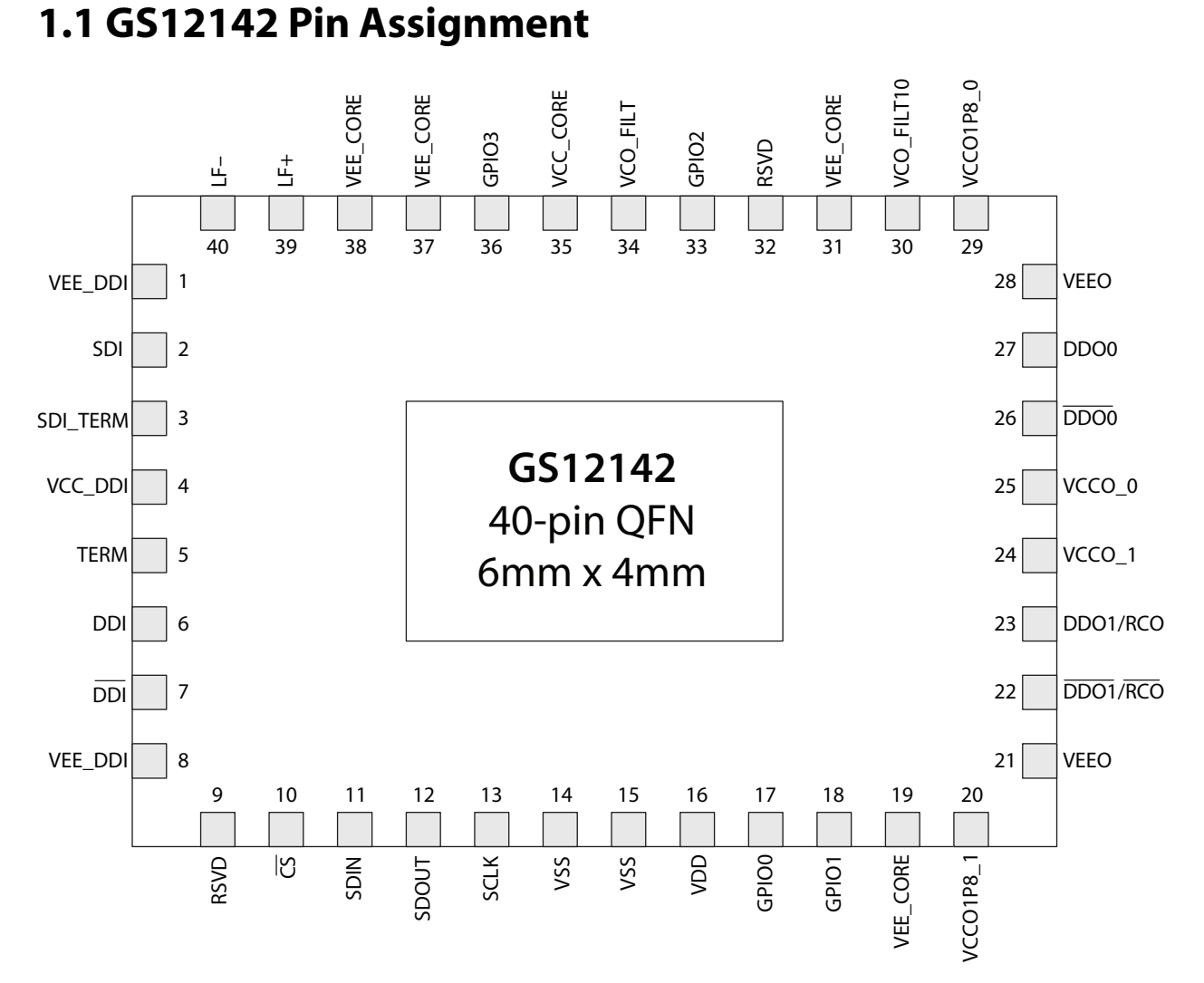

#### **Figure 1-1: GS12142 Pin Assignment**

# **1.2 GS12142 Pin Descriptions**

## **Table 1-1: GS12142 Pin Descriptions**

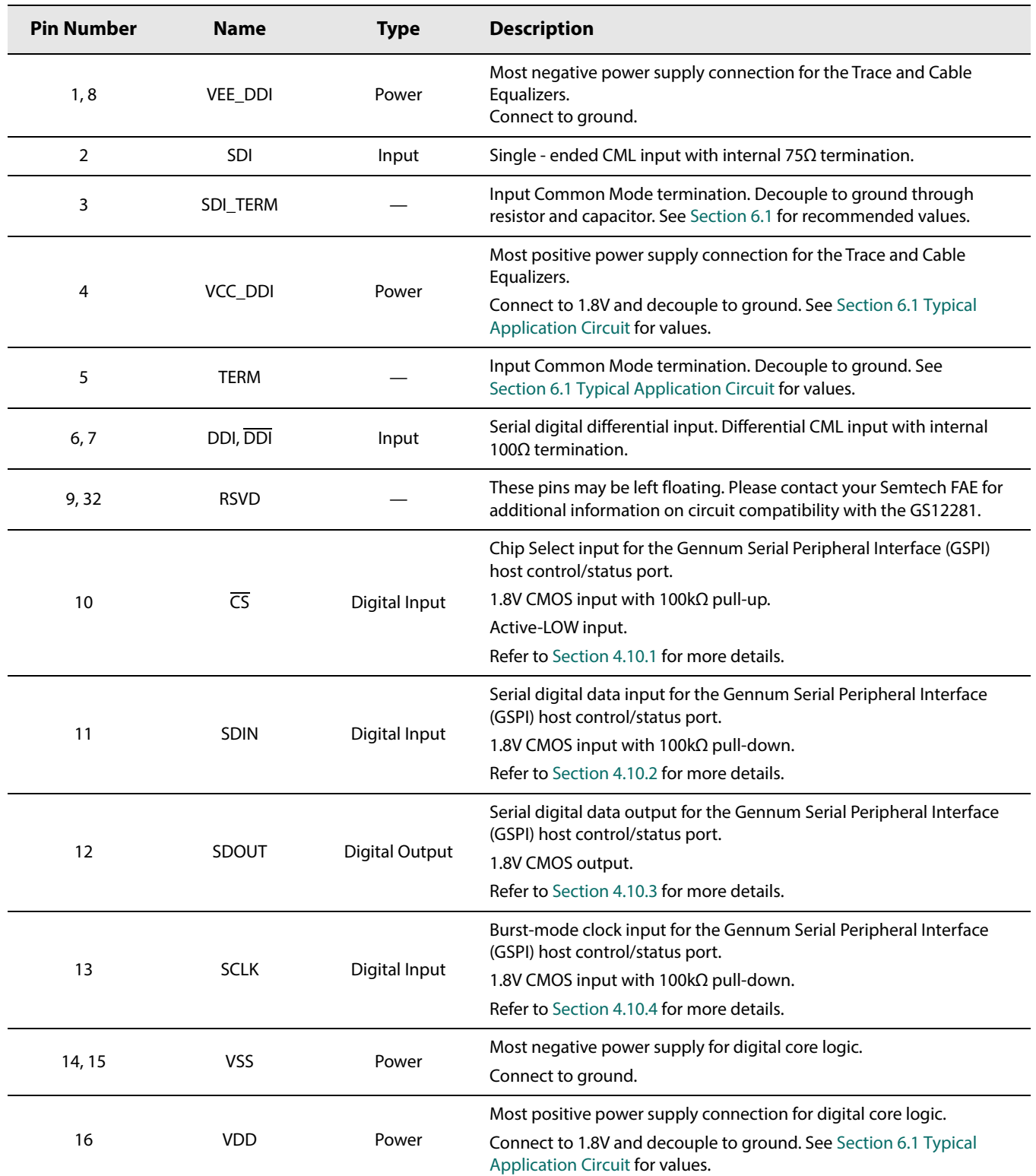

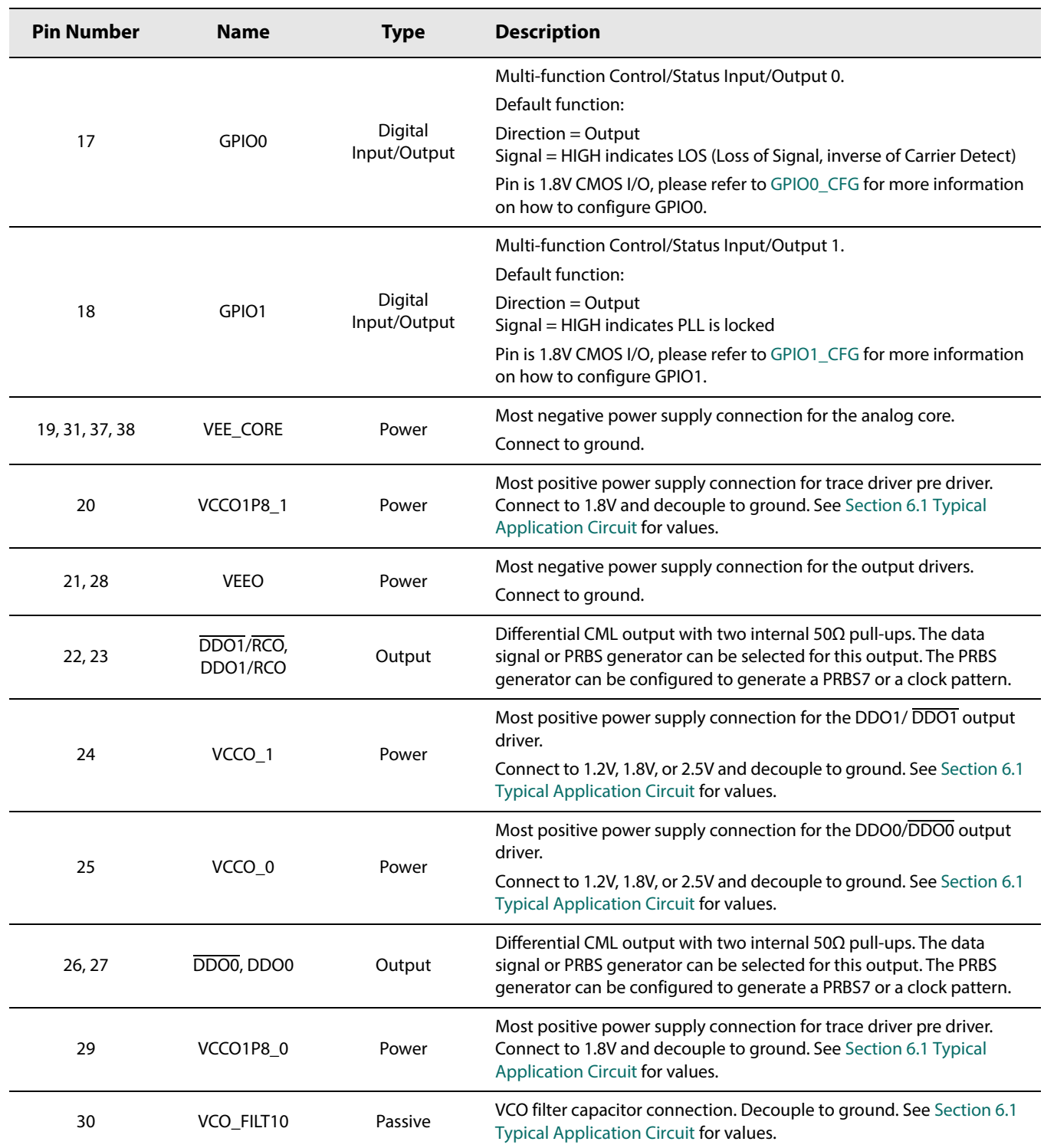

# **Table 1-1: GS12142 Pin Descriptions (Continued)**

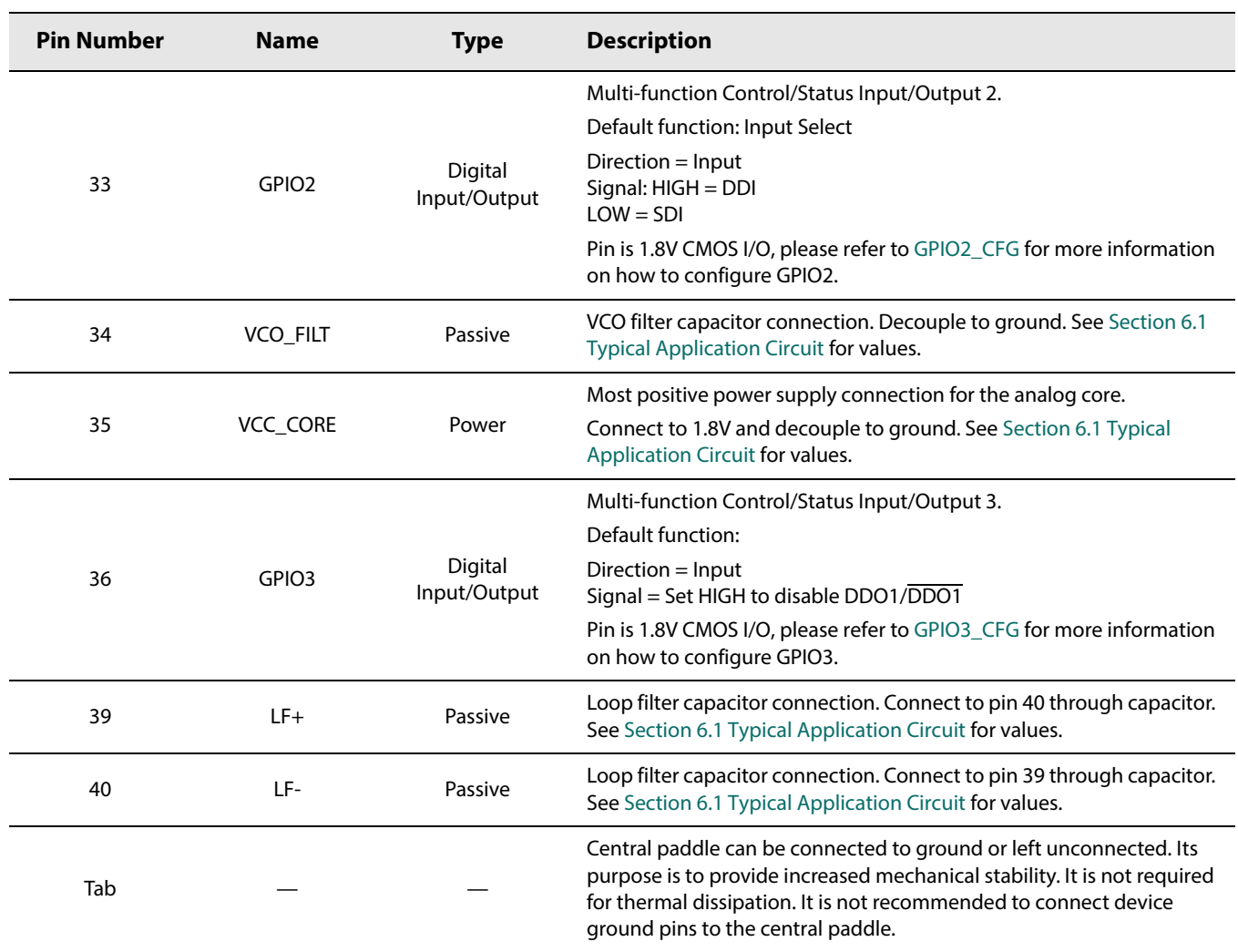

# **Table 1-1: GS12142 Pin Descriptions (Continued)**

# **2. Electrical Characteristics**

# **2.1 Absolute Maximum Ratings**

## **Table 2-1: Absolute Maximum Ratings**

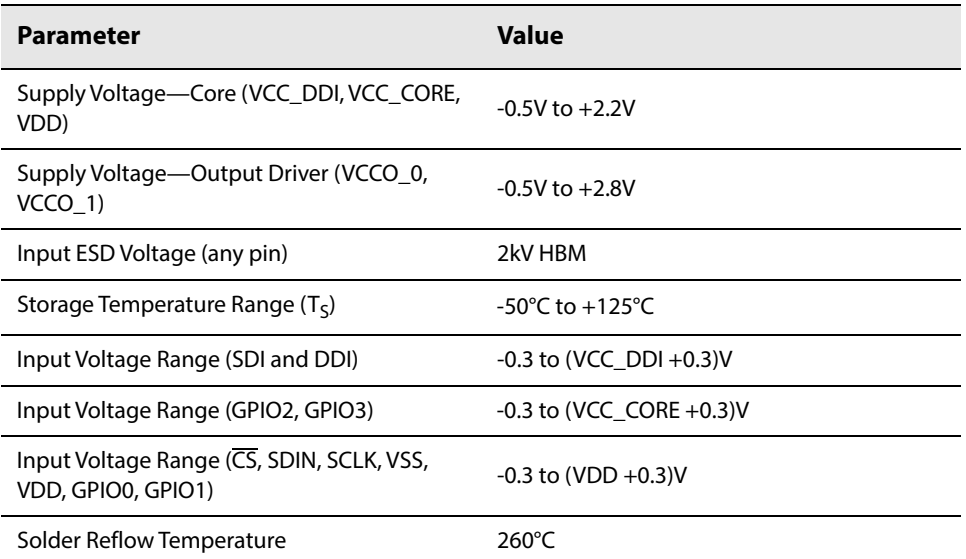

**Note:** Absolute Maximum Ratings are those values beyond which damage may occur. Functional operation outside of the ranges shown in the AC/DC electrical characteristics tables is not guaranteed.

# **2.2 DC Electrical Characteristics**

### **Table 2-2: DC Electrical Characteristics**

 $T_A = -40^{\circ}C$  to  $+85^{\circ}C$ , unless otherwise shown.

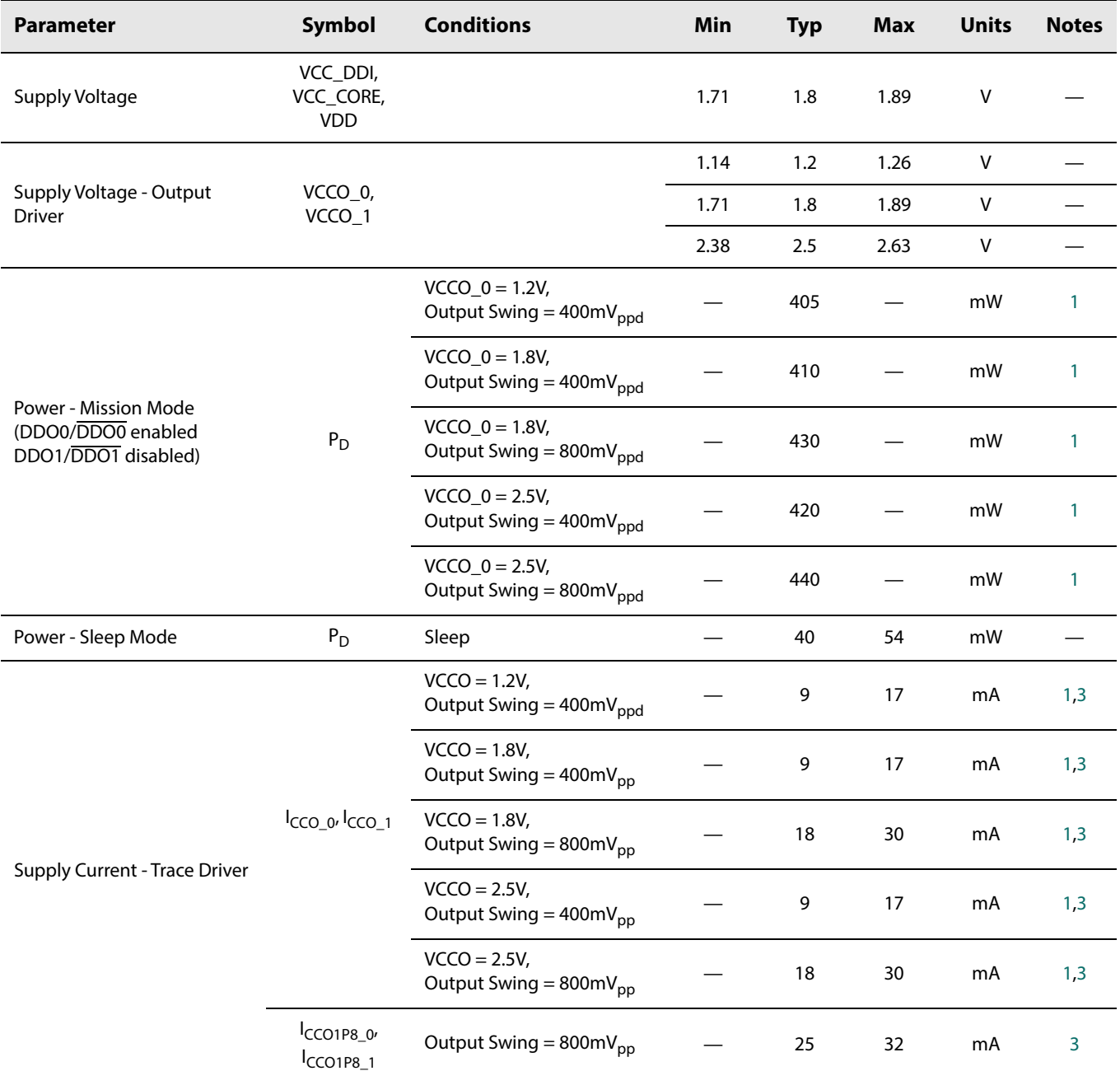

## **Table 2-2: DC Electrical Characteristics (Continued)**

 $T_A = -40^{\circ}C$  to  $+85^{\circ}C$ , unless otherwise shown.

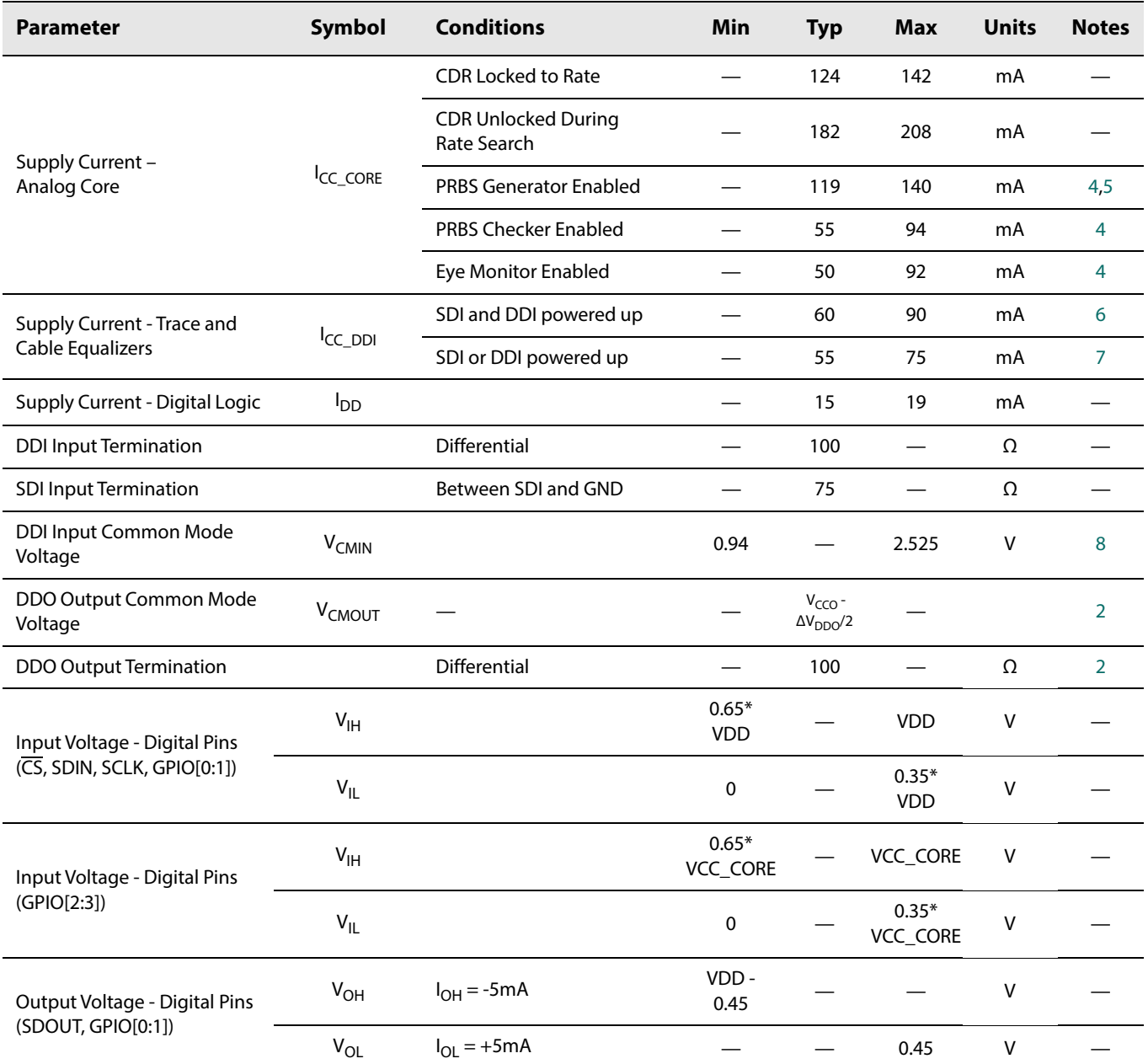

## **Table 2-2: DC Electrical Characteristics (Continued)**

 $T_A = -40^{\circ}C$  to  $+85^{\circ}C$ , unless otherwise shown.

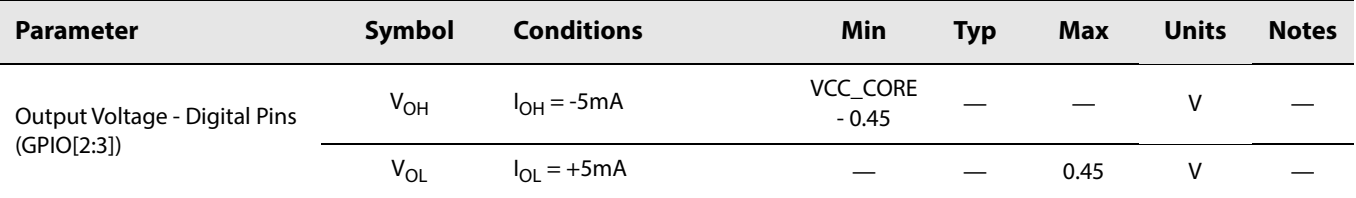

#### **Notes:**

1. Pre-emphasis is disabled.

- 2. Applies to both DDO0 and DDO1.
- 3. The specifications provided are per symbol, not a combined value.
- 4. Current listed is an increase to ICC\_CORE when stated condition is true.

5. Selected clock source = VCO free running.

6. Default register settings and signal applied to both inputs, or with the following parameters settings applied:  $\cdot$  CTRL\_STANDBY\_CD\_POWERDOWN = 0

7. Default register settings and signal applied to only one input.

8. 0.94V is when trace EQ is DC coupled to upstream driver running 1.2V supply, and 2.525V is when trace EQ is DC coupled to upstream driver running from 2.5V supply.

# **2.3 AC Electrical Characteristics**

### **Table 2-3: AC Electrical Characteristics**

VCC\_DDI, VCC\_CORE, VDD = 1.8V ±5% and VCCO\_0, VCCO\_1 = +1.2/1.8/2.5V ±5%,  $T_A$  = -40°C to +85°C, unless otherwise shown.

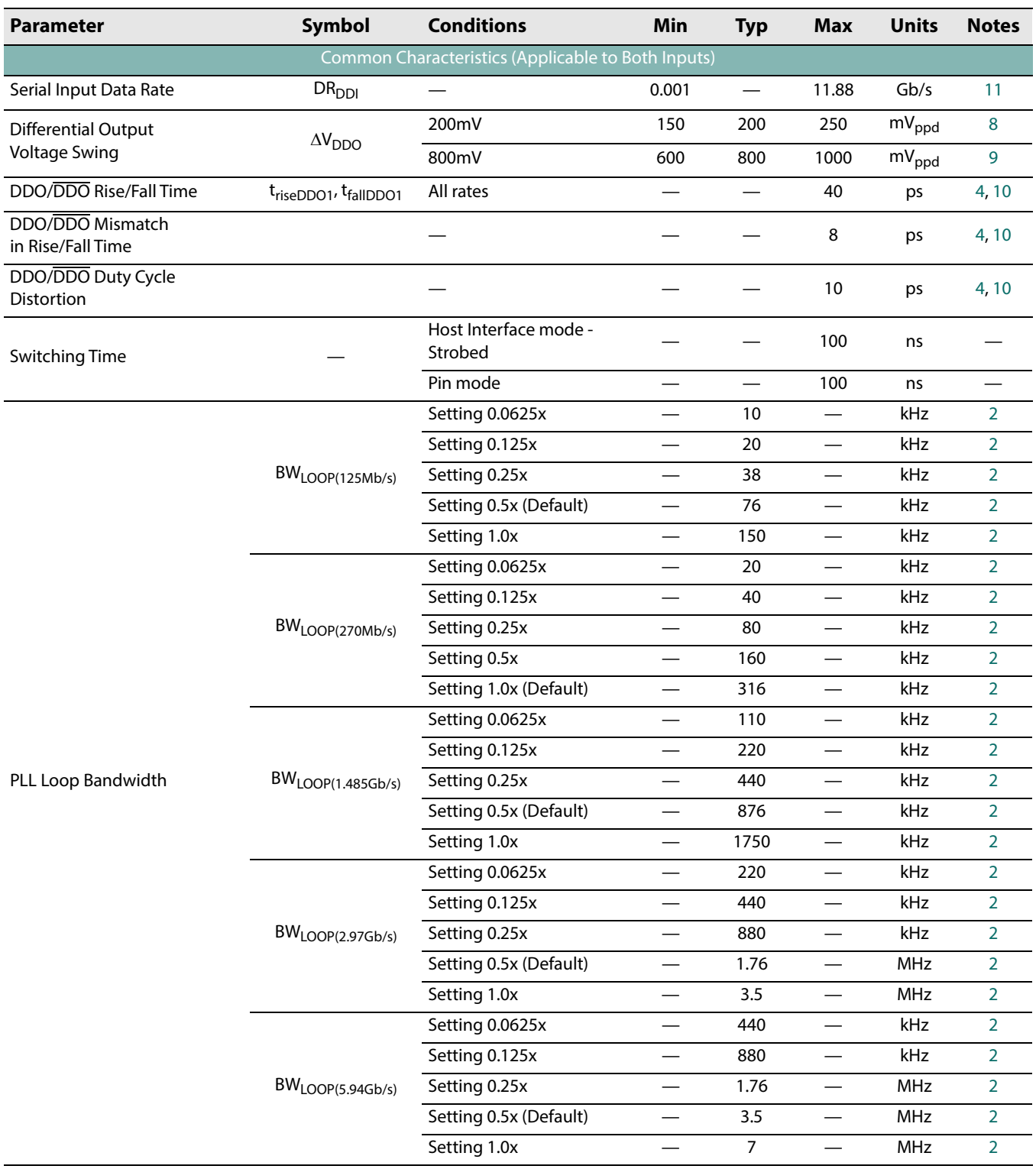

## **Table 2-3: AC Electrical Characteristics (Continued)**

VCC\_DDI, VCC\_CORE, VDD = 1.8V ±5% and VCCO\_0, VCCO\_1 = +1.2/1.8/2.5V ±5%,  $T_A$  = -40°C to +85°C, unless otherwise shown.

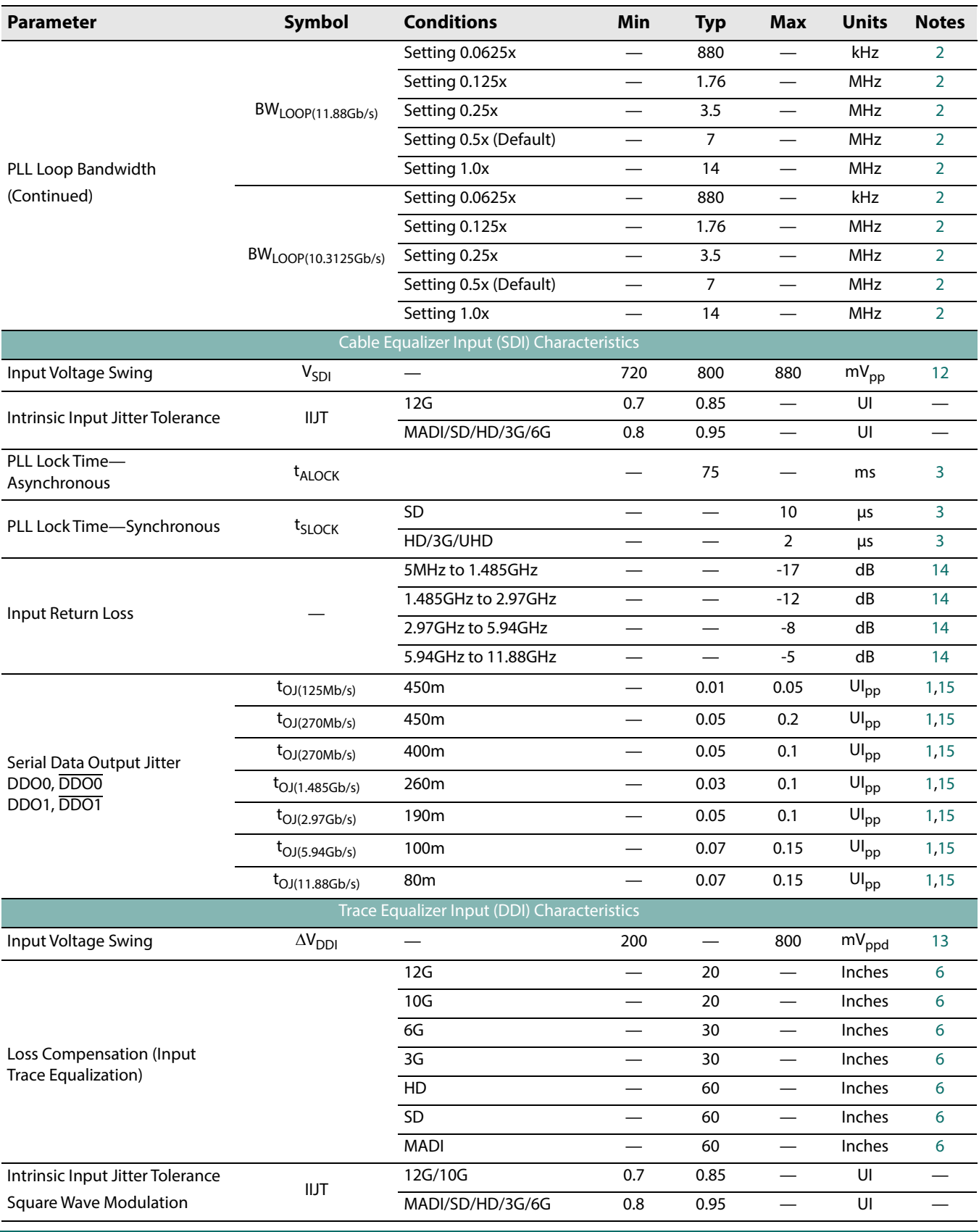

### **Table 2-3: AC Electrical Characteristics (Continued)**

VCC\_DDI, VCC\_CORE, VDD = 1.8V ±5% and VCCO\_0, VCCO\_1 = +1.2/1.8/2.5V ±5%, T<sub>A</sub> = -40°C to +85°C, unless otherwise shown.

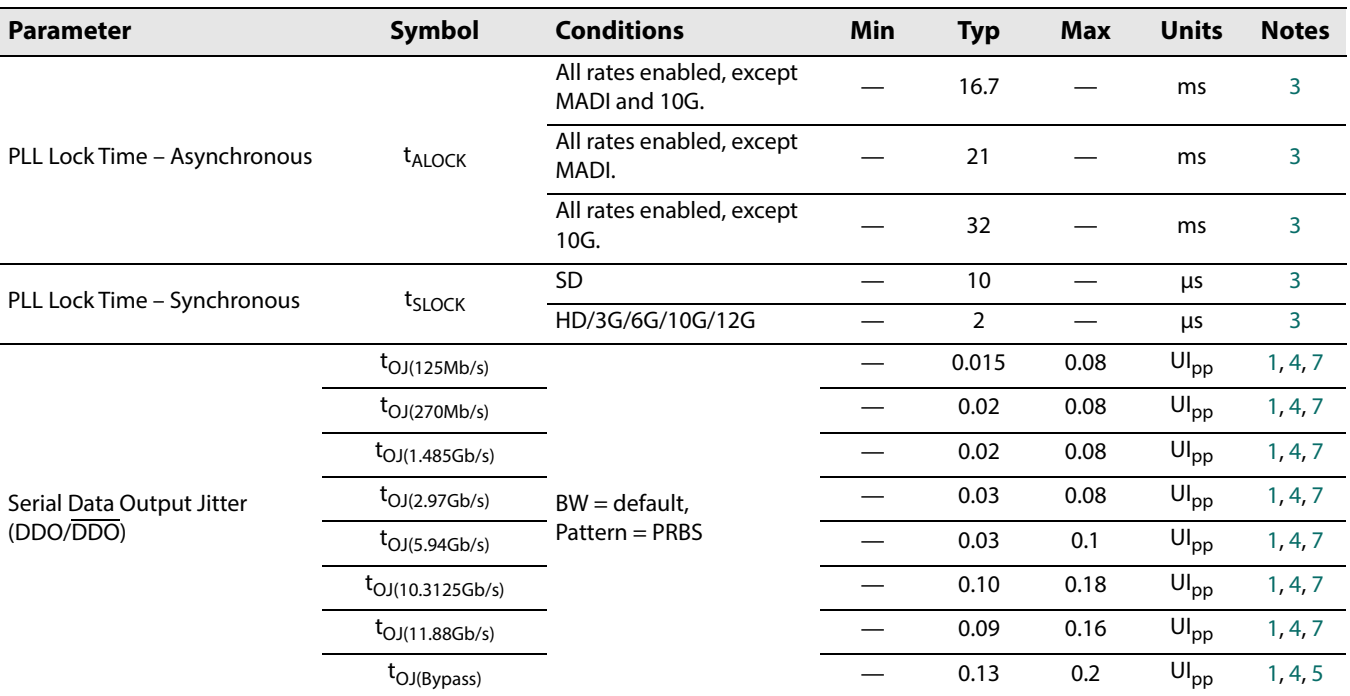

#### **Notes:**

1. Measured using a clean input source.

2. Please see PLL\_LOOP\_ BANDWIDTH\_ 0 for the full range of loop bandwidth settings.

3. Please see Section 4.4.3.1for further definition of Synchronous and Asynchronous Lock Time.

4. This specification applies to DDO0/DDO0 and DDO1/DDO1.

5. For 12G and minimum trace loss.

6. Trace insertion loss was measured with FR4 material with 7 mil stripline traces using a PRBS23 signal.

7. Measured under minimal trace loss conditions.

8. Output Driver setting of 8.

9. Output Driver setting of 36.

10. Rise/fall time was measured between 80% and 20%.

11. When using SDI as the selected input, the rise/fall time of signals at the source should not be more than 62ns.

12. Default value for CFG\_CEQ\_INPUT\_LAUNCH\_SWING\_COMP parameter in control register 18<sub>h</sub>. The default parameter value is  $80<sub>d</sub>(50<sub>h</sub>)$ .

13. Stated minimum and maximum voltage levels at the input pins.

14. Values achieved with Semtech evaluation board and connector.

15. Max jitter occurs at the maximum cable length.

#### **Note:** For GSPI Timing see Table 4-12: GSPI Timing Parameters.

# **3. Input/Output Circuits**

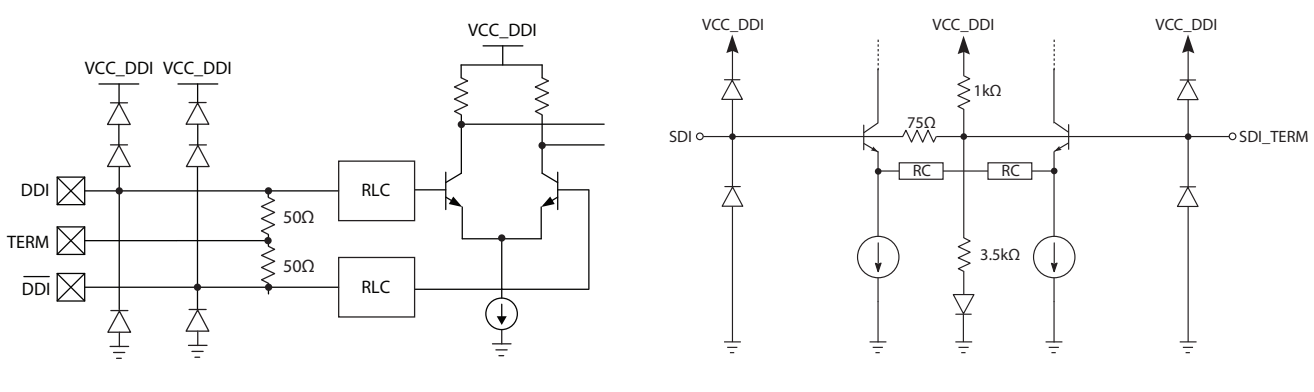

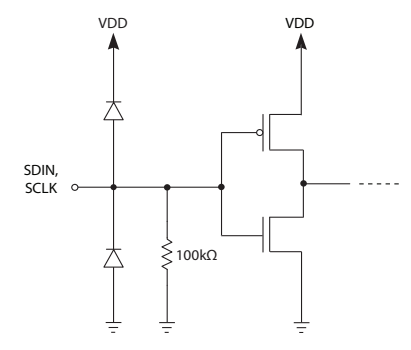

**Figure 3-3: SDIN, SCLK Figure 3-4:**  $\overline{\text{CS}}$ 

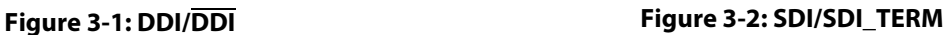

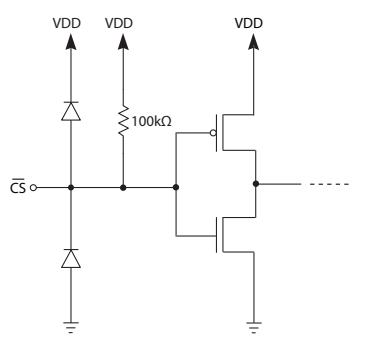

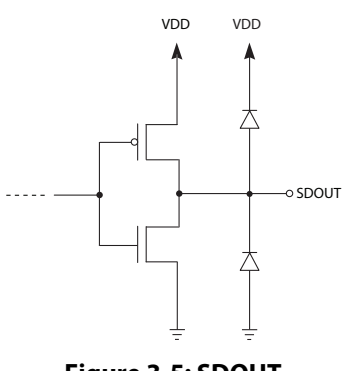

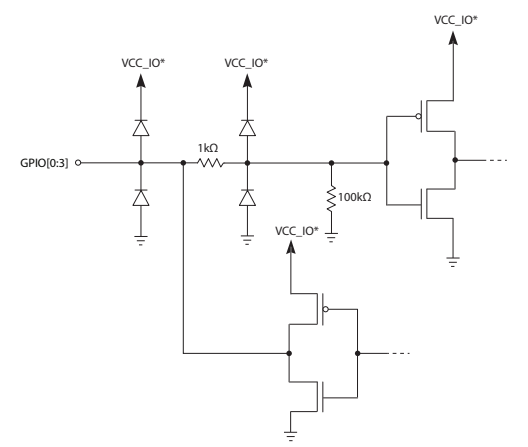

**Note**: VCC\_IO makes reference to the following power supplies and pins: VCC\_IO = VDD for GPIO[0:1] VCC\_IO = VCC\_CORE for GPIO[2:3]

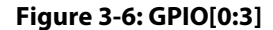

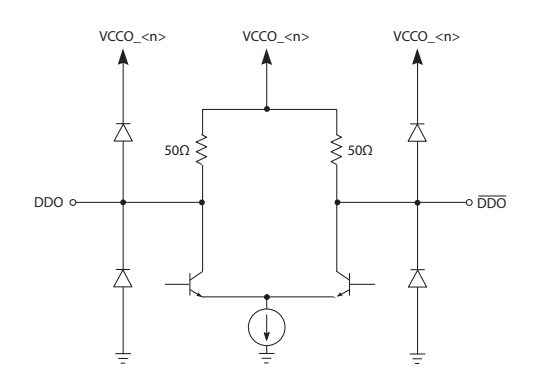

**Note**: The <n> in VCCO\_<n> refers to the output power supply number. VCCO\_1 is the power supply connection for DDO1/DDO1, and VCCO\_0 is the power supply connection for DDO0/DDO0.

**Figure 3-6: GPIO[0:3] Figure 3-7: DDO1/DDO1 and DDO0/DDO0**

# **4. Detailed Description**

# **4.1 Device Description**

The GS12142 is a dual input/output SMPTE compliant equalizer. It includes both a 75 $\Omega$ single ended input with integrated cable equalizer, as well as a 100Ω differential input with integrated trace equalizer. The Cable Equalizer input (SDI) can equalize up to 80m of Belden 1694A cable at 12G. The Trace Equalizer input (DDI) has offset correction and boost control, which can compensate for 17dB of insertion loss at 5.94GHz. The device includes a CDR which will lock to and retime valid SMPTE and 10GbE signals to produce extremely low output jitter, even at extended trace and cable lengths. The CDR has extensive loop bandwidth controls to enable jitter transfer optimization. To facilitate system testing, the device also includes a 3D eye monitor, PRBS7 checker, and a PRBS7 generator. The two trace drivers have independent amplitude and pre-emphasis control which can compensate for 14dB of insertion loss at 5.94GHz. The pre-emphasis control is two dimensional in both output drivers, where both pre-emphasis pulse amplitude and width adjustments can be made to help optimize for interconnect mismatches such as vias and connectors.

# **4.2 Device Inputs**

## **4.2.1 Input Selection**

There are three input selection modes on the GS12142. They are as follows:

- 1) Host Interface mode immediate (default).
- 2) Host Interface mode strobed.
- 3) Pin mode.

**Note:** The following notes are applicable to Section 4.2.1.

- The <n> in the control parameter names refers to the input/GPIO pin number.
- **•** The parameters referred to within this section are linked to their respective registers in Table 4-1. For a complete list of registers and functions, see Section 5.

The use and functions of the input selection modes are described below:

#### **Mode 1 — Host Interface mode – immediate (default).**

This mode is selected by default, or by setting parameter **CTRL\_INPUT\_SEL\_MODE** = 1. In this mode, the required input can be immediately selected by writing the appropriate value to the **CTRL\_INPUT\_SEL** control parameter. The device is set to select DDI by default.

#### **Mode 2— Host Interface mode – strobed.**

If the system (such as a router) uses a strobe signal to simultaneously switch multiple devices, this second control mode can be used (Host Interface mode – strobed).

To use this method, follow the steps below:

- 1) Determine which GPIO pin is routed to the strobe line.
- 2) Configure the GPIO as an input by writing  $0<sub>h</sub>$  to **CFG\_GPIO<n>\_OUTPUT\_ENA**.
- 3) Configure the GPIO function as an "Input Select Strobe", by writing  $88<sub>h</sub>$  to **CFG\_GPIO<n>\_FUNCTION**.
- 4) Select the "Host Interface mode strobed mode", by writing  $3<sub>h</sub>$  to parameter **CTRL\_INPUT\_SEL\_MODE**.
- 5) Set which input will be selected when the configured GPIO pin is strobed by configuring **CTRL\_INPUT\_SEL** control parameter to the required input number.

#### **Mode 3— Pin mode**.

This mode uses a GPIO pin to actively switch between inputs.

To use this method, follow the steps below:

- 1) Put the device in pin control mode by writing  $O_h$  to parameter **CTRL\_INPUT\_SEL\_MODE**.
- 2) Configure a GPIO as an input by writing  $0<sub>h</sub>$  to the **CFG\_GPIO<n>\_OUTPUT\_ENA**.
- 3) Configure the GPIO function as an "Input Select", by writing  $87<sub>h</sub>$  to **CFG\_GPIO<n>\_FUNCTION**.
- 4) Once complete the selected input will be SDI when this pin is driven HIGH, and DDI when the pin is driven LOW.

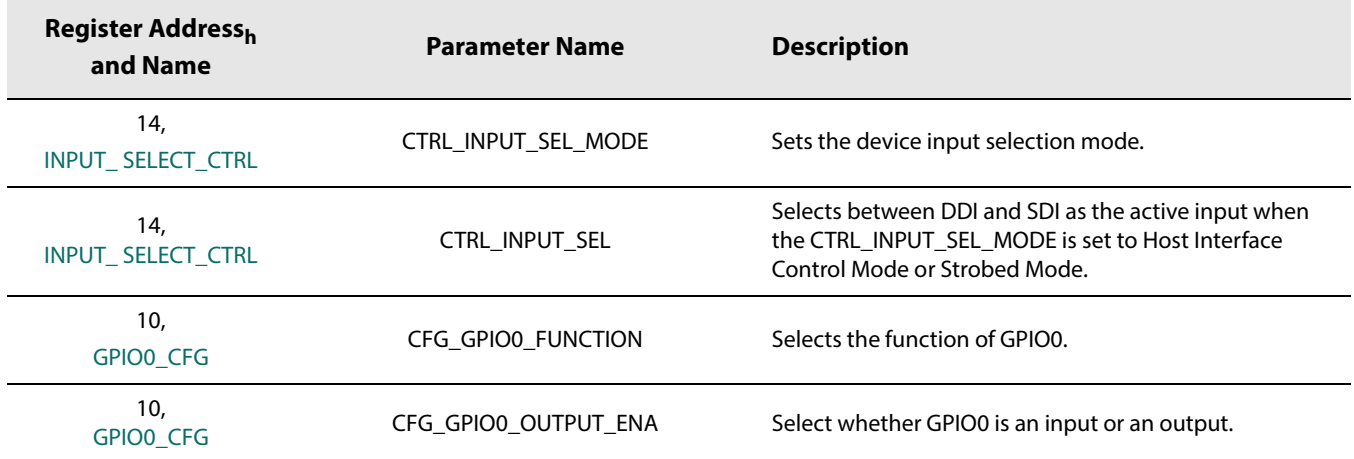

### **Table 4-1: Input Selection Parameters**

### **4.2.1.1 Standby Input Control**

By default, the standby input (unselected input) has its carrier detection circuit powered down for power savings.

The GS12142 allows for manual control of the standby input carrier detection circuit to allow the host to report if an active signal is present at the standby input or not.

To enable this function, set the **CTRL\_STANDBY\_CD\_POWERDOWN** parameter, located in register 14<sub>h</sub>, LOW.

Once **CTRL STANDBY CD POWERDOWN** =0, the host can then report on the status parameter **STAT\_STANDBY\_PRI\_CD** located in Register 86<sub>h</sub>.

**Note**: **STAT\_STANDBY\_PRI\_CD** is only valid if **CTRL\_STANDBY\_CD\_**  $POWERDOWN = 0.$ 

## **4.2.2 Cable Equalizer (SDI)**

The cable equalizer input can automatically adjust its gain to equalize and restore SMPTE compliant signals received over different lengths of coaxial cable having loss characteristics similar to Belden 8281 or 1694A. With the default settings, the device will automatically equalize MADI at 125Mb/s and most common SMPTE compliant signal between SD at 270Mb/s and UHD-SDI at 11.88Gb/s and bypass signals below 125Mb/s.

The cable equalizer features programmable Launch Swing Compensation, squelch threshold adjust, and bypass, all of which can be set through the device's host interface. The equalized or bypassed signal is then routed to the eye monitor and serial digital re-timer (CDR) block.

**Note**: Section 4.2.2 to Section 4.2.2.3.2 are only applicable to the Cable Equalizer input (SDI).

## **4.2.2.1 Cable Equalizer Bypass**

With the default settings, the device will automatically bypass signals below 125Mb/s. During cable equalizer-bypass mode, the device supports low data rate and slow edge signals such as SMPTE310 and AES3id. The rise/fall times must not exceed 62ns. While in cable equalizer bypass mode, signal will not be re-timed by the CDR block.

To force the device to bypass the cable equalizer, DC restoration stage, and CDR, the following two methods can be used:

### **Host Interface Control**:

Set the following parameters in register  $17<sub>h</sub>$ 

- **CTRL\_CEQ\_AUTO\_BYPASS** = 0
- **CTRL\_CEQ\_MANUAL\_BYPASS** = 1

### **GPIO Control**:

- 1. Configure a GPIO as an input by writing 0h to the **CFG\_GPIO<n>\_OUTPUT\_ENA**.
- 2. Configure the GPIO function as "cable equalizer bypass enable," by writing  $84<sub>h</sub>$  to **CFG\_GPIO<n>\_FUNCTION**.
- 3. Drive the selected GPIO pin HIGH.

**Note**: The <n> in the control parameter names refer to the GPIO pin number.

## **4.2.2.2 Upstream Launch Swing Compensation**

The cable equalizer input has an automatic gain control circuit, that is optimized on the assumption that the trace driver in the upstream device is SMPTE compliant and has a launch swing of 800m $V_{\text{nn}}$  ±10%. When the source amplitude is known to be non-SMPTE compliant, a compensation adjustment can be made in the cable equalizer. The cable equalizer input can adjust for launch swings in the range of 250mV to 1V in approximately 50mV<sub>ppd</sub> increments. Upstream launch swing compensation can be adjusted through the **CFG\_EQ\_INPUT\_LAUNCH\_SWING\_COMP** parameter in control register 18<sub>h</sub>. The default parameter value is  $80<sub>d</sub>$  (50<sub>h</sub>), which corresponds to a nominal launch swing of 800m $V_{\text{pnd}}$ .

## **4.2.2.3 Carrier Detect, Squelch Control, and Loss of Signal**

The cable equalizer input has highly configurable carrier detection and squelching capability. The carrier detection can be made more robust against spurious signals and noise at the inputs and the squelch control can be configured and enabled to reduce false outputs to low level signals such as crosstalk.

The cable equalizer input reports two separate carrier detect parameters— **STAT\_PRI\_CD** and **STAT\_SEC\_CD**. They are described in Section 4.2.2.3.1 and Section Section 4.2.2.3.2 respectively.

**Note**: The parameters referred to within Section 4.2.2.3 to Section 4.2.2.3.2 are linked to their respective registers in Table 4-2.

#### **4.2.2.3.1 Primary Carrier Detection (STAT\_PRI\_CD) Configuration**

The cable equalizer primary carrier detection (**STAT\_PRI\_CD**) can be configured for higher stability by filtering out longer transients or glitches. This can be achieved by increasing the sampling window over which the signal is sampled and the number of samples required to assert or de-assert it.

There are three configuration parameters that control assertion or de-assertion of **STAT\_PRI\_CD**:

- **CFG\_CD\_FILTER\_SAMPLE\_WIN**
- **CFG\_FILTER\_DEASSERT\_CNT**
- **CFG\_CD\_FILTER\_ASSERT\_CNT**

See Figure 4-1 for a visual representation of the **STAT\_PRI\_CD** configuration parameters.

With the default values in place:

- An assertion (setting HIGH) of **STAT\_PRI\_CD** will take place after a valid signal is present for ~6.5ms
- A de-assertion (setting LOW) of **STAT\_PRI\_CD** will take place after loss of a valid signal for ~96μs

If the application requires any adjustment of the sampling window, assertion count, or de-assertion count, please consult the following equations to calculate the associated time to assert or de-assert **STAT\_PRI\_CD**.

#### **STAT\_PRI\_CD** de-assert time:

(1.6μs) \* (CFG\_CD\_FILTER\_SAMPLE\_WIN + 1) \* CFG\_CD\_FILTER\_ DEASSERT\_CNT

**STAT\_PRI\_CD** assert time:

(1.6μs) \* (CFG\_CD\_FILTER\_SAMPLE\_WIN + 1) \* CFG\_CD\_FILTER\_ASSERT\_CNT

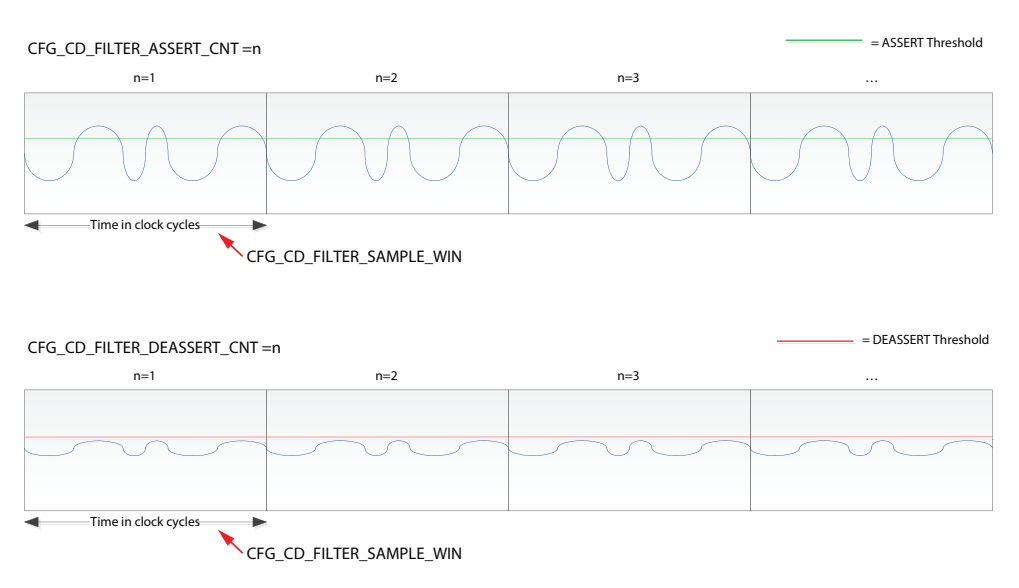

\*Note: The threshold that determines a validity of a signal within a sampling window is configured at the factory and can not be adjusted.

#### **Figure 4-1: STAT\_PRI\_CD Configuration Parameters**

#### **4.2.2.3.2 Secondary Carrier Detection (STAT\_SEC\_CD) Configuration**

The secondary carrier detection signal acts as an additional carrier detection for the cable equalizer which can be further filtered through squelch controls. It also serves as the control signal for Mute on LOS (Loss Of Signal) and Disable on LOS. Please refer to Section 4.8.5 to Section 4.8.5.2 for further information on this.

If the application requires the use of squelch settings, start by setting the following:

#### **CFG\_SEC\_CD\_INCL\_CLI\_SQUELCH** = 1

Once this parameter is set, the device will apply squelch based off of the settings found within the following parameters:

**CFG\_CLI\_SQUELCH\_THRESHOLD**

#### **CFG\_CLI\_SQUELCH\_HYSTERESIS**

The device will use these parameters to determine squelch status and set that within **STAT\_CLI\_SQUELCH**. Based off of this, secondary carrier detection can be described as:

#### **STAT\_SEC\_CD** = inverse of (**STAT\_CLI\_SQUELCH** & **STAT\_PRI\_CD**).

To help detail how the device determines the state of Squelch, we define the following variables:

- CLI = STAT\_CABLE\_LEN\_INDICATION
- THR = CFG\_CLI\_SQUELCH\_THRESHOLD
- HYS = CFG CLI SQUELCH HYSTERESIS
- SQL = STAT\_CLI\_SQUELCH

The following rules define the state of SQL. **Note:** If the cable equalizer is in bypass (**STAT\_CEQ\_BYPASS** = 1), the device will set SQL to 0.

- $\bullet$  If CLI > (THR + HYS), the device will set SQL to 1, otherwise:
- If CLI < (THR HYS), the device will set SQL to 0, otherwise:
- If CLI ≥ (THR HYS) and CLI ≤ (THR + HYS), SQL remains unchanged
- $\cdot$  If SQL = 1, the device will not indicate lock and the trace driver state will be defined by output state control parameters settings, see Section 4.8.5 for more details

## **Table 4-2: Cable Equalizer Status and Configuration Parameters**

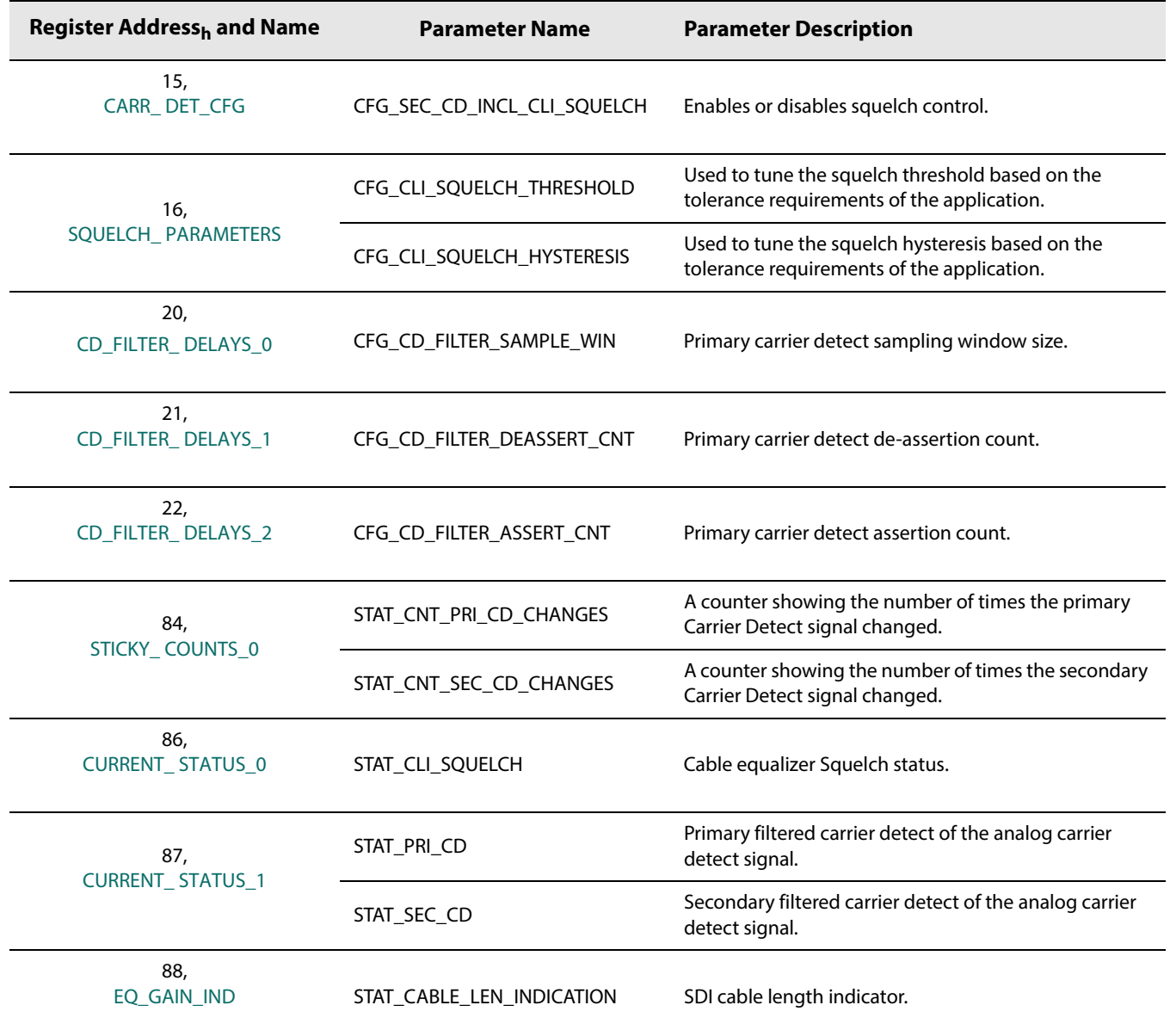

## **4.2.3 Trace Equalizer Input (DDI)**

The trace equalizer input features a differential input buffer with 100Ω differential input termination, with the ability to be configured to compensate for up to 20" of 7-mil stripline of FR4 at 11.88Gb/s and up to 30" at 3Gb/s.

The trace equalizer input can be either DC-coupled or AC-coupled and is capable of operation with any binary coded signal that between 1Mb/s and 11.88Gb/s.

The trace equalizer input circuit is compatible with industry standard CML differential transmitters when DC coupled using industry standard 100Ω differential termination circuitry.

The trace equalizer input also includes an automatic input offset compensation circuit. This reduces offset-induced data jitter in the link due to asymmetric performance of upstream differential drivers. The input offset compensation circuit also improves the input sensitivity of the trace equalizer.

**Note:** When working with the Trace Equalizer input, note the following:

- **•** The parameters referred to within Section 4.2.3.1 to Section 4.2.3.2 are linked to their respective registers in Table 4-3. For a complete list of registers and functions, see Section 5.
- **•** Section 4.2.3 to Section 4.2.3.2 are only applicable to the Trace Equalizer input (DDI).

## **4.2.3.1 Input Trace Equalizer**

The trace equalizer input can compensate for up to 17dB of insertion loss at 5.94GHz in 8 increments, which can be adjusted through the **CFG\_TREQ0\_BOOST** parameter. The default value of **CFG\_TREQ0\_BOOST** is (2h). Refer to Figure 4-2 for recommended boost settings.

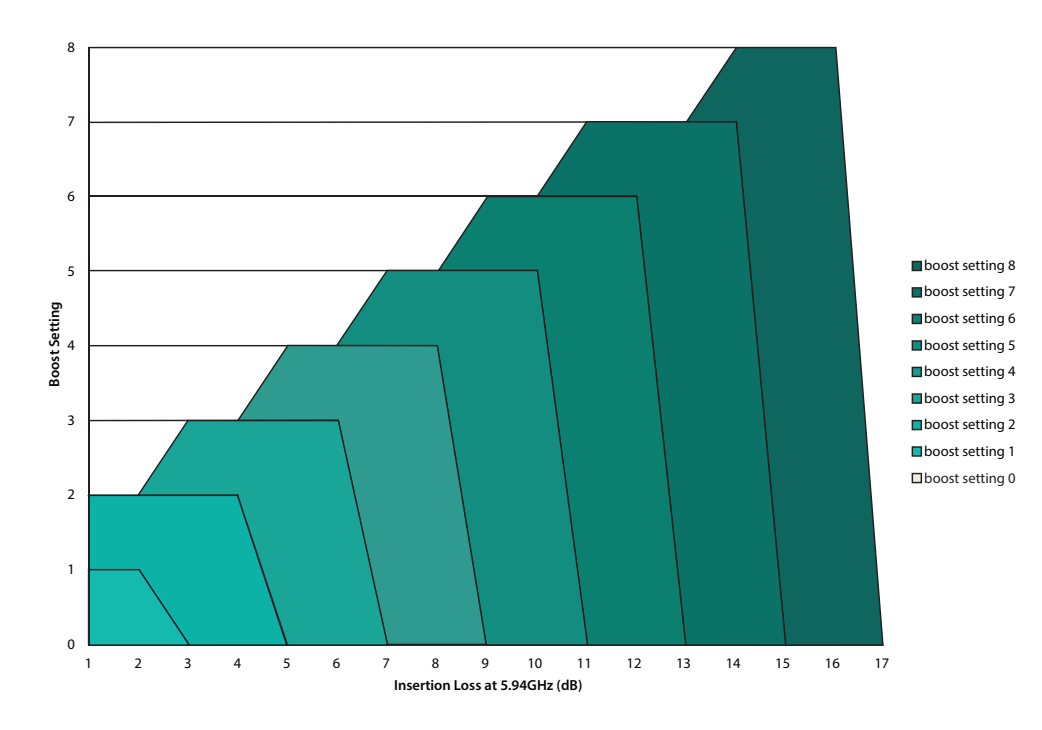

#### **Figure 4-2: GS12142 Trace EQ Boost Setting Recommendation**

By default at power up or after system reset, the trace equalizer input is configured to compensate for up to 3" of 7-mil stripline in FR4 material at high frequencies.

**Note:** If using input trace lengths longer than 5", use an upstream launch swing of  $\sim$ 800mV<sub>ppd</sub>.

### **4.2.3.2 Carrier Detect, and Loss of Signal**

The trace equalizer input has a highly configurable Carrier Detection mechanism that allows the system designer to optimize the sensitivity and hysteresis of the Carrier Detection mechanism to meet specific system requirements.

Default settings should satisfy most applications; however, designers can modify the following three parameters to customize the trace equalizer's carrier detection for their application:

- **CFG\_TREQ0\_CD\_BOOST**
- **CFG\_TREQ0\_CD\_ASSERT\_THRESH**
- **CFG\_TRE0Q\_CD\_DEASSERT\_THRESH**

The trace equalizer Carrier Detect is reported by status parameter **STAT\_PRI\_CD** in register 87h.

The first CD control parameter is **CFG\_TREQ0\_CD\_BOOST** in register 1Eh. This parameter determines the method and therefore the level of equalization to be used on the input signal routed to the Carrier Detection sub-block. The default value is  $0<sub>by</sub>$  which maximizes the level of equalization. Alternatively, the designer can choose to have this signal equalized at the same level as the main signal routed to the CDR by setting **CFG\_TREQ0\_CD\_BOOST** to 1<sub>b</sub>. The setting of this parameter has no impact on the main signal routed to the CDR.

The last two CD control parameters can be found in register  $1F_h$ . Parameters **CFG\_TREQ0\_CD\_ASSERT\_THRESH** and **CFG\_TRE0Q\_CD\_DEASSERT\_THRESH** set the Carrier Detect assert and de-assert thresholds to the input signal, which also defines the hysteresis of CD signal.

#### The default values of **CFG\_TREQ0\_CD\_ASSERT\_THRESH** and

**CFG\_TREQ0\_CD\_DEASSERT\_THRESH** are is 4<sub>d</sub> and 3<sub>d</sub> respectively. With the default settings, the minimum launch swing needed to assert the carrier detect is 200mV and it will be de-asserted when the signal level falls below 150mV.

The **STAT\_PRI\_CD** (Carrier Detect) parameter will be set to  $0<sub>b</sub>$  and the LOS will be set to  $1<sub>b</sub>$  whenever a new signal at the input does not exceed the assert threshold, or an existing signal falls below the de-assert threshold. The result is that the device will not indicate lock, and the outputs will mute (assuming Mute on LOS is left to its default value in the **CONTROL\_OUTPUT\_MUTE** register (49<sub>h</sub>). See Section 4.8.5 for more details.

Given a differential input trace with 17dB of insertion loss at 5.94GHz and **CFG\_TREQ0\_CD\_BOOST** =  $O_b$ , Figure 4-3 illustrates the relationship between launch swing voltage, and minimum threshold setting to assert or de-asset Carrier Detect at all rates up to threshold setting at 11.88Gb/s.

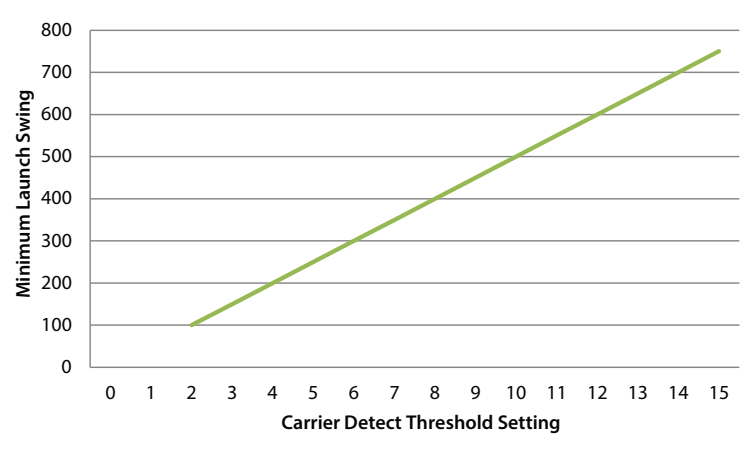

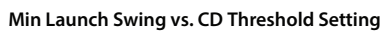

### **Figure 4-3: Input Voltage Vs. Carrier Detect Threshold Setting**

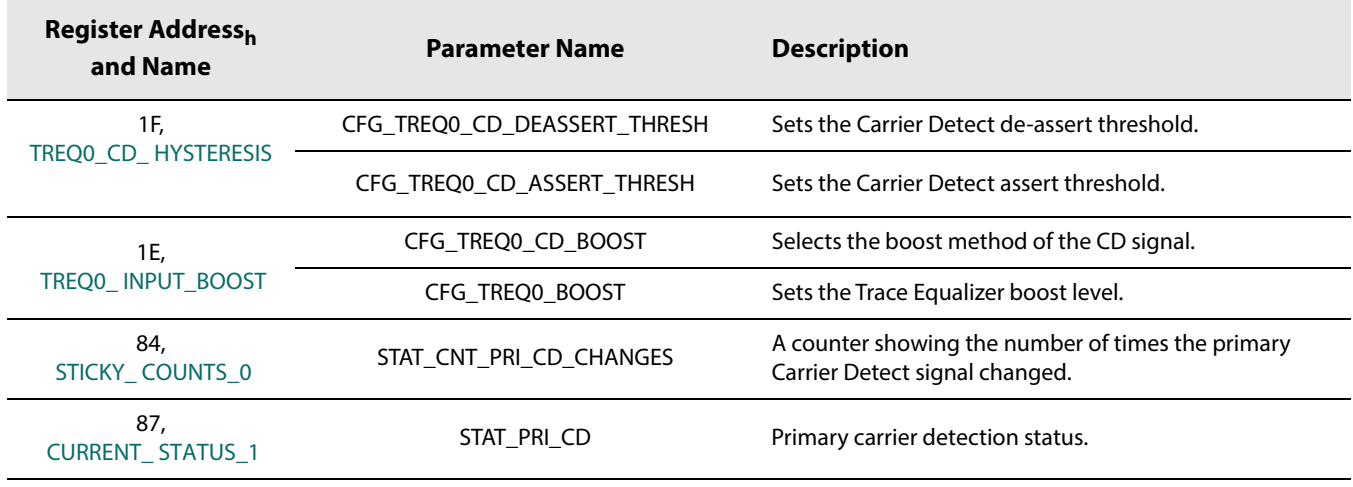

### **Table 4-3: Trace Equalizer Configuration and Status Parameters**

# **4.3 Sleep Mode**

To enable low power operation, the GS12142 has manual and automatic sleep mode control.

The default mode is automatic sleep mode on LOS (Loss of signal) at the selected input. The device can also be manually put into sleep mode. When the device is in sleep mode, all the core blocks are powered-down, except the host interface and carrier detect circuits. The trace drivers can be configured to be disabled or muted during sleep.

The **CTRL\_AUTO\_SLEEP** and **CTRL\_MANUAL\_SLEEP** parameters in register 3<sub>h</sub>, control the sleep mode of the device. The default value of the **CTRL\_AUTO\_SLEEP** parameter is 1b (auto sleep). While in auto sleep mode, the **CTRL\_MANUAL\_SLEEP** parameter has no effect. To enable host control of the sleep mode, set the **CTRL\_AUTO\_SLEEP** parameter to  $0<sub>b</sub>$  manual sleep control. To prevent the device from entering sleep, set the **CTRL\_MANUAL\_SLEEP** parameter to  $0<sub>b</sub>$  (not sleep). To manually configure the device to sleep, set the **CTRL\_MANUAL\_SLEEP** parameter to 1<sub>b</sub> (sleep).

The device can also be manually made to sleep through the GPIO pins. To configure one of the GPIO pins to control the sleep mode of the device, please see the following steps:

- 1. Configure a GPIO as an input by writing  $0<sub>h</sub>$  to the **CFG\_GPIO<n>\_OUTPUT\_ENA**.
- 2. Configure the GPIO function as "Sleep control," by writing  $86<sub>h</sub>$  to **CFG\_GPIO<n>\_FUNCTION**.
- 3. Drive the selected GPIO pin HIGH to place the device into sleep mode, and LOW to disable sleep mode.

**Note**: The <n> in the control parameter names refer to the GPIO pin number.

If the device's PRBS generator is intended to be used without a valid input signal, the device should be manually set to not sleep as described above. Without a valid input signal, a LOS status will be generated and the device will enter sleep mode and the PRBS block will be disabled. See Section 4.7 for further details. For a description of LOS thresholds and settings, see Section 4.2.3.2.

# **4.4 Serial Digital Re-timer (CDR)**

The GS12142 includes an integrated CDR, whose purpose is to lock to a valid incoming signal from the selected input and produce a lower jitter signal at the trace driver outputs. The CDR has the ability to lock to any of the following data rates: MADI (125Mb/s), SD-SDI (270Mb/s), HD-SDI (1.485Gb/s), 3G-SDI (2.97Gb/s), 6G-SDI (5.94Gb/s),12G-SDI (11.88Gb/s), and 10GbE (10.3125Gb/s). This includes the f/1.001 rates. The default settings of the re-timer block are optimal for most applications. However, the following controls allow the user to customize the behaviour of the re-timer: loop bandwidth control, Automatic and Manual Rate Detection.

**Note:** The parameters referred to within Section 4.4.1 to Section 4.4.3.1 are linked to their respective registers in Table 4-5. For a complete list of registers and functions, please see Section 5.

## **4.4.1 PLL Loop Bandwidth Control**

The ratio of output peak-to-peak jitter to input peak-to-peak jitter of the CDR can be represented by a low-pass jitter transfer function, with a bandwidth equal to the PLL loop bandwidth. Although the default loop bandwidth settings for the GS12142 CDR are ideal for most SDI signals, the GS12142 allows the user to adjust the loop bandwidth for each MADI, 10G, and SMPTE compliant rate.

Registers  $0A_h$  through  $0D_h$  contain the following parameters which allow the user to configure rate dependent loop bandwidth: **CFG\_PLL\_LBW\_12G**, **CFG\_PLL\_LBW\_10G, CFG\_PLL\_LBW\_6G**, **CFG\_PLL\_LBW\_3G**, **CFG\_PLL\_LBW\_HD**, **CFG\_PLL\_LBW\_SD**, and **CFG\_PLL\_LBW\_MADI**. The loop bandwidth settings are defined in terms of ratios of the nominal loop bandwidth. For each rate, where '1.0x' is the nominal loop bandwidth, the following ratios are available: 0.0625x, 0.125x, 0.25x, 0.5x, and 1.0x. Table 2-3 provides the specific loop bandwidths for each data rate and loop bandwidth setting. Lowering the loop bandwidth will lower the jitter amplitude above the loop bandwidth frequency. Although lower output jitter is desirable, the lower loop bandwidth may reduce the device's IJT to very high jitter that may be present outside the loop bandwidth.

## **4.4.2 Automatic and Manual Rate Detection**

When using the Cable Equalizer input (SDI) with the default rate detect settings applied, the CDR will automatically attempt to lock to any of the following data rates: MADI (125Mb/s), SD-SDI (270Mb/s), HD-SDI (1.485Gb/s), 3G-SDI (2.97Gb/s), 6G-SDI (5.94Gb/s), and 12G-SDI (11.88Gb/s). This includes the f/1.001 rates.

When using the Trace Equalizer input (DDI) with the default rate detect settings applied, the CDR will automatically attempt to lock to any of the following data rates: SD-SDI (270Mb/s), HD-SDI (1.485Gb/s), 3G-SDI (2.97Gb/s), 6G-SDI (5.94Gb/s), and 12G-SDI (11.88Gb/s).

The CDR can be configured to only lock to a single rate, by setting the **CFG\_AUTO\_RATE\_DETECT\_ENA** and **CFG\_MANUAL\_RATE** parameters in register 06<sub>h</sub>. In addition to **CFG\_MANUAL\_RATE**, when using the Trace Equalizer input (DDI) with automatic rate detection enabled (**CFG\_AUTO\_RATE\_DETECT\_ENA** = 1), specific rates can be excluded or included from the rate detect list through the **CFG\_RATE\_ENA\_<r>** rate mask parameter in  $06<sub>h</sub>$ , where r is the rate to be disabled or enabled. For details on specific settings, please see Table 5-3: Control Register Descriptions, RATE\_ DETECT\_ MODE. **Note**: The **CFG\_RATE\_ENA\_<r>** parameter is only applicable to the Trace Equalizer Input (DDI).

The **STAT\_LOCK** parameter in register  $86<sub>h</sub>$  will indicate that the CDR is locked to the selected input when its value is  $1<sub>b</sub>$  and unlocked when its value is  $0<sub>b</sub>$ . The lock status can also be monitored externally on any GPIO pin, however it is the default mode for GPIO1, pin 18. The **STAT\_DETECTED\_RATE** parameter in register 87h will indicate the data rate at which the CDR is locked to. A value of 0<sub>d</sub> in the **STAT\_DETECTED\_RATE** parameter indicates that the device is not locked, while values between  $1_d$  and  $7_d$  will indicate that the device is locked to one of the seven available rates between MADI at 125Mb/s and UHD-SDI at 11.88Gb/s.

### **Table 4-4: Detected Data Rates**

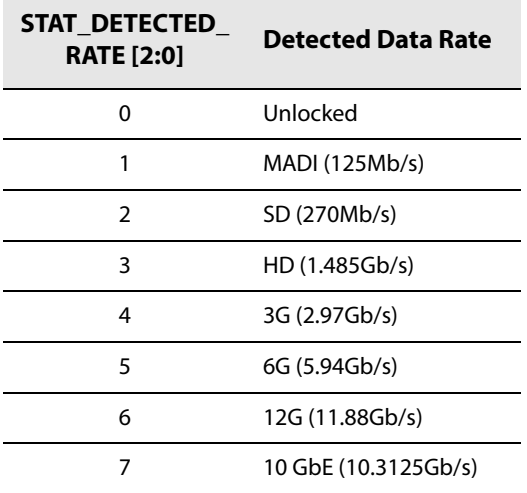

If the CDR cannot lock to any of the valid rates in automatic mode or the selected rate in manual mode, the signal can automatically be bypassed to the output. If the CDR does lock to the incoming signal, the re-timed and bypassed (if manual bypass control enabled) signals are available at the appropriate output. See the Section 4.8 for more details.

## **4.4.3 Lock Time**

## **4.4.3.1 Synchronous and Asynchronous Lock Time**

Synchronous lock time is defined as the time it takes the device to re-lock to an existing signal that has been momentarily interrupted or to a new signal of the same data rate as the previous signal which has been quickly switched in.

Asynchronous lock time is defined as the time it takes the device to lock when a signal is first applied to the serial digital inputs, or when the signal rate changes. The asynchronous and synchronous lock times are defined in Table 2-3.

**Note:** To ensure synchronous lock times are met, the maximum interruption time of the signal is 10μs for an SD-SDI signal. HD, 3G, 6G, 10GbE, or 12G signals must have a maximum interruption time of 6μs. The new signal, after interruption, must have the same frequency as the original signal but may have an arbitrary phase.

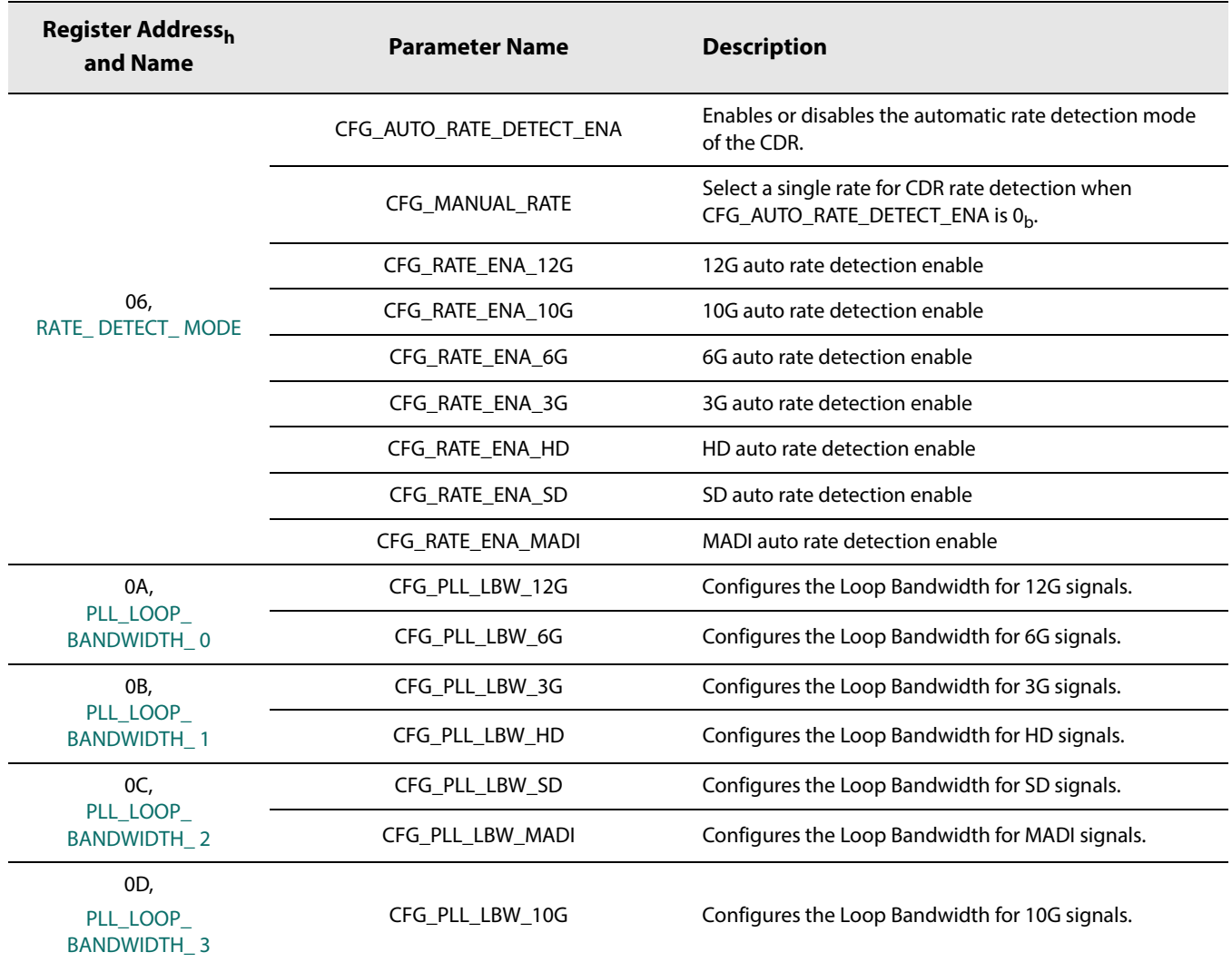

#### **Table 4-5: CDR Control and Status Parameters**

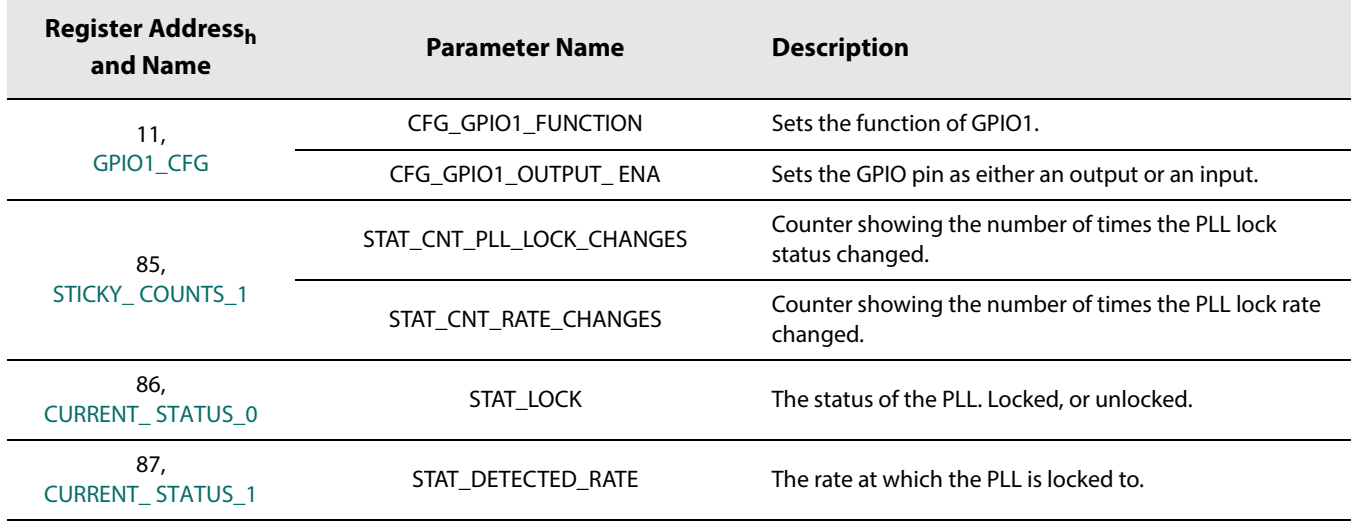

### **Table 4-5: CDR Control and Status Parameters (Continued)**

# **4.5 PRBS Checker**

The GS12142 includes an integrated PRBS checker, which can error check a PRBS7 signal at the selected input.

There are two modes of operation for the PRBS checker:

- **•** Timed Mode: Used for precise measurements of up to ~3.334s.
	- In timed mode, the host sets the measurement time and executes the checker operation. The device ends the PRBS error check measurement when the timer expires, and the host reads back the measurement status and error count.
- **•** Continuous Mode: Can be used for longer measurements but with less precision in the time interval.
	- In continuous mode, the host controls the starts and stops of the PRBS error checking operation then reads back the measurement status and error count.

**Note:** When working with the PRBS Checker, note the following:

- **•** The parameters referred to in Section 4.5.1 to Section 4.5.2 are briefly described and linked to their respective registers in Table 4-6. For a complete list of registers and functions, please see Section 5.
- **•** The PRBS generator and checker can be active at the same time, however, the generator can not be looped back on itself for error checking.
- **•** Once the PRBS checker is initialized, it will perform its measurement on the actively selected input. See Section 4.2.1 for details on input selection.

## **4.5.1 Timed PRBS Check Measurement Procedure**

For applications where measurement times are ~3.34s or less, the timed PRBS check mode is the most suitable. Alternatively, to achieve precise timing for lower BER signals, the timed PRBS check measurement can be repeated by the host and the total measurement time and error count is determined by summing the individual measurements.

In timed mode, the host sets the total measurement time by setting the **CFG\_PRBS\_CHECK\_PREDIVIDER** and the **CFG\_PRBS\_CHECK\_MEAS\_TIME** parameters to the required values to achieve the total measurement time required by the application.

To perform a timed PRBS measurement, please complete the following steps:

1) Set the appropriate settings within **CFG\_PRBS\_CHECK\_PREDIVIDER** and **CFG\_PRBS\_CHECK\_MEAS\_TIME** to achieve the total measurement time required by the application. The TMT (total measurement time) is determined by the following equation:

#### **TMT = CFG\_PRBS\_CHECK\_PREDIVIDER \* (CFG\_PRBS\_CHECK\_MEAS\_TIME \*256+1) \* (1/40MHz)**

**Note:** Using the default **CFG\_PRBS\_CHECK\_PREDIVIDER** setting of 0 (pre-divider = 4) and **CFG\_PRBS\_CHECK\_MEAS\_TIME** setting of 3 (MEAS\_TIME = 3), the TMT (total measurement time) is ~77μs per measurement.

2) Follow the steps outlined in Figure 4-4: Timed PRBS Check Flow.

## **4.5.2 Continuous PRBS Check Measurement Procedure**

As previously mentioned, the maximum measurement time for a timed PRBS error measurement is ~3.35 seconds. For links with very low error rates, this time is insufficient to capture an adequate number of errors. For these situations, the continuous PRBS check measurement is more appropriate.

In continuous PRBS measurement mode, the measurement can run as long as required (assuming the device remains locked) to ensure the BER test level is met.

To perform a continuous PRBS measurement, please follow the steps outlined in the flowchart found within Figure 4-5: Continuous PRBS Check Flow.

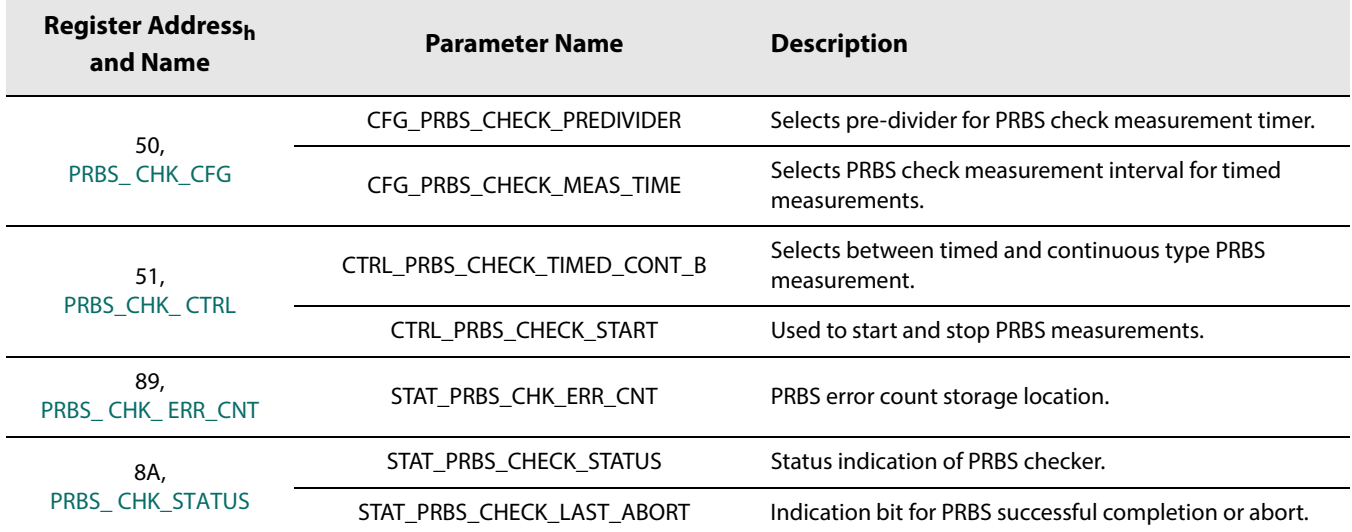

### **Table 4-6: PRBS Checker Parameter Description**

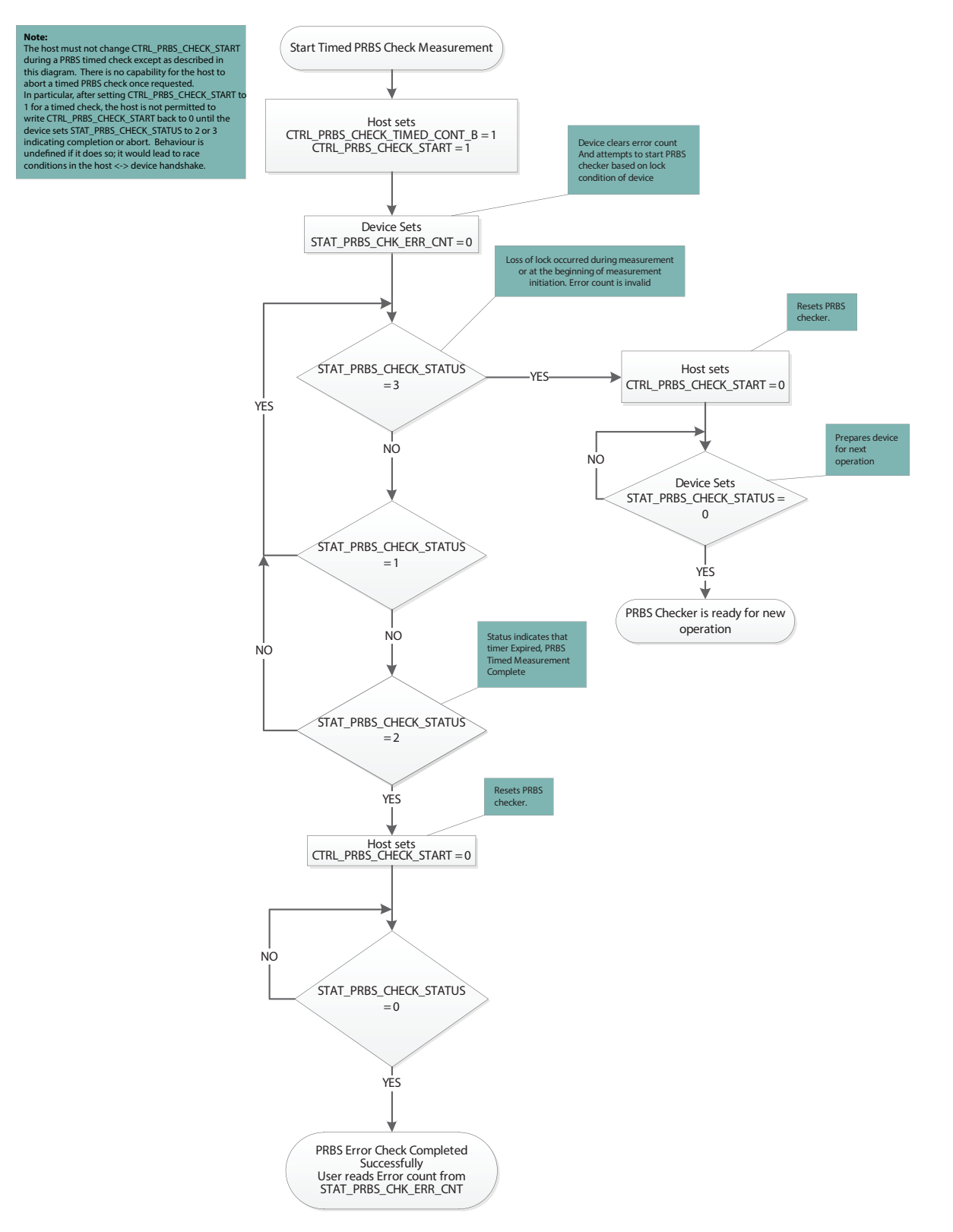

#### **Figure 4-4: Timed PRBS Check Flow**

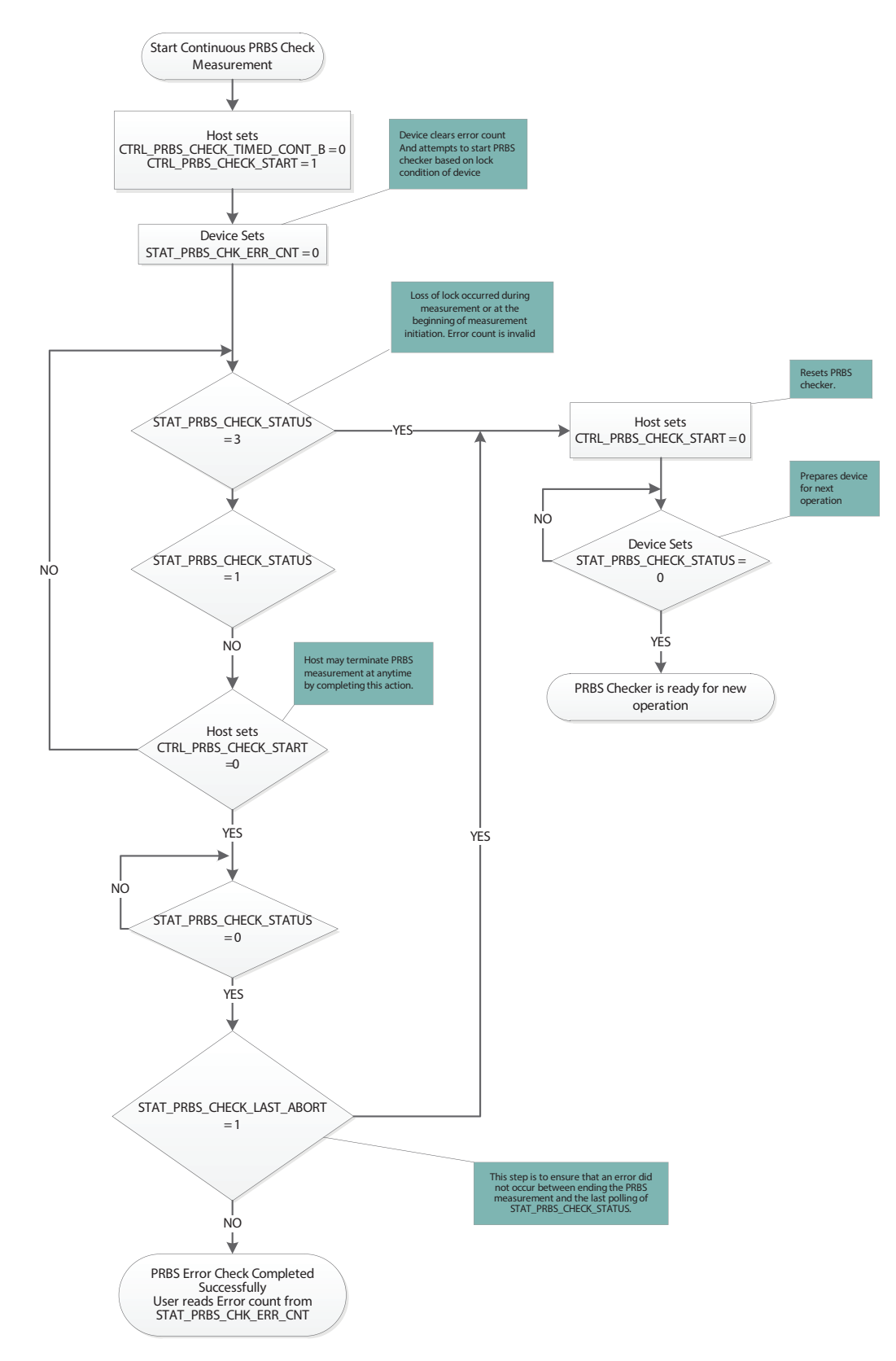

**Figure 4-5: Continuous PRBS Check Flow**

# **4.6 Eye Monitor**

The GS12142 includes an integrated eye monitor, which can scan the equalized signal from the selected input. The eye monitor is capable of performing a full 128h x 256v matrix-scan or simply a 4 coordinate shape-scan of the equalized signal (See Figure 4-6).

**Note:** When working with the Eye Monitor, note the following:

**•** Once the eye monitor is initialized, it will perform its measurement on the actively selected input. See Section 4.2.1 for details on input selection.

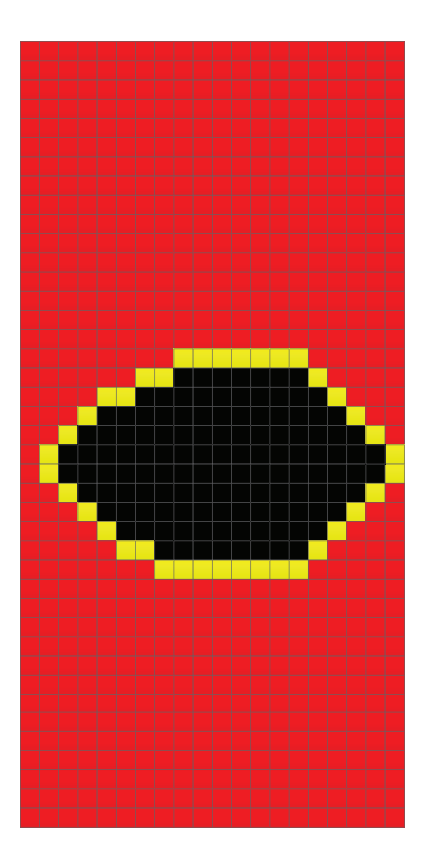

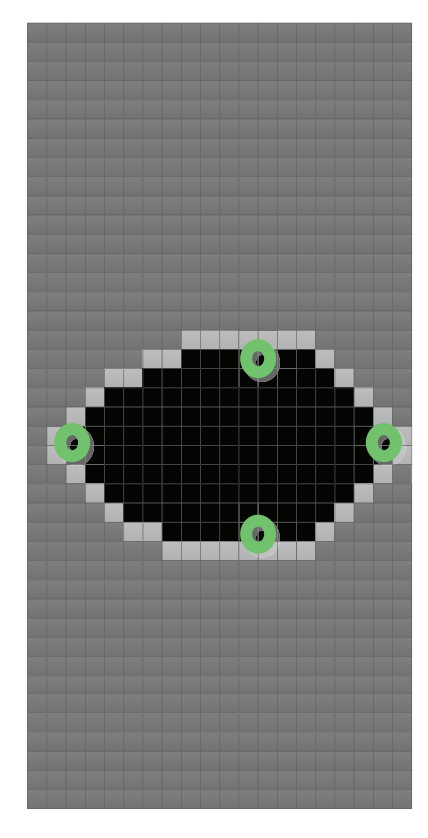

### **Figure 4-6: Full Matrix Scan (left) and 4-Point Shape Scan (right)**

The eye monitor is highly configurable, and the host can configure the offset, resolution, sample time, and error threshold parameters to control the depth and execution time of the scan. The eye monitor scans the signal from the trace equalizer block. Similar to the PRBS Checker, the eye monitor is controlled through a 4-way handshake mechanism. The following sections outline the scan parameters and procedure to configure the eye scan area, error threshold, and run a shape or full scan.

## **4.6.1 Shape Scan and Measurement Time**

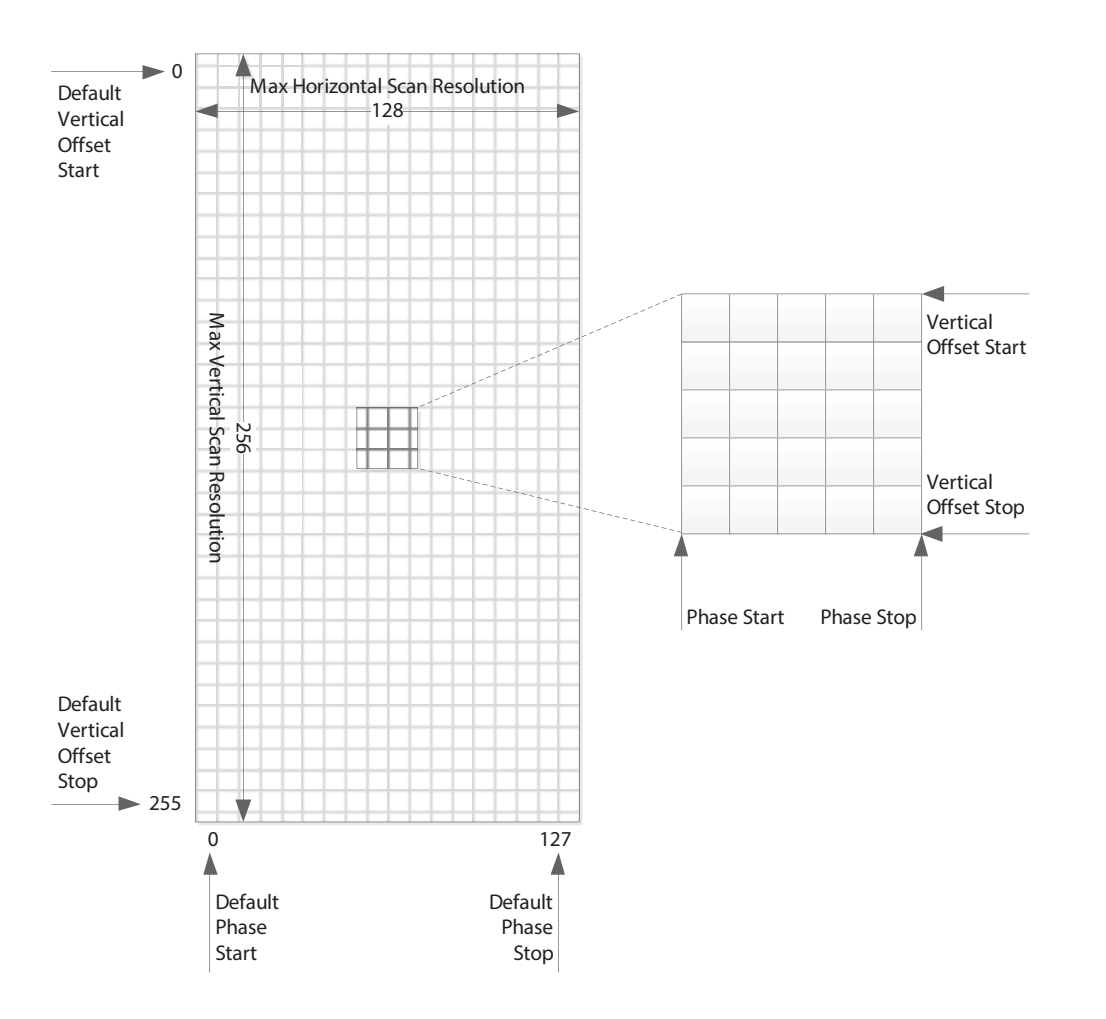

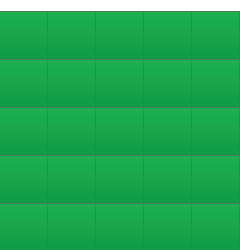

Vertical Offset Step = 1 Phase Step = 1

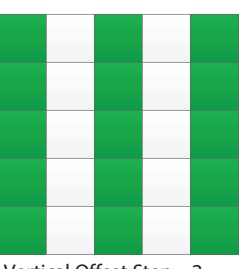

Vertical Offset Step = 2 Phase Step = 1

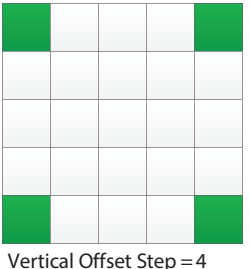

Phase Step  $= 4$ 

#### **Figure 4-7: Eye Scan Matrix Parameters**

Figure 4-7 shows a visual representation of the scan matrix and indicates the spatial parameters that determine the scan area and resolution. Running a scan using the default offset and step parameters, results in 32768 (128x256) samples. The number of samples and thus, the total scan time can be reduced to meet the needs of the application. The scan area can be reduced by reducing the span determined by the vertical and phase start and stop offsets, or the resolution can be reduced by increasing the step size between adjacent samples. On the right in Figure 4-7, there are three step settings used as examples, however there are a total of nine combinations possible. See Table 4-7 for the register addresses and parameter names of the spatial eye scan parameters.

For example, by increasing the vertical and phase step size to 4, the resolution is reduced to  $(1/4)^2$ , thus reducing the number of samples down to 2048 (32768x1/16).
The vertical and horizontal scan information is useful when adjusting pre-emphasis and equalization of a link. However, once this is accomplished, it may be sufficient to use the eye scanner to only monitor jitter by setting the offsets to simply slice the eye at the centre offset position, thus obtaining a simple 128 sample horizontal scan. A horizontal eye can be configured to run in just over a millisecond.

In addition to the spatial parameters, the sample time, and thus the bit error rate resolution for the eye scan can be adjusted; longer scans can detect finer bit error rates. However, this proportionally increases the total scan time. The sample time in microseconds is determined by a 32-bit time-out value split across two 16 bit registers. See Table 4-8 for the register addresses and parameter names of the time-out eye scan parameters.

For example, using the default spatial and temporal measurement scan parameters, the scan time is approximately 6.6 seconds (32768 x 2 x100μs). However, by changing the vertical and horizontal step size to 4, the scan time can be reduced to 400ms (2048x2x100μs).

The error count information can be used as is to determine the minimum inner contour based on the measurement time. However, the basic data can be post processed to determine things like error rate, and error threshold.

The following equations provide guidance for user post-processing:

```
Equation 4-1
```
# error rate = <mark>sample error count</mark><br>sample time

Contour maps can be created by defining error rate thresholds, and grouping sampled points that fall between thresholds.

For example:

Equation 4-2

**sample** time **error**1**rate**1**threshold**<sup>11</sup> ----------------------------------------------------------------------- **sample**1**error**1**threshold sample**1**time error**1**rate**1**threshold**<sup>12</sup> -----------------------------------------------------------------------

Some sampling scopes provide eye maps with BER contours; similar limited BER contour approximations can be obtained from the eye scan by using BER threshold groups.

For example:

Equation 4-3

<u>sample time x data rate</u> < sample error threshold < <mark>sample time x data rate</mark><br>error rate threshold 1

| <b>Register Address<sub>h</sub> and Name</b> | <b>Parameter Name</b>      | <b>Description</b>           |
|----------------------------------------------|----------------------------|------------------------------|
| 5A, EYE MON SCAN CTRL 0                      | CTRL EYE PHASE START       | Horizontal phase start index |
|                                              | CTRL EYE PHASE STOP        | Horizontal phase stop index  |
| <b>5B, EYE MON SCAN CTRL 1</b>               | CTRL EYE PHASE STEP        | Horizontal phase step size   |
|                                              | CTRL EYE VERT OFFSET START | Vertical offset start index  |
| <b>5C, EYE MON SCAN CTRL 2</b>               | CTRL_EYE_VERT_OFFSET_STOP  | Vertical offset stop index   |
|                                              | CTRL EYE VERT OFFSET STEP  | Vertical offset step size    |

**Table 4-7: Spatial Scan Configuration Parameters**

Section 4.6.2 describes the implementation of the matrix-scan and shape-scan.

### **4.6.2 Matrix-Scan and Shape-Scan Operation**

The previous section described the parameters used to adjust the spatial and temporal eye scan settings. Each sample of the eye scan can record up to 65536 errors. A full eye scan would require 64KB (256 x 128 x 2 Bytes) of memory to store the data of a full scan. The eye monitor was implemented to use device resources more efficiently by segmenting a full scan into several partial scan segments. Each partial scans segment can contain up to 512B of scan data.

In the case of a full matrix-scan, there are 128 partial scan segments and each partial scan segment contains two complete scan lines  $(2 \times 128 \times 2B = 512B)$ . In the case of a partial matrix-scan, each scan segment contains multiple partial scan lines including partial lines (see Figure 4-8).

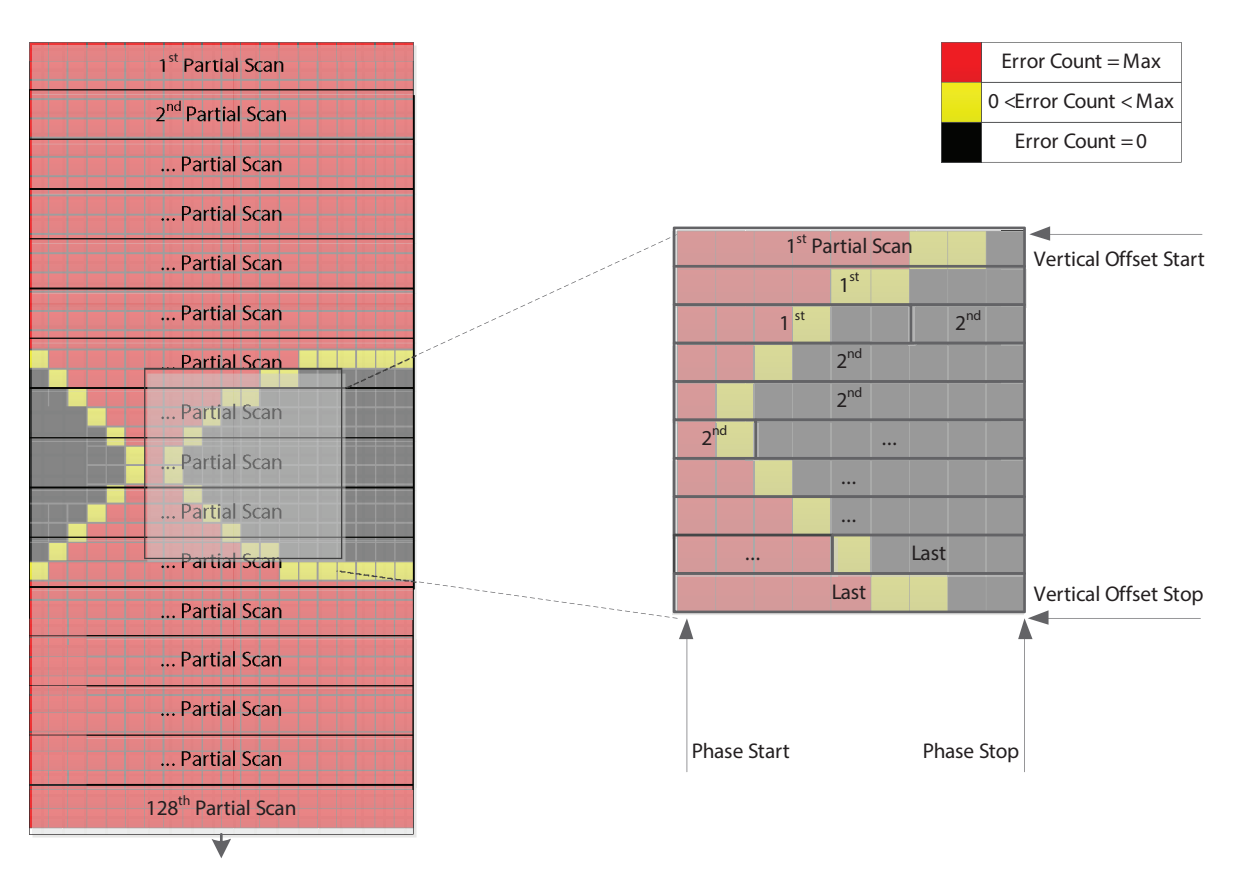

#### **Figure 4-8: Full Matrix Scan (left) and Partial Matrix Scan (right)**

Figure 4-8 illustrates an example of an eye scan, where the sampled eye data is not centred within the scan matrix. The eye scan data has an arbitrary centre phase relative to the centre of the matrix which is determined when the eye monitor is powered up. While the eye monitor remains powered, subsequent scans will maintain the same relative phase allowing for consecutive scans to be compared for changes.

Although the scan data is not centred, a simple algorithm can be applied to the data to shift the eye data and extract the relevant information.

In addition to the matrix-scan, the eye monitor includes a built-in function called a shape-scan. The shape-scan returns four coordinates corresponding to the horizontal and vertical extremes of the inner eye (See Figure 4-9).

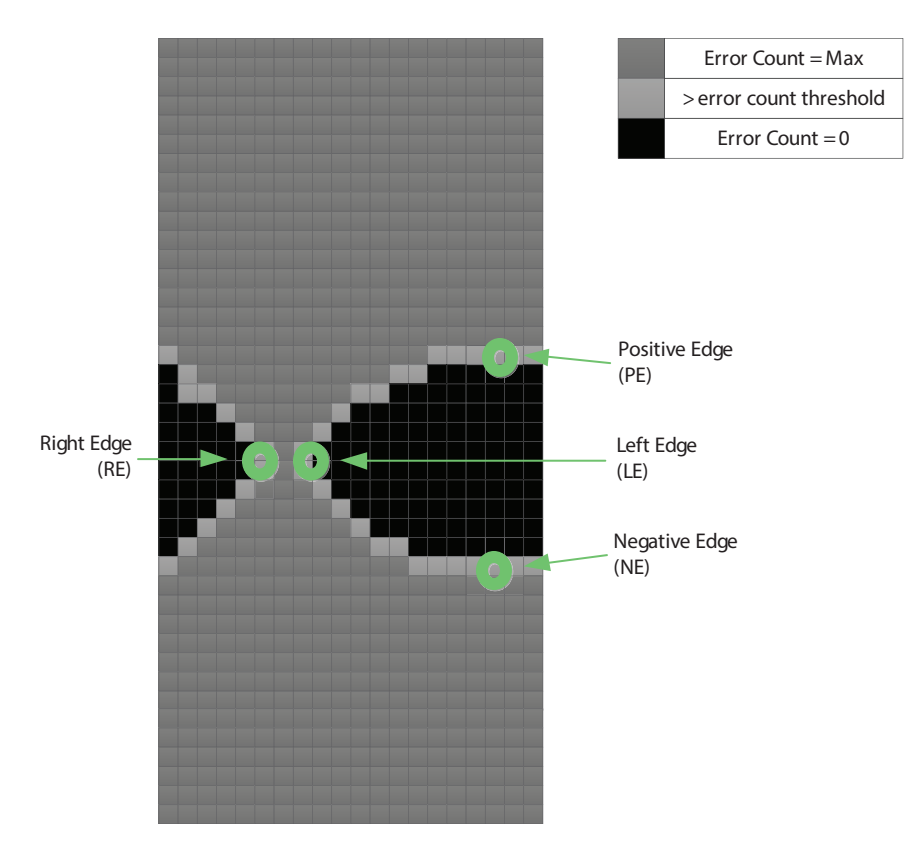

#### **Figure 4-9: 4-Point Scan Coordinates Relative to the Eye**

The four points obtained from the shape-scan can be used to quickly and easily calculate the eye height and width of the signal eye. The shape-scan alone will most likely meet the signal analysis requirements of most applications. Alternatively, the coordinates obtained from the shape-scan can be used to optimize the bounds of a partial matrix-scan. The four points returned from the shape-scan are determined by the error rate threshold set by the error threshold parameter and the time-out parameters previously discussed.

#### **Table 4-8: Time-out Eye Scan Parameters**

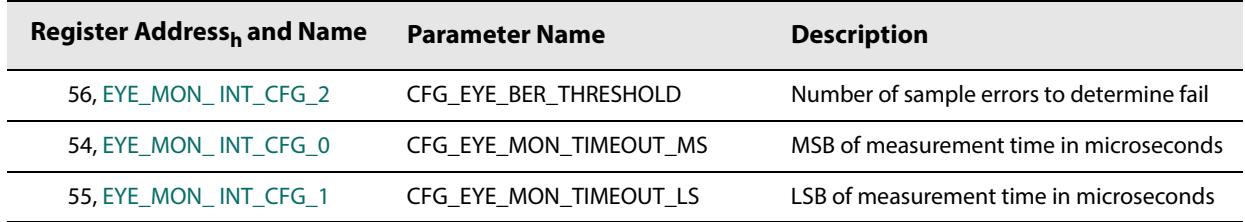

This section provides a step-by-step procedure to run a matrix and shape-scan. The shape-scan procedure is described first.

#### **Shape-Scan Procedure:**

- 1) Ensure the offset and step parameters described in Table 4-7 are set to their default values.
- 2) Configure the 4-point error rate threshold by setting each of the parameters listed in Table 4-8.
- 3) Configure the eye monitor to run a shape-scan by setting **CTRL\_EYE\_SHAPE\_SCAN\_B** to 1.

Start the scan and poll the scanner status register until the scan is complete. Please refer to the flow diagram in Figure 4-10.

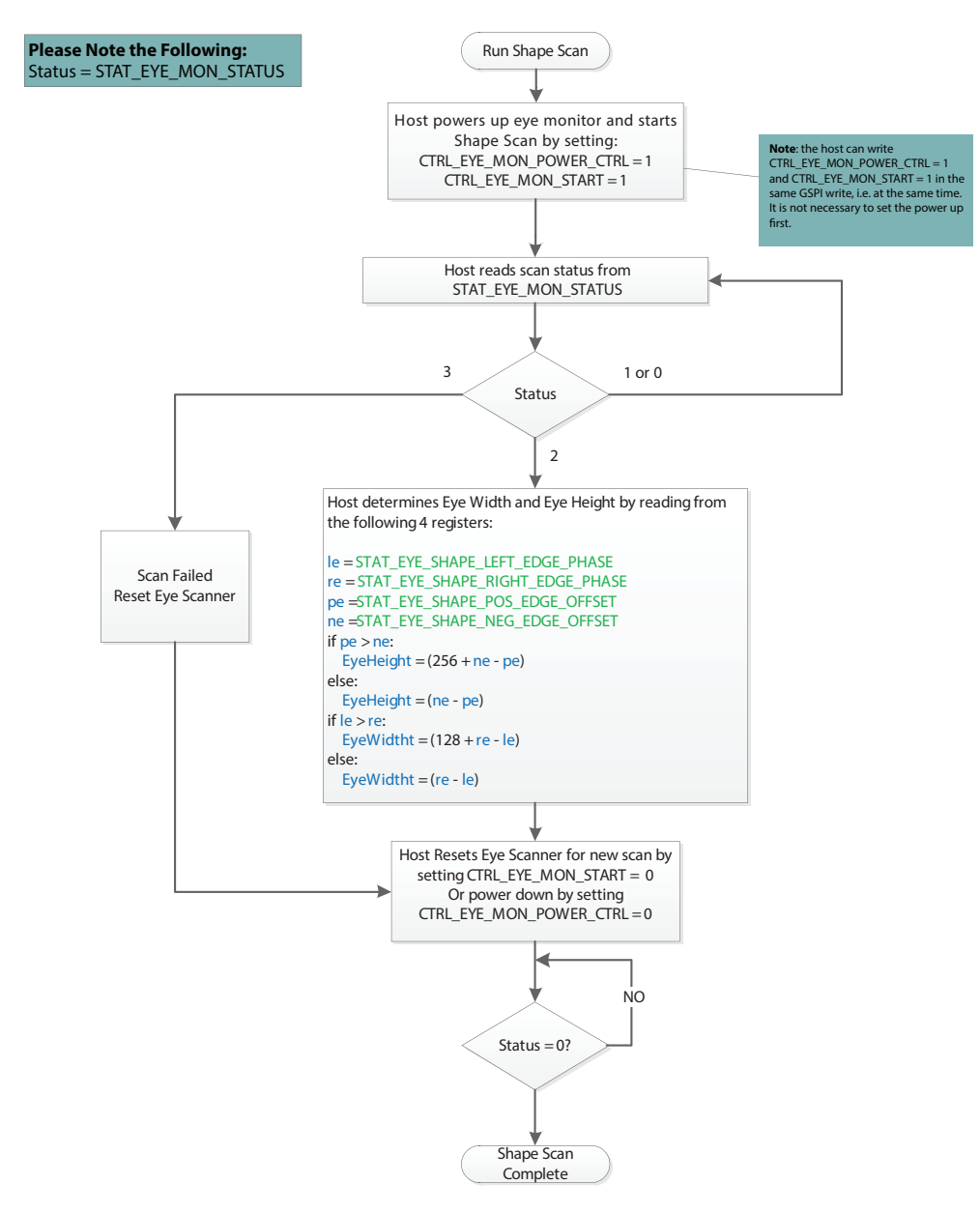

**Figure 4-10: Shape-Scan Flow Diagram**

#### **Matrix-Scan Procedure:**

- 1) Set the bounds of the matrix-scan with the offset and step parameters described in Table 4-7. The default value results in a full matrix-scan. Alternatively, the shape-scan can be executed and the coordinates returned can be used to minimize the scan time and data size of the scan.
- 2) Configure the 4-point error rate threshold by setting each of the parameters listed in Table 4-8.
- 3) Configure the eye monitor to run a matrix-scan by setting **CTRL EYE SHAPE SCAN B to 0.**
- 4) Start the scan and poll the scanner status register until the scan is complete. Please refer to the flow diagram in Figure 4-11.

#### **Read Eye Scan Buffer Procedure:**

- 1) Host reads image size from **STAT\_EYE\_IMAGE\_SIZE**. **Note:** The matrix-scan is composed of multiple partial scan segments. The size (in Bytes) of the last partial scan segment is stored in **STAT\_EYE\_IMAGE\_SIZE**.
- 2) Host reads scan buffer data from register 6CC1<sub>h</sub> to (6CC1<sub>h</sub> + (size read from **STAT\_EYE\_IMAGE\_SIZE**)/2).
	- $\bullet$  Address 6CC1<sub>h</sub> is the first header word corresponding to the last vertical offset position in the matrix that was read.
	- $\bullet$  Address 6CC2<sub>h</sub> is the second header word corresponding to the image size. This value is a copy of the image size that was read from **STAT\_EYE\_IMAGE\_SIZE**.
	- $\bullet$  Address 6CC3<sub>h</sub> to (6CC1<sub>h</sub> + (size read from **STAT\_EYE\_IMAGE\_SIZE**)/2) is the eye scan data.
		- The image data is 2 bytes per sample point.
		- Making reference to the Matrix shown in Figure 4-7, the eye scan data starting at  $6CC3<sub>h</sub>$  is stored in order from left to right, top to bottom, from the last stored vertical/horizontal position in the matrix.

The number of samples contained in the scan buffer is equal to (size read from **STAT\_EYE\_IMAGE\_SIZE** - 4)/2.

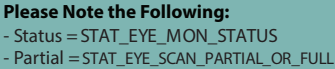

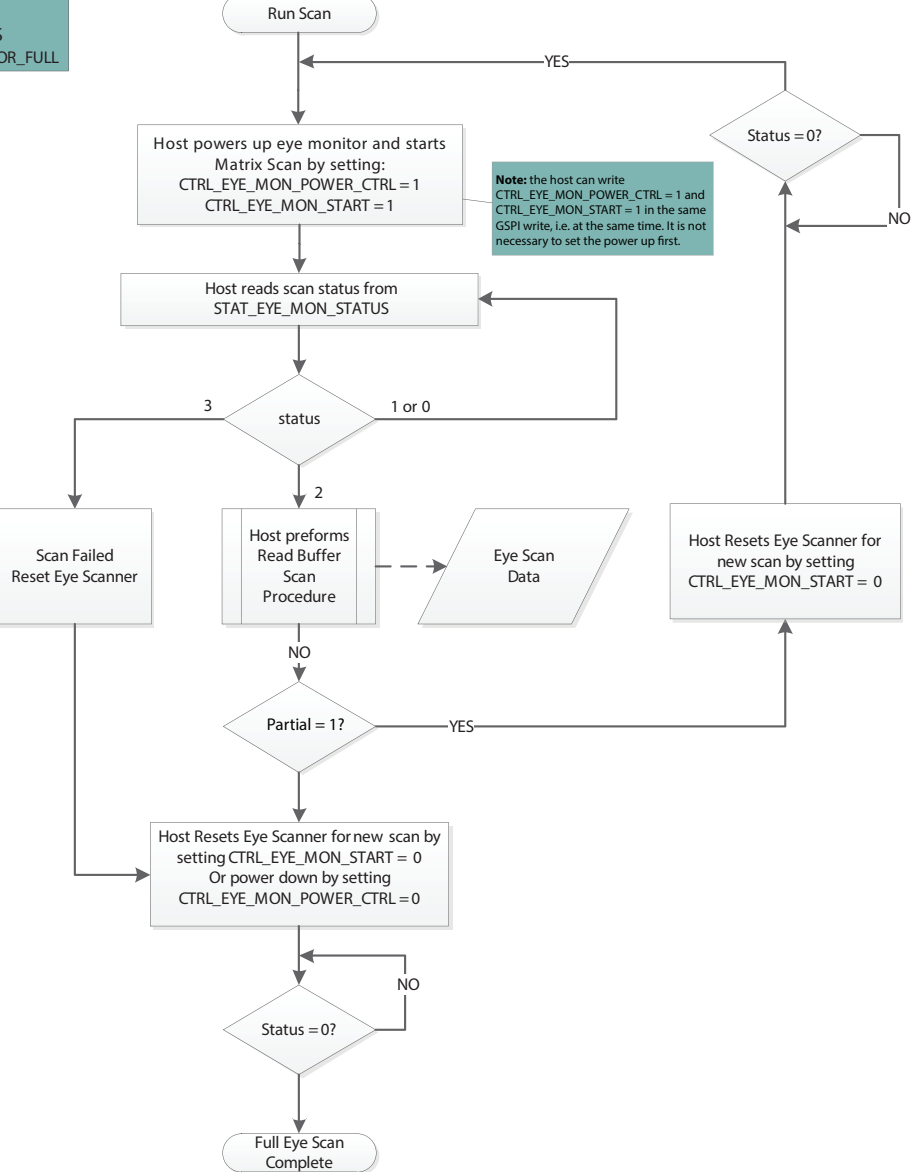

**Figure 4-11: Matrix-Scan Flow Diagram**

# **4.7 PRBS Generator**

The GS12142 includes an integrated PRBS generator which can produce a differential PRBS7 or a divided clock signal on either output for system testing.

**Note:** When working with the PRBS Generator, note the following:

- **•** The PRBS generator and checker can be active at the same time, however, the generator can not be looped back on itself for error checking.
- **•** If the application requires adjustments to the default output swing, see Section 4.8.4.
- **•** The parameters referred to within this section are linked to their respective registers in Table 4-9. For a complete list of registers and functions, see Section 5.

To configure the PRBS generator for use, follow the steps below:

- 1) Select the PRBS generator as the source on the appropriate output:
	- To switch DDO0/DDO0 from data mode to PRBS generator mode, set **CTRL\_OUTPUT0\_SIGNAL\_SEL** = 1
	- To switch DDO1/DDO1 from data mode to PRBS generator mode, set **CTRL\_OUTPUT1\_SIGNAL\_SEL** = 1
- 2) The default device settings are configured to power-down the device on loss of input signal. If the PRBS generator is to be used without a valid input signal, then the following automatic setting parameters must be disabled. This must be done to ensure device is powered up and the outputs are active for the PRBS generator.

The following settings are required for PRBS generator on either output:

- $\cdot$  CTRL AUTO SLEEP = 0
- **CTRL\_MANUAL\_SLEEP** = 0

The following settings are required when DDO1/DDO1 is selected as PRBS output:

- $\cdot$  CTRL OUTPUT1 AUTO MUTE = 0
- **CTRL\_OUTPUT1\_MANUAL\_MUTE** = 0
- **CTRL\_OUTPUT1\_AUTO\_DISABLE** = 0
- **CTRL\_OUTPUT1\_MANUAL\_DISABLE** = 0

The following settings are required when DDO0/DDO0 is selected as PRBS output:

- **CTRL\_OUTPUT0\_AUTO\_MUTE** = 0
- **CTRL\_OUTPUT0\_MANUAL\_MUTE** = 0
- **CTRL\_OUTPUT0\_AUTO\_DISABLE** = 0
- **CTRL\_OUTPUT0\_MANUAL\_DISABLE** = 0
- 3) Set the values within the following parameters which meet the needs of the application:
	- **CTRL\_PRBS\_GEN\_SIGNAL\_SELECT**
	- **CTRL\_PRBS\_GEN\_CLK\_SRC**
	- **CTRL\_PRBS\_GEN\_DATA\_RATE**
- **Note:** If **CTRL\_PRBS\_GEN\_CLK\_SRC** was set to CDR recovered clock a valid signal that the CDR has locked to must be present at the actively selected input (see Section 4.2.1 for details on input selection) for proper operation, and the PRBS generator will match this data rate regardless of what rate **CTRL\_PRBS\_GEN\_DATA\_RATE** is set to.
- **CTRL\_PRBS\_GEN\_CLK\_DIVIDER**
- **CTRL\_PRBS\_GEN\_INVERT**
- 4) Start the generator by setting **CTRL\_PRBS\_GEN\_ENABLE** = 1.

To stop the generator at any time, set **CTRL\_PRBS\_GEN\_ENABLE** = 0. If the use of the PRBS generator is complete, revert any settings made in steps 1 and 2 to return to normal operation.

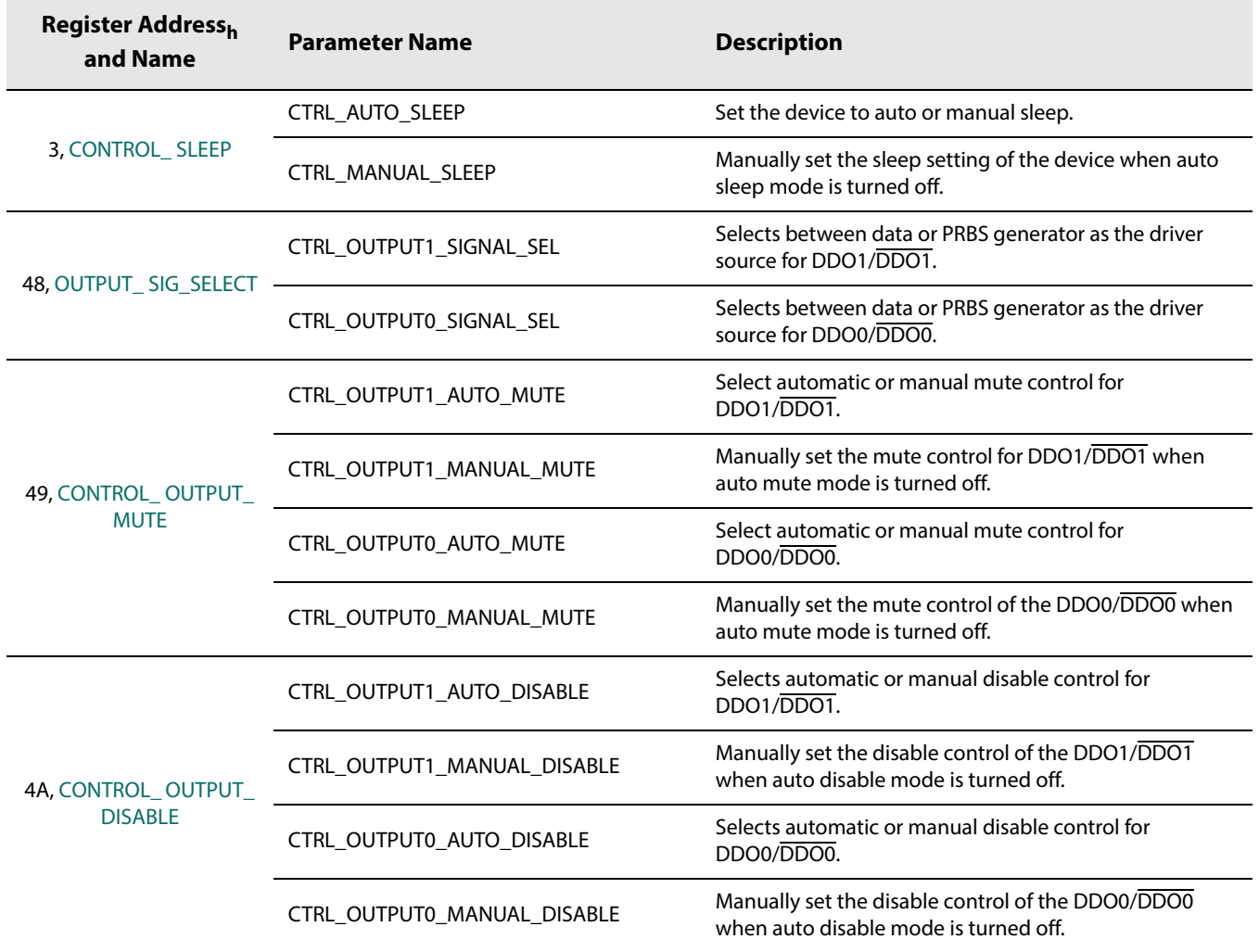

### **Table 4-9: PRBS Generator Parameter Descriptions**

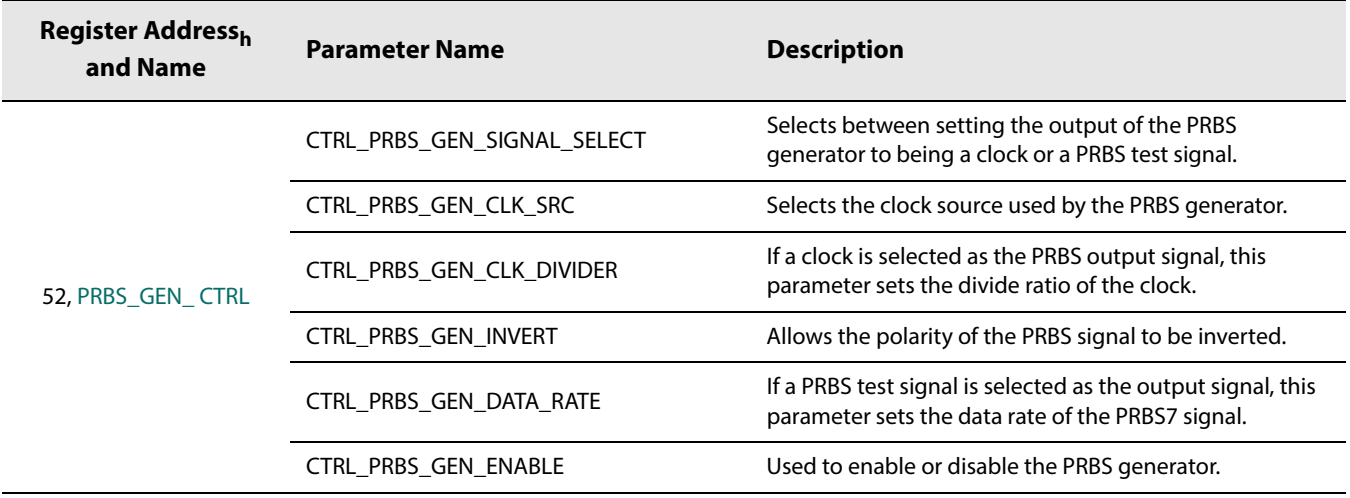

#### **Table 4-9: PRBS Generator Parameter Descriptions (Continued)**

# **4.8 Output Drivers**

The GS12142 features two independently-configurable output drivers (see Figure 3-7), with data (re-timed or bypassed) available on both outputs. The two drivers provide highly-configurable amplitude and pre-emphasis control. The signal on the outputs can be inverted to help with signal polarity when layout requires trace inversion. The PRBS generator is available on both outputs. The LOS (Loss Of Signal) status from the equalizer stage can be used to automatically mute or disable the outputs on their assertion. The Loss of Lock status from the CDR block can be used to mute the outputs. The trace drivers can be configured to mute or disable during sleep. The sleep control modes takes precedence over the manual or automatic LOS and Loss of Lock output control modes.

**Note:** The <n> in the control parameter names refer to the output number. Output 0 is DDO0/DDO0 and output 1 is DDO1/DDO1.

## **4.8.1 Bypassed Re-timer Signal Output Control**

With the default power-up settings, the GS12142 outputs will automatically switch to the bypassed signal (non-re-timed) whenever the PLL is unlocked. Alternatively, manual re-timer bypass may be configured by setting the **CTRL\_OUTPUT<n>\_RETIMER\_ AUTO\_BYPASS** and **CTRL\_OUTPUT<n>\_RETIMER\_MANUAL\_BYPASS** parameters in register  $4C_h$  to  $0_b$  and  $1_b$  respectively via the host interface, in which case the PLL will remain bypassed for all rates.

The re-timer bypass function, manual or automatic, does not affect the input equalization function of the device.

If both outputs are manually disabled, then the device will power down the CDR block and features of the re-timer such as rate detect and lock detect will no longer be accessible in this mode.

### **4.8.2 Output Driver Polarity Inversion**

While in data mode, the signal polarity may be inverted at the outputs through the **CTRL\_OUTPUT<n>\_DATA\_INVERT** parameters in register 48<sub>h</sub>. This may be useful to compensate for an inverted upstream signal or to facilitate board signal routing. To invert the polarity of either of the two output drivers, write  $1<sub>b</sub>$  to control parameter

**CTRL\_OUTPUT<n>\_DATA\_ INVERT**.

### **4.8.3 Output Driver Data Rate Selection**

By default, the GS12142 uses the SD trace driver output group settings for all data rates, regardless of CDR lock condition or data rate being applied. The following parameters are used to control the output for all data rates in the default condition:

- **CFG\_OUTPUT<n>\_TD\_SD\_DRIVER\_SWING**
- **CFG\_OUTPUT<n>\_TD\_SD\_PREEMPH\_WIDTH**
- **CFG\_OUTPUT<n>\_TD\_SD\_PREEMPH\_AMPL**
- **CFG\_OUTPUT<n>\_TD\_SD\_PREEMPH\_PWRDWN**

If required, per-rate selection of the trace driver output group setting is possible by setting **CTRL\_OUTPUT<n>\_TRDR\_PER\_RATE** = 1. Once set, the trace driver output group will be determined by the rate to which the CDR is locked. For example, if the CDR is locked to 12G, the following parameters will be used to control the output drivers.

- **CFG\_OUTPUT<n>\_TD\_12G\_DRIVER\_SWING**
- **CFG\_OUTPUT<n>\_TD\_12G\_PREEMPH\_WIDTH**
- **CFG\_OUTPUT<n>\_TD\_12G\_PREEMPH\_AMPL**
- **CFG\_OUTPUT<n>\_TD\_12G\_PREEMPH\_PWRDWN**

**Note:** If per-rate settings are being used, when the CDR is not locked the trace driver will use the 12G/10G trace driver output group settings.

### **4.8.4 Amplitude and Pre-Emphasis Control**

The two output drivers offer very granular amplitude and pre-emphasis control. For optimal loss compensation, both the pre-emphasis pulse amplitude and the pre-emphasis pulse width can be independently configured on both output drivers. This extra flexibility provides a mechanism to better shape the pre-emphasis gain to match the frequency loss response of interconnect composed of trace, connector and via losses. The swing and pre-emphasis can be independently configured for specific data rates.

**CFG\_OUTPUT<n>\_TD\_SD\_DRIVER\_SWING** (SD) **CFG\_OUTPUT<n>\_TD\_HD\_DRIVER\_SWING** (HD) **CFG\_OUTPUT<n>\_TD\_3G\_DRIVER\_SWING** (3G) **CFG\_OUTPUT<n>\_TD\_6G\_DRIVER\_SWING** (6G) **CFG\_OUTPUT<n>\_TD\_12G\_DRIVER\_SWING** (12G/10G) The output pre-emphasis on the trace driver can be configured for the following five rates:

```
CFG_OUTPUT<n>_TD_SD_PREEMPH_WIDTH (SD)
CFG_OUTPUT<n>_TD_SD_PREEMPH_AMPL (SD)
CFG_OUTPUT<n>_TD_HD_PREEMPH_WIDTH (HD)
CFG_OUTPUT<n>_TD_HD_PREEMPH_AMPL (HD)
CFG_OUTPUT<n>_TD_3G_PREEMPH_WIDTH (3G)
CFG_OUTPUT<n>_TD_3G_PREEMPH_AMPL (3G)
CFG_OUTPUT<n>_TD_6G_PREEMPH_WIDTH (6G)
CFG_OUTPUT<n>_TD_6G_PREEMPH_AMPL (6G)
CFG_OUTPUT<n>_TD_12G_PREEMPH_WIDTH (12G/10G)
CFG_OUTPUT<n>_TD_12G_PREEMPH_AMPL (12G/10G)
```
The trace driver swing can be adjusted in  $\approx$  25mV<sub>pp</sub> increments. The default swing value is 400mV<sub>ppd</sub> into an external 100 $\Omega$  differential load. Although an adequate swing and pre-emphasis can be achieved with a 1.8V output supply, for long traces where maximum output swing and pre-emphasis range is desired, it is recommended that the device VCC\_DDO output supply pin be connected to a 2.5V supply. The default pre-emphasis settings provide minimal insertion loss compensation.

### **4.8.4.1 Pre-Emphasis Optimization**

The goal of pre-emphasis is to open the eye at the downstream receiver as much as possible. This means minimizing ISI jitter while meeting sufficient inner eye amplitude to meet a receiver's input sensitivity.

The only requirement of the trace driver pre-emphasis settings is to minimize ISI introduced by a lossy link and maximize the eye opening at the receiver. The Pre-emphasis compensation of the GS12142 output channel is a two-step process. The first step is to use the settings from Figure 4-12 to Figure 4-19 that best match the insertion loss of the link in the application, while the second step is a fine optimization procedure.

In most cases, where the downstream device has a CDR, first step alone may meet the design target. However, if the downstream device is a non-re-timed buffer or crosspoint, it may be required to further optimize the settings to minimize the jitter thereby maximizing the system jitter budget. To do this, please see the Fine Optimization Procedure.

In the remainder of this section the following abbreviations are used for clarity:

DS = Driver Swing

PPA = Pre-emphasis Pulse Amplitude

PPW = Pre-emphasis Pulse Width

**Note:** The <n> in the VCCO refers to the output power supply number. Where VCCO 1 is the power supply connection for DDO1/DDO1, and VCCO\_0 is the power supply connection for DDO0/DDO0.

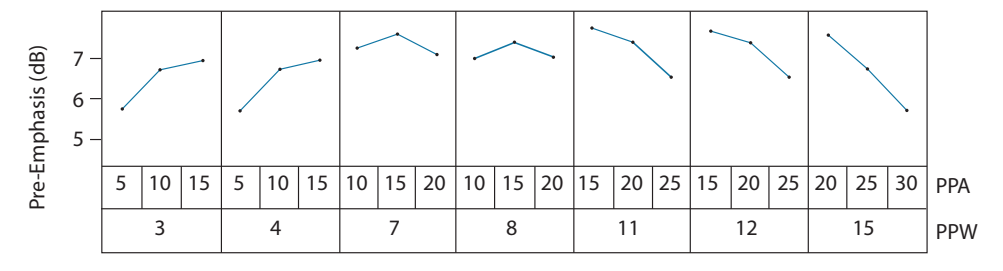

**Figure 4-12: Pre-emphasis settings for VCCO\_<n> = 1.2V and DS = 7 (swing =**  200mV<sub>pp</sub>)

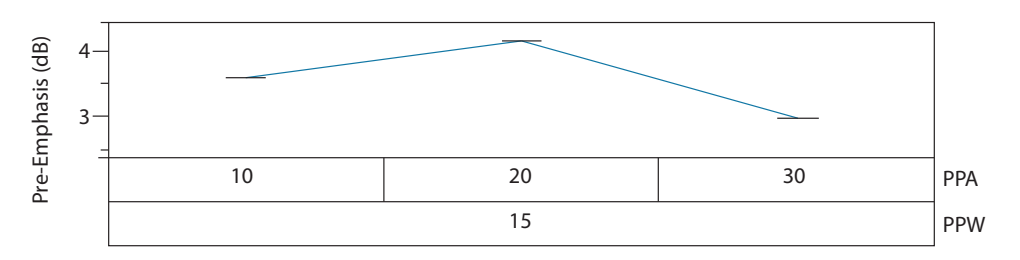

**Figure 4-13: Pre-emphasis settings for VCCO\_<n> = 1.2V and DS = 16 (swing = 400mVpp)**

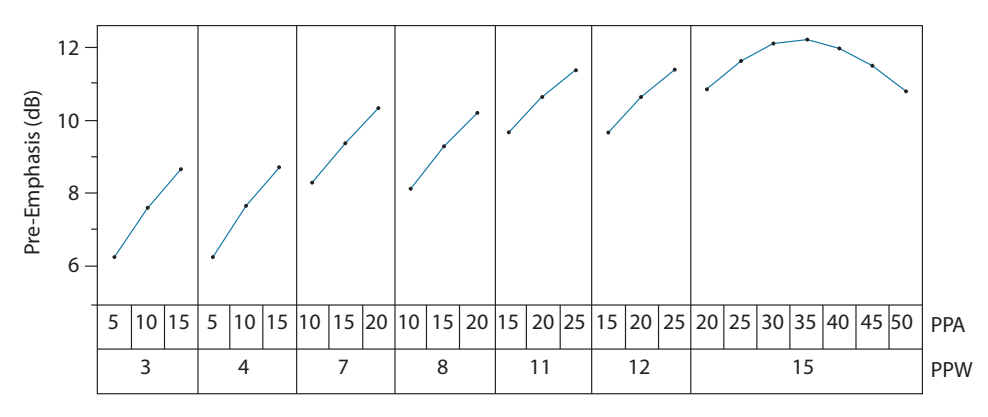

**Figure 4-14: Pre-emphasis settings for VCCO\_<n> = 1.8V and DS = 7 (swing = 200mVpp)**

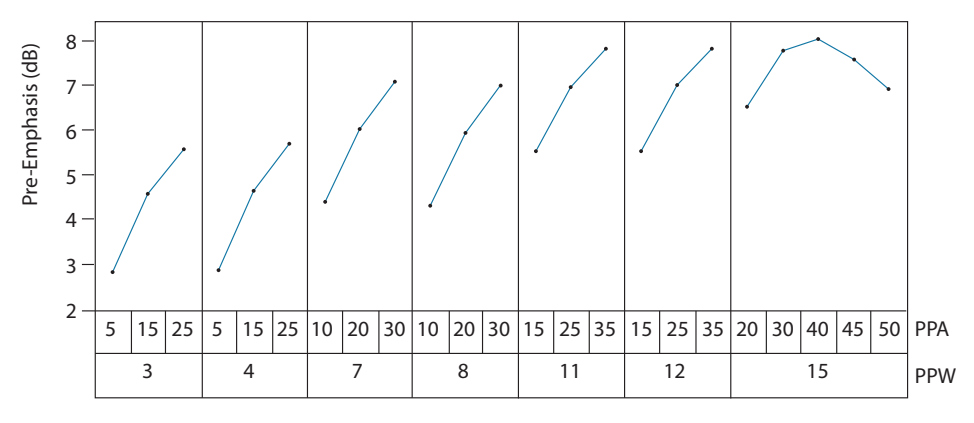

**Figure 4-15: Pre-emphasis settings for VCCO\_<n> = 1.8V and DS = 16 (swing = 400mVpp)**

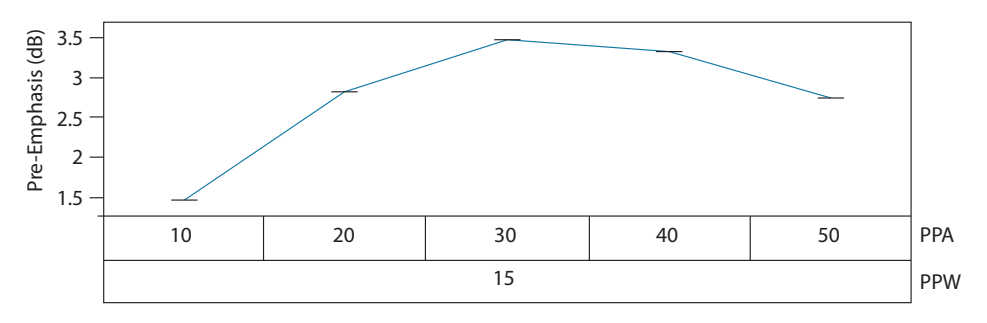

**Figure 4-16: Pre-emphasis settings for VCCO\_<n> = 1.8V and DS = 35 (swing = 800mVpp)**

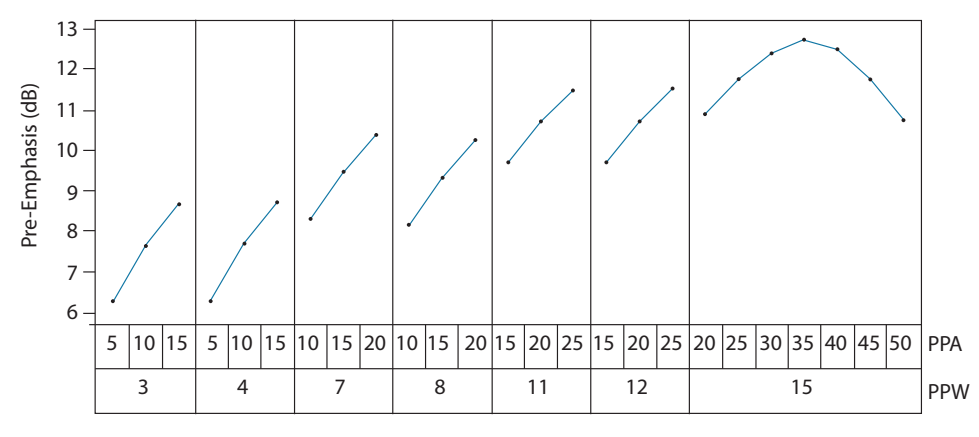

**Figure 4-17: Pre-emphasis settings for VCCO\_<n> = 2.5V and DS = 7 (swing = 200mVpp)**

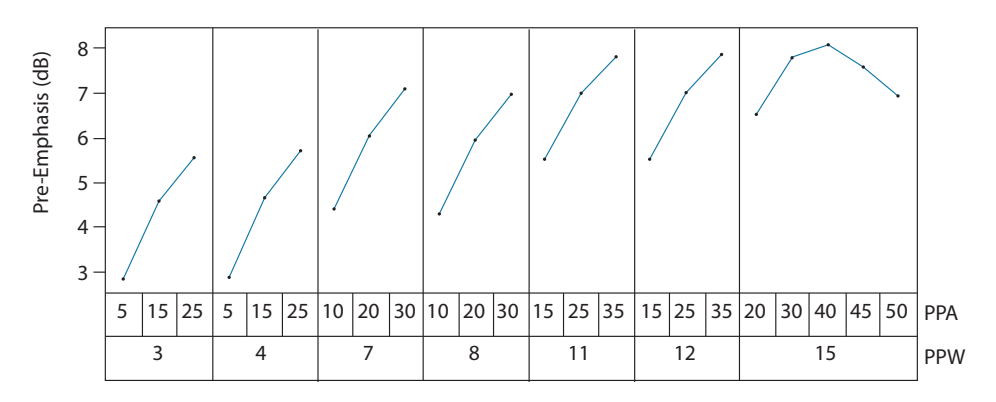

**Figure 4-18: Pre-emphasis settings for VCCO\_<n> = 2.5V and DS = 16 (swing = 400mVpp)**

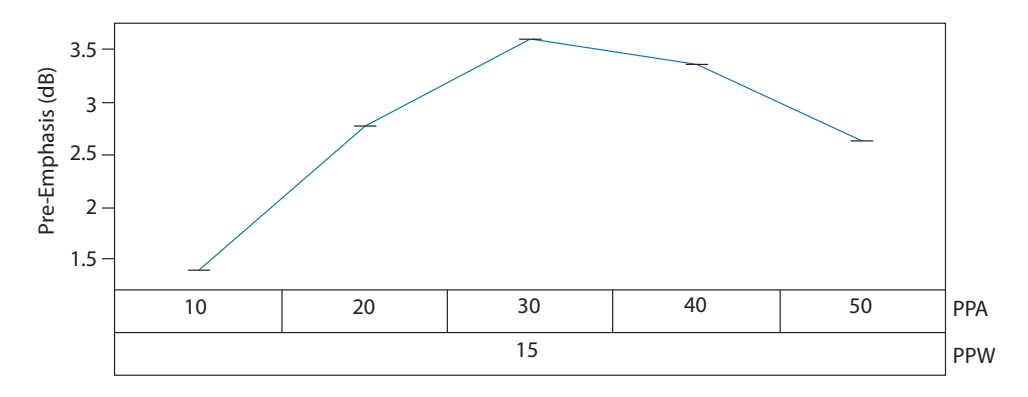

**Figure 4-19: Pre-emphasis settings for VCCO\_<n> = 2.5V and DS = 35 (swing =**  800mV<sub>pp</sub>)

#### **Fine Optimization Procedure**

The procedure requires access to the signal at the downstream device input, or non-re-timed device output. If there are multiple stages between the initial downstream device input and final measurement point, it is still possible to perform optimization; however link settings within the other stages must be fairly optimized. The pre-emphasis amplitude (PPA) and pre-emphasis width (PPW) settings can be optimized by sweeping the PPA and PPW settings in increments of 'a' and 'w' and selecting the setting which results in the lowest jitter. For the trace driver optimization, 'a' and 'w' increments of 5 should be sufficient.

The procedure has three steps.

1. Pre-emphasis Amplitude (PPA) Optimization: Set the PPA and PPW to the values obtained from the graph selected out of Figure 4-12 to Figure 4-19, and then measure the downstream jitter. While keeping PPW constant, increment the PPA by 'a'. If the jitter is lower after the first increment, continue to increment by 'a' until the jitter begins increasing or a setting of 50 is reached. If there was a setting which resulted in a lower jitter measurement than the initial setting, that is the Optimized Pre-emphasis Amplitude setting: PPA<sub>Optimal</sub>, and the PPA optimization procedure is complete.

However, if the jitter increased after the first increment, decrement the setting by 'a' below the initial value. If the jitter is lower after the first decrement, continue to decrement by 'a' until the jitter begins increasing or a setting of 0 is reached. If there was a setting which resulted in a lower jitter measurement than the initial setting, that is the Optimized Pre-emphasis Amplitude: PPA<sub>Optimal</sub>.

If incrementing the PPA or decrementing the PPA did not result in a setting with lower jitter, then the initial setting obtained from the graph selected out of Figure 4-12 to Figure 4-19 is the PPA optimized Pre-emphasis Amplitude setting: PPAOptimal.

2. The second step is to set the PPA to the optimized setting PPA<sub>Optimal</sub> determined in step 1 and PPW to the values obtained from the graph selected out of Figure 4-12 to Figure 4-19, then measure the downstream jitter. While keeping PPA constant, increment the PPW by 'w'. If the jitter is lower after the first increment, continue to increment by 'w' until the jitter begins increasing or a setting of 15 is reached. If there was a setting which resulted in a lower jitter measurement than the initial setting, that is the Optimized Pre-emphasis Width setting: PPW<sub>Ontimal</sub>, and the optimization procedure is complete.

However, if the jitter increased after the first increment, decrement the setting by 'w' below the initial value. If the jitter is lower after the first decrement, continue to decrement by 1 until the jitter begins increasing or a value of 0 is reached. If there was a setting which resulted in a lower jitter measurement than the initial setting, that is the Optimized Pre-emphasis Width setting: PPW<sub>Optimal</sub>, and the optimization procedure is complete.

If incrementing the PPW or decrementing the PPW did not result in a setting with lower jitter, then the initial setting value obtained from the graph selected out of Figure 4-12 to Figure 4-19 is the optimized Pre-emphasis Width setting: PPW<sub>Optimal</sub>.

3. Pre-emphasis pulse amplitude has a direct impact on swing amplitude. The third and final step is to readjust the driver swing until the swing amplitude design target is met. The fine optimization procedure may be repeated to ensure that the PPA<sub>Optimal</sub> and PPW<sub>Optimal</sub> settings previously determined still hold with the new DS setting.

Steps 1 and 2 are illustrated in Figure 4-20 and Figure 4-21 below.

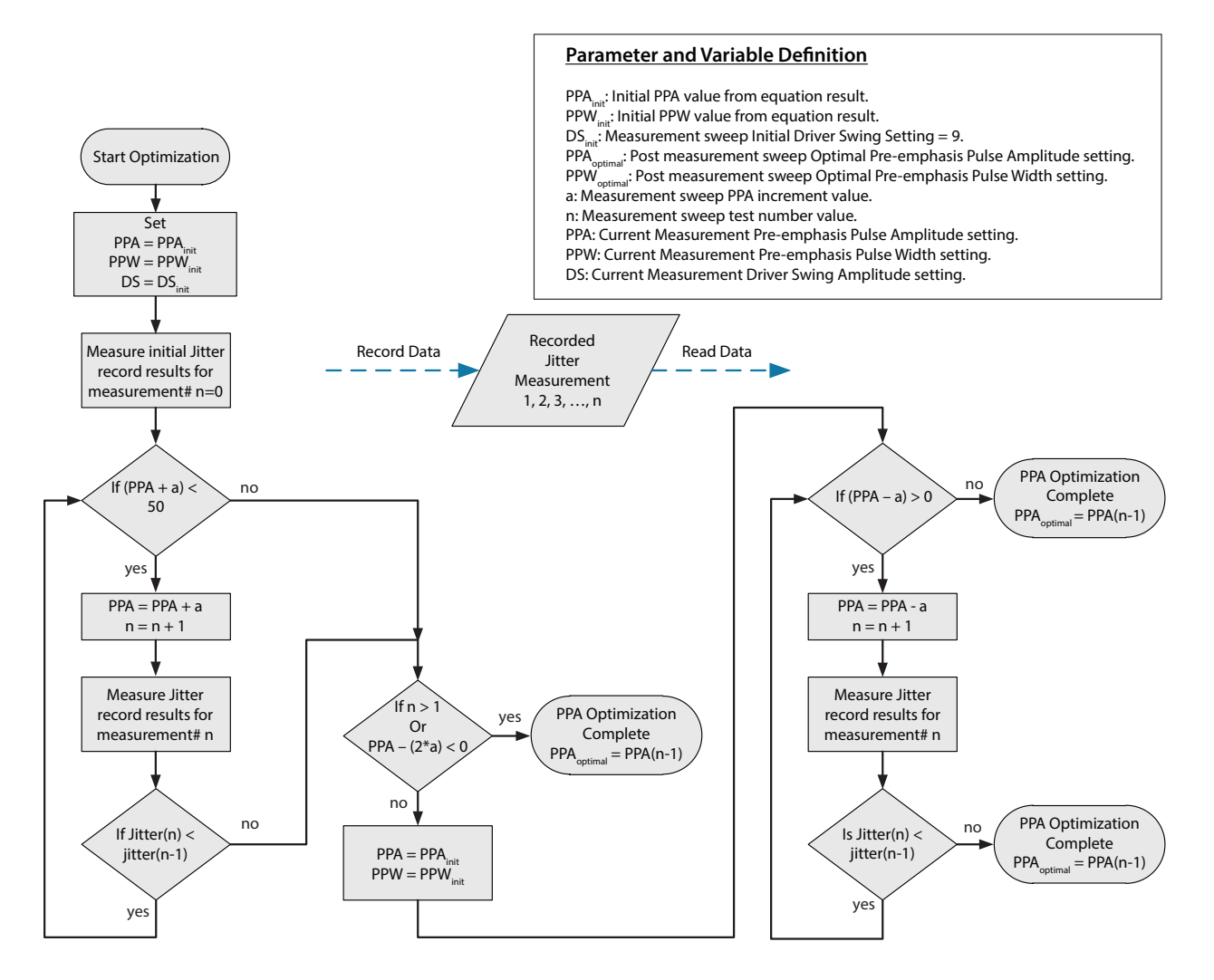

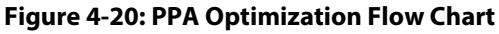

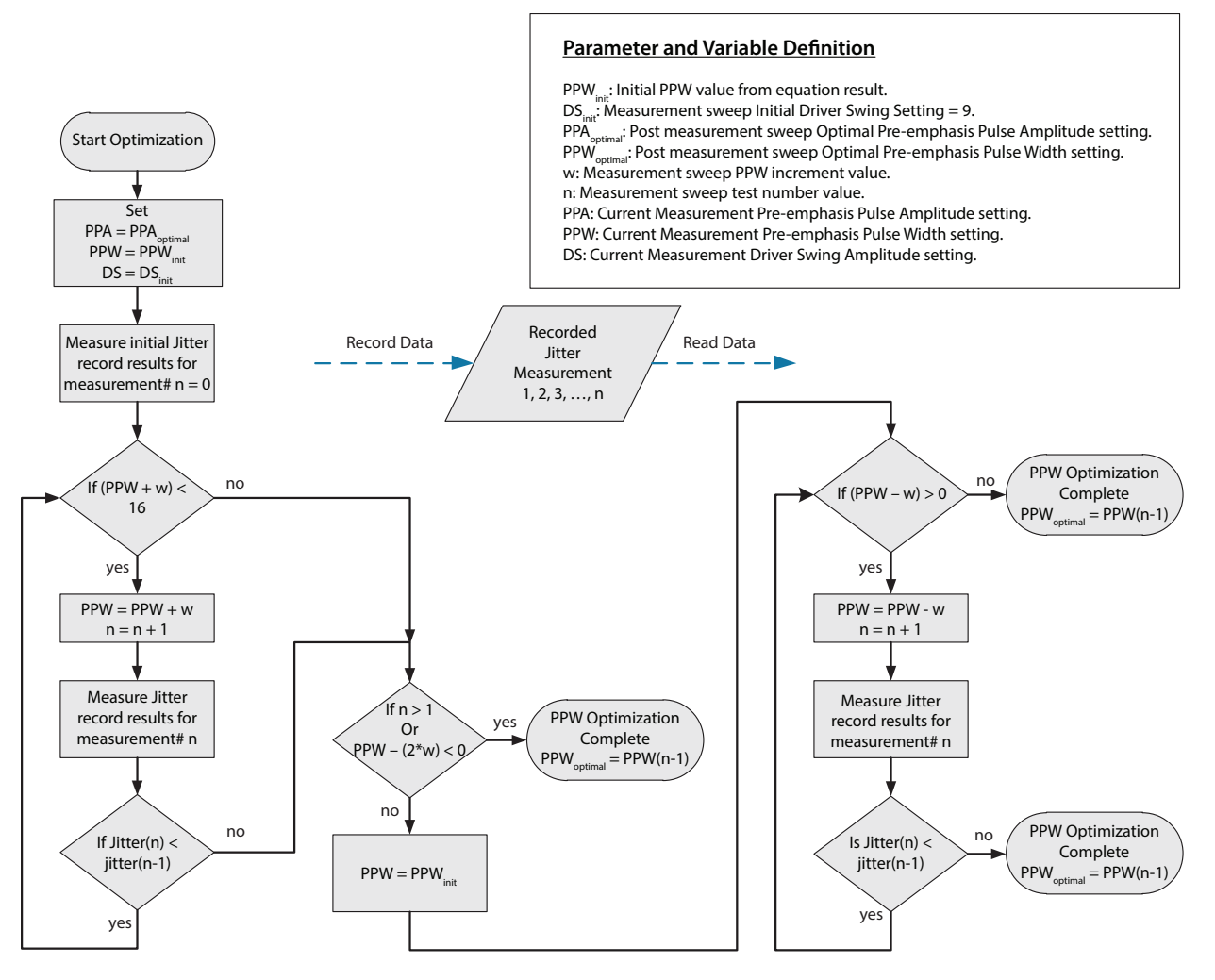

**Figure 4-21: PPW Optimization Flow Chart**

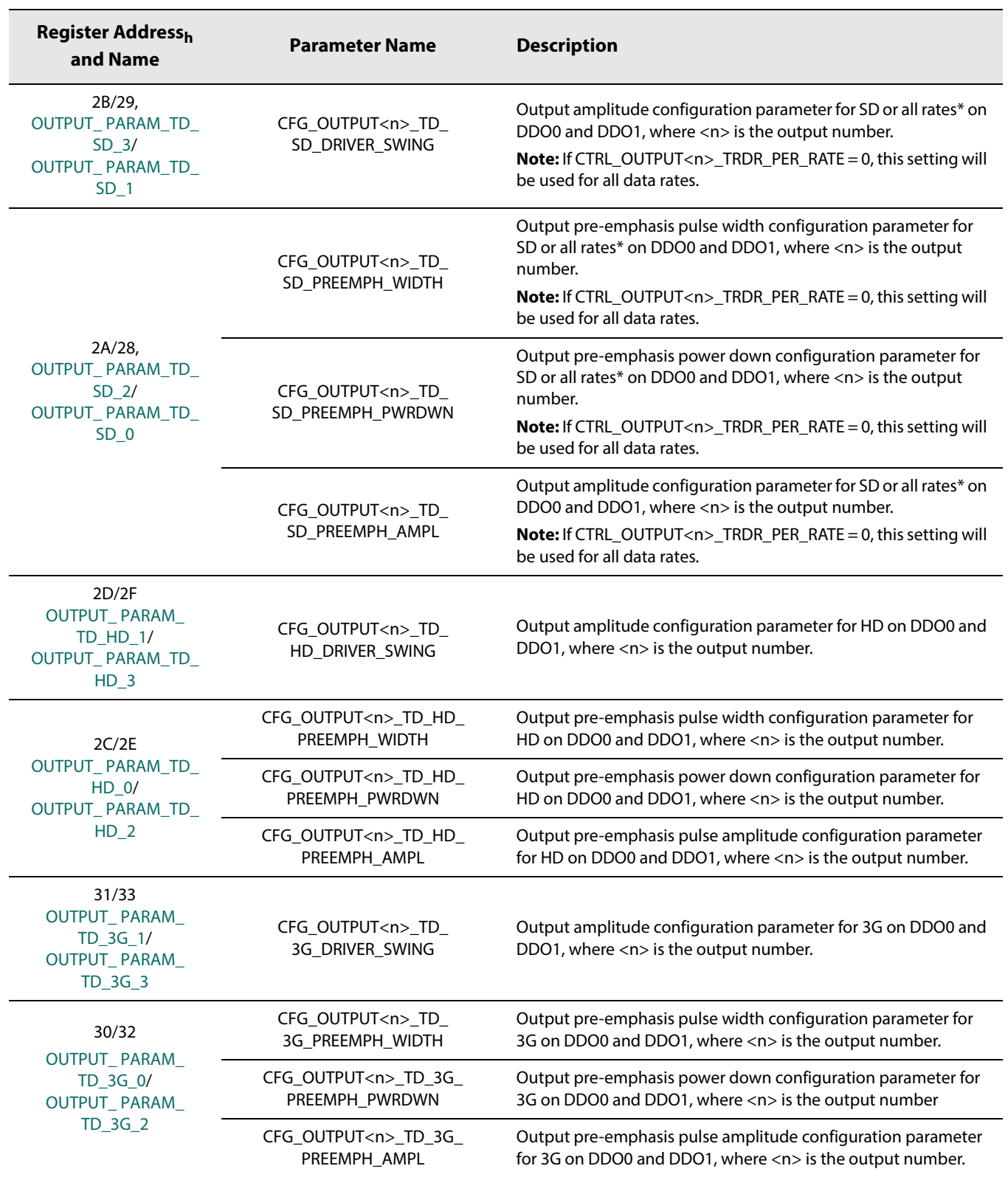

### **Table 4-10: Output Swing and Pre-Emphasis Control Parameters**

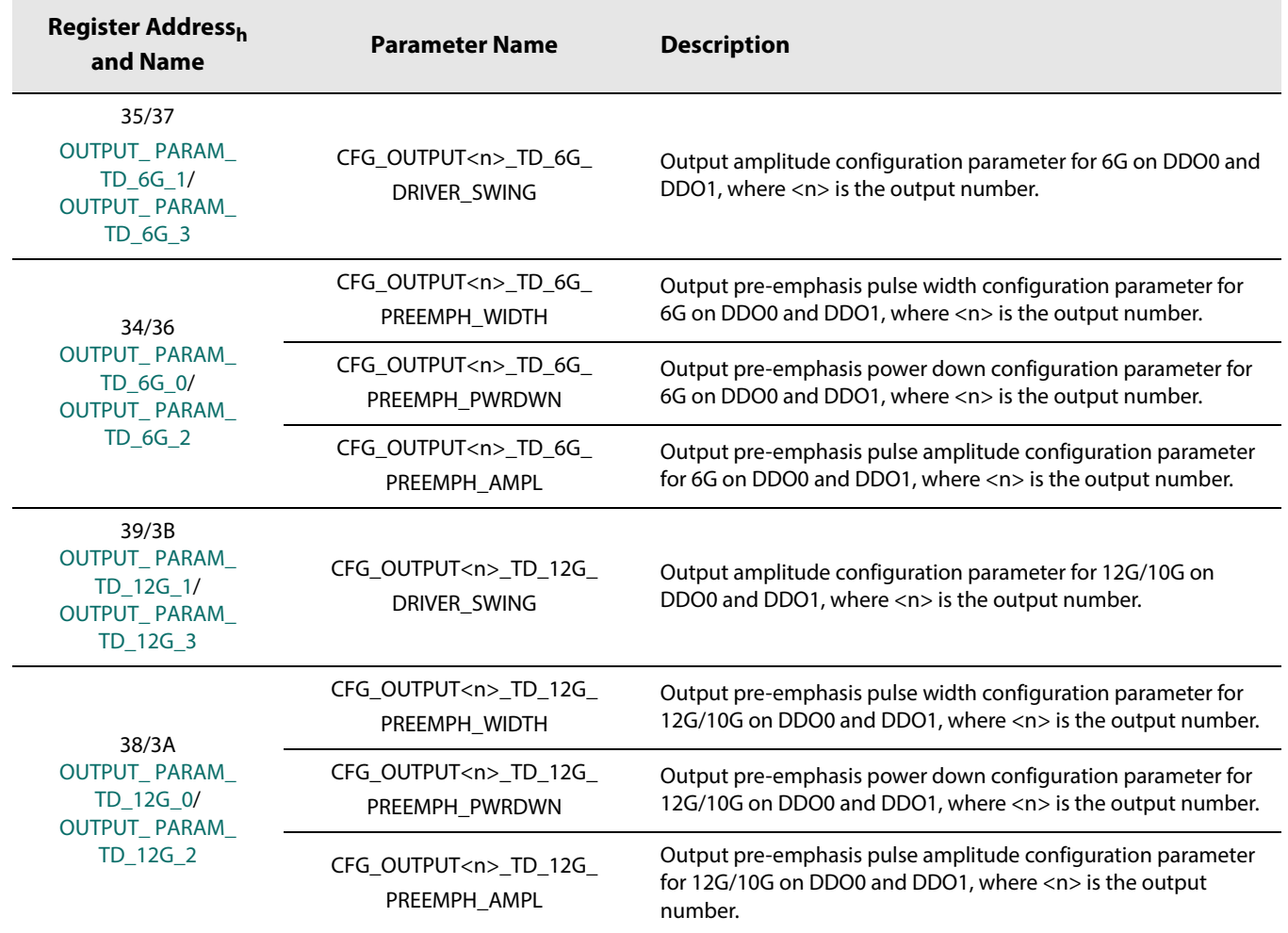

## **Table 4-10: Output Swing and Pre-Emphasis Control Parameters (Continued)**

### **4.8.5 Output State Control Modes**

The GS12142 provides several output state control modes to meet specific application requirements. The trace driver has the following three output modes: operational, muted, or disabled. During non-sleep, if the control modes are configured such that multiple output modes are enabled, the priorities of the control modes from highest to lowest are the following: disabled, and then muted. Section 4.8.5.1 through Section 4.8.5.2 describe how to configure the output control modes that are enabled during non-sleep.

If the device enters sleep, either manually or automatically, the sleep output control modes take precedence over the non-sleep control modes. The default trace driver configuration is for it to be disabled during sleep; however the trace driver can be configured to mute during sleep by setting the **CFG\_SLEEP\_OUTPUT<n>\_MUTE** parameter in register  $5<sub>h</sub>$  to  $1<sub>h</sub>$ .

### **4.8.5.1 Output Mute Control Mode**

Each of the outputs on the GS12142 have independent mute control modes, which can be configured through the host interface.

The following are the four output mute control modes:

- 1) The outputs automatically mute on LOS at the actively selected input (default).
- 2) The outputs automatically mute on LOS at the actively selected input and during rate search.
- 3) The outputs never mute.
- 4) The outputs are always muted.

The first mute control mode is the default power-up configuration for both output drivers (the **CTRL\_OUTPUT<n>\_AUTO\_MUTE** control parameter in register 49<sub>h</sub> is set to  $1<sub>b</sub>$ ). In this mode, the outputs will automatically mute on the assertion of LOS at the selected input. In addition to mute on LOS, with auto mute control mode configured, setting the **CTRL\_OUTPUT<n>\_AUTO\_MUTE\_DURING\_RATE\_SEARCH** control parameter in register 49<sub>h</sub> to 1<sub>b</sub>, will configure the outputs to also mute when the device loses lock and begins to rate search.

The outputs can be manually configured to never mute by setting both the **CTRL\_OUTPUT<n>\_AUTO\_MUTE** and **CTRL\_OUTPUT<n>\_MANUAL\_MUTE** control parameters in register  $49<sub>h</sub>$  to  $0<sub>h</sub>$ . Alternatively, the outputs can be manually configured to always be muted by setting the **CTRL\_OUTPUT<n>\_AUTO\_MUTE** and **CTRL\_OUTPUT<n>\_MANUAL\_MUTE** control parameters to  $0<sub>b</sub>$  and  $1<sub>b</sub>$  respectively.

### **4.8.5.2 Output Disable Control Mode**

Each of the outputs on the GS12142 also have independent disable control modes, which can be configured through the host interface.

The following are the three output disable control modes:

- 1) The outputs are never disabled (default).
- 2) The outputs are automatically disabled on LOS at the actively selected input.
- 3) The outputs are always disabled.

The first disable control mode is the default power-up configuration for both output drivers (the **CTRL\_OUTPUT<n>\_AUTO\_DISABLE** and **CTRL\_OUTPUT<n>\_MANUAL\_DISABLE** control parameters in register 4A<sub>h</sub> are both set to  $0<sub>b</sub>$ ). In this mode, the outputs will never disable. By setting the

```
CTRL_OUTPUT<n>_AUTO_DISABLE control parameter in register 4A<sub>h</sub> to 1<sub>b</sub>, the
outputs will automatically disable on the assertion of LOS at the selected input.
```
The output can be manually disabled by leaving the **CTRL\_OUTPUT<n>\_AUTO\_DISABLE** control parameter set to 0<sub>b</sub> and setting the **CTRL\_OUTPUT<n>\_MANUAL\_DISABLE** control parameter to 1<sub>b</sub>.

The disable control mode takes precedence over the output mute control mode.

# **4.9 GPIO Controls**

There are four configurable GPIO pins which can independently be configured as inputs or outputs. Each GPIO has a default function which can be re-configured through the host interface.

If there is a conflict between the internal register configuration of a given device function and the logic-level applied to a GPIO pin that is configured to control that same device function, the GPIO logic-level takes precedence over the internal register configuration. The logic HIGH and LOW levels of the GPIO[3:0] pin to which LOS is connected are specified by the EIA/JESD8-5A standard for 1.8V operation.

For a list of available functions and configuration details of GPIO[3:0], please refer to the GPIO Configuration registers in Section 5.

# **4.10 GSPI Host Interface**

The GS12142 is configured via the Gennum Serial Peripheral Interface (GSPI).

The GSPI host interface is comprised of a serial data input signal (SDIN pin), serial data output signal (SDOUT pin), an active-LOW chip select  $(\overline{CS}$  pin) and a burst clock (SCLK pin).

The GS12142 is a slave device, so the SCLK, SDIN and  $\overline{CS}$  signals must be sourced by the application host processor.

All read and write access to the device is initiated and terminated by the application host processor.

## **4.10.1 CS Pin**

The Chip Select pin  $(\overline{CS})$  is an active-LOW signal provided by the host processor to the GS12142.

The HIGH-to-LOW transition of this pin marks the start of serial communication to the GS12142.

The LOW-to-HIGH transition of this pin marks the end of serial communication to the GS12142.

Each device may use its own separate Chip Select signal from the host processor or up to 32 devices may be connected to a single Chip Select when making use of the Unit Address feature.

Only those devices whose Unit Address matches the UNIT ADDRESS in GSPI Command Word 1 will respond to communication from the host processor (unless the B'CAST ALL bit in GSPI Command Word 1 is set to 1).

### **4.10.2 SDIN Pin**

The SDIN pin is the GSPI serial data input pin of the GS12142.

The 32-bit Command and 16-bit Data Words from the host processor or from the SDOUT pin of other devices are shifted into the device on the rising edge of SCLK when the  $\overline{\text{CS}}$ pin is LOW.

### **4.10.3 SDOUT Pin**

The SDOUT pin is the GSPI serial data output of the GS12142.

All data transfers out of the GS12142 to the host processor or to the SDIN pin of other connected devices occur from this pin.

By default at power up or after system reset, the SDOUT pin provides a non-clocked path directly from the SDIN pin, regardless of the  $\overline{\text{CS}}$  pin state, except during the GSPI Data Word portion for read operations from the device. This allows multiple devices to be connected in Loop-Through configuration.

For read operations, the SDOUT pin is used to output data read from an internal Configuration and Status Register (CSR) when  $\overline{\text{CS}}$  is LOW. Data is shifted out of the device on the falling edge of SCLK, so that it can be read by the host processor or other downstream connected device on the subsequent SCLK rising edge.

### **4.10.3.1 GSPI Link Disable Operation**

It is possible to disable the direct SDIN to SDOUT (Loop-Through) connection by writing a value of 1 to the **GSPI\_LINK\_DISABLE** bit in **CONTROL\_REG**. When disabled, any data appearing at the SDIN pin will not appear at the SDOUT pin and the SDOUT pin is HIGH.

**Note:** Disabling the Loop-Through operation is temporarily required when initializing the Unit Address for up to 32 connected devices.

The time required to enable/disable the Loop-Through operation from assertion of the register bit is less than the GSPI configuration command delay as defined by the parameter t<sub>cmd\_GSPI\_config</sub> (4 SCLK cycles).

### **Table 4-11: GSPI\_LINK\_DISABLE Bit Operation**

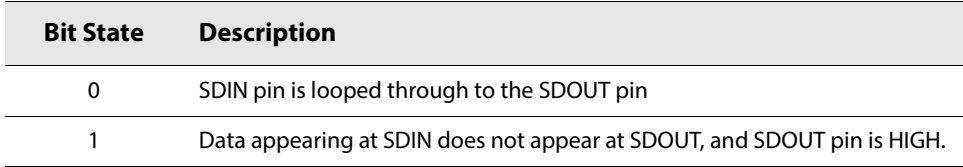

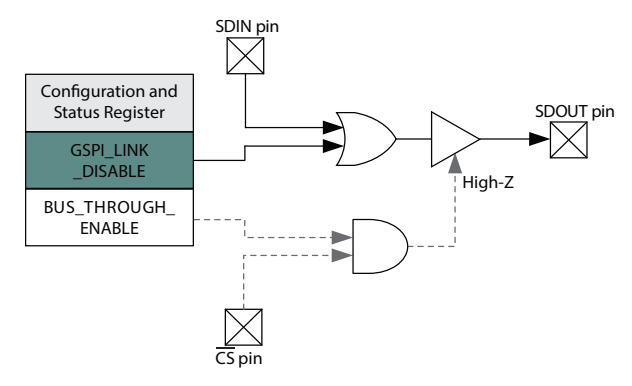

**Figure 4-22: GSPI\_LINK\_DISABLE Operation**

### **4.10.3.2 GSPI Bus-Through Operation**

Using GSPI Bus-Through operation, the GS12142 can share a common PCB trace with other GSPI devices for SDOUT output.

When configured for Bus-Through operation, by setting

**GSPI\_BUS\_THROUGH\_ENABLE** bit to 1, the SDOUT pin will be high-impedance when the  $\overline{CS}$  pin is HIGH.

When the  $\overline{CS}$  pin is LOW, the SDOUT pin will be driven and will follow regular read and write operation as described in Section 4.10.3.

Multiple chains of GS12142 devices can share a single SDOUT bus connection to host by configuring the devices for Bus-Through operation. In such configuration, each chain requires a separate Chip Select  $(\overline{CS})$ .

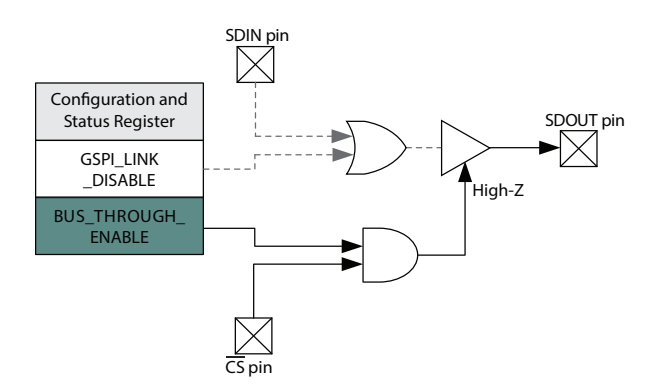

#### **Figure 4-23: GSPI\_BUS\_THROUGH\_ENABLE Operation**

### **4.10.4 SCLK Pin**

The SCLK pin is the GSPI serial data shift clock input to the device, and must be provided by the host processor.

Serial data is clocked into the GS12142 SDIN pin on the rising edge of SCLK. Serial data is clocked out of the device from the SDOUT pin on the falling edge of SCLK (read operation). SCLK is ignored when  $\overline{CS}$  is HIGH.

The maximum interface clock rate is 27MHz.

### **4.10.5 Command Word 1 Description**

All GSPI accesses are a minimum of 48 bits in length (two 16-bit Command Words followed by a 16-bit Data Word) and the start of each access is indicated by the HIGH-to-LOW transition of the chip select  $( \overline{CS} )$  pin of the GS12142.

The format of the Command Words and Data Word are shown in Figure 4-24.

Data received immediately following this HIGH-to-LOW transition will be interpreted as a new Command Word.

### **4.10.5.1 R/W bit—B15 Command Word 1**

This bit indicates a read or write operation.

When  $R/\overline{W}$  is set to 1, a read operation is indicated, and data is read from the register specified by the ADDRESS field of the Command Word.

When  $R/\overline{W}$  is set to 0, a write operation is indicated, and data is written to the register specified by the ADDRESS field of the Command Word.

### **4.10.5.2 B'CAST ALL—B14 Command Word 1**

This bit is used in write operations to configure all devices connected in Loop-Through and Bus-Through configuration with a single command.

When B'CAST ALL is set to 1, the following Data Word (**AUTOINC** = 0) or Data Words (**AUTOINC** = 1) are written to the register specified by the ADDRESS field of the Command Words (and subsequent addresses when **AUTOINC** = 1), regardless of the setting of the UNIT ADDRESS(es).

When B'CAST ALL is set to 0, a normal write operation is indicated. Only those devices that have a Unit Address matching the UNIT ADDRESS field of Command Word 1 write the Data Word to the register specified by the ADDRESS field of the Command Words.

### **4.10.5.3 EMEM—B13 Command Word 1**

The EMEM bit must be set to 1 in Command Word 1. When EMEM is set to 1, a 23-bit address split between Command Word 1 and Command Word 2 is used to access the registers in this device.

### **4.10.5.4 AUTOINC—B12 Command Word 1**

When **AUTOINC** is set to 1, Auto-Increment read or write access is enabled.

In Auto-Increment Mode, the device automatically increments the register address for each contiguous read or write access, starting from the address defined in the ADDRESS field of the Command Word.

The internal address is incremented for each 16-bit read or write access until a LOW-to-HIGH transition on the  $\overline{CS}$  pin is detected.

When **AUTOINC** is set to 0, single read or write access is required.

Auto-Increment write must not be used to update values in **CONTROL\_REG**.

### **4.10.5.5 UNIT ADDRESS—B11:B7 Command Word 1**

The 5 bits of the UNIT ADDRESS field of the Command Word are used to select one of 32 devices connected on a single chip select in Loop-Through or Bus-Through configurations.

Read and write accesses are only accepted if the UNIT ADDRESS field matches the programmed **DEV\_UNIT\_ADDRESS** in **CONTROL\_REG**.

By default at power-up or after a device reset, the **DEV\_UNIT\_ADDRESS** is set to 00h.

### **4.10.5.6 ADDRESS—B6:B0 Command Word 1 and B15:B0 Command Word 2**

The Command and Data Word formats are shown in Figure 4-24 and Figure 4-25 below. As an example of the command word structure, reading register  $90<sub>h</sub>$  from a device with unit address 3, that has  $AUTOINC = 0$ , and  $B'CAST ALL = 0$  would be structured as follows:

- **•** Command word 1: 1010 0001 1000 0000 (A180h)
- **•** Command word 2: 0000 0000 1001 0000 (90h)

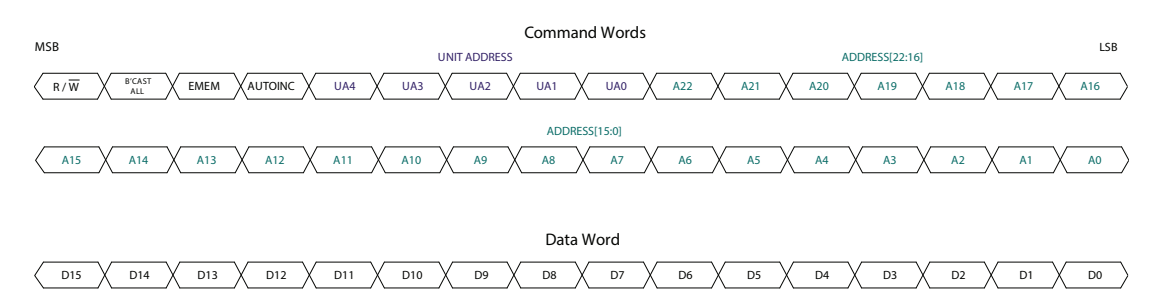

**Figure 4-24: Command and Data Word Format**

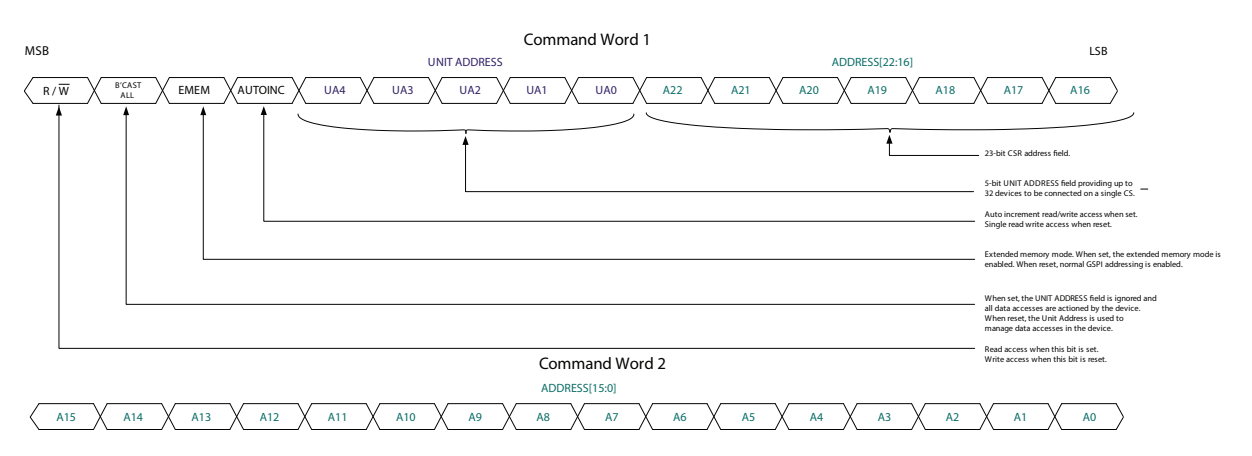

#### **Figure 4-25: Command Word 1 and Command Word 2 Details**

**Note:** Please see Section 4.10.5.6 ADDRESS—B6:B0 Command Word 1 and B15:B0 Command Word 2 for an example of the command word structure.

### **4.10.6 GSPI Transaction Timing**

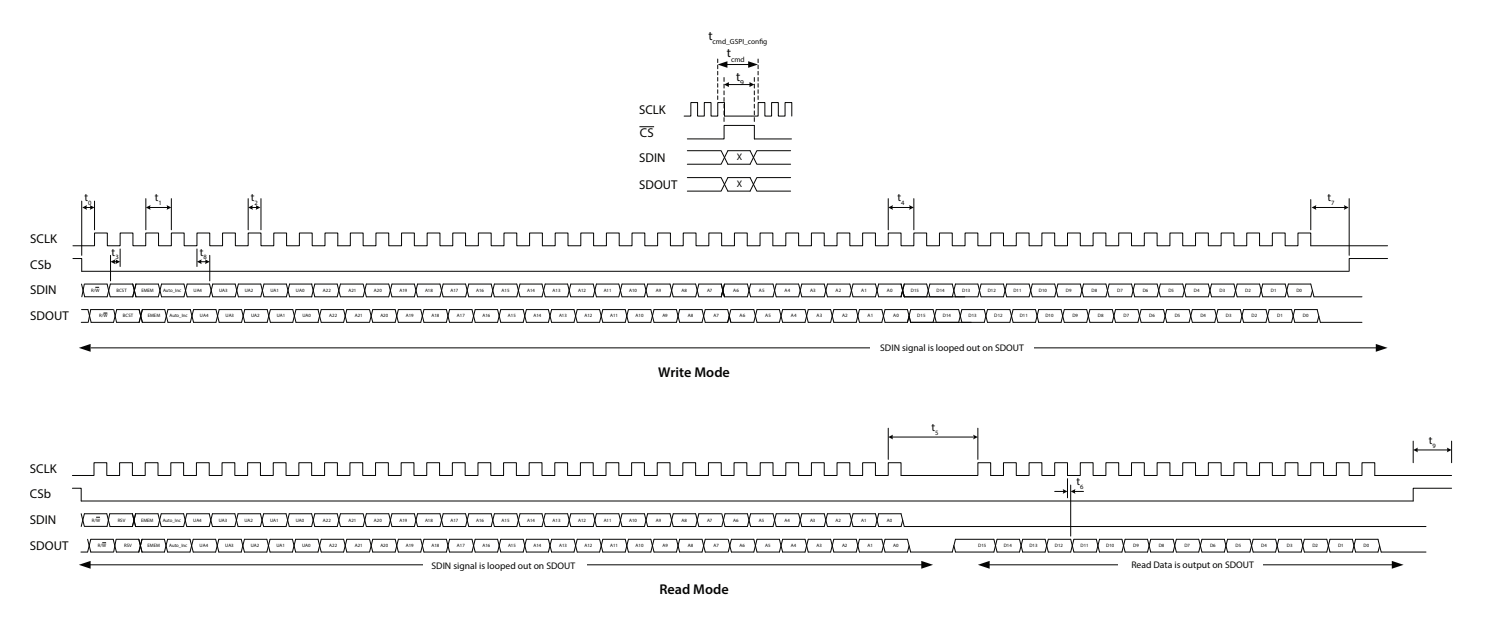

**Figure 4-26: GSPI External Interface Timing**

### **Table 4-12: GSPI Timing Parameters**

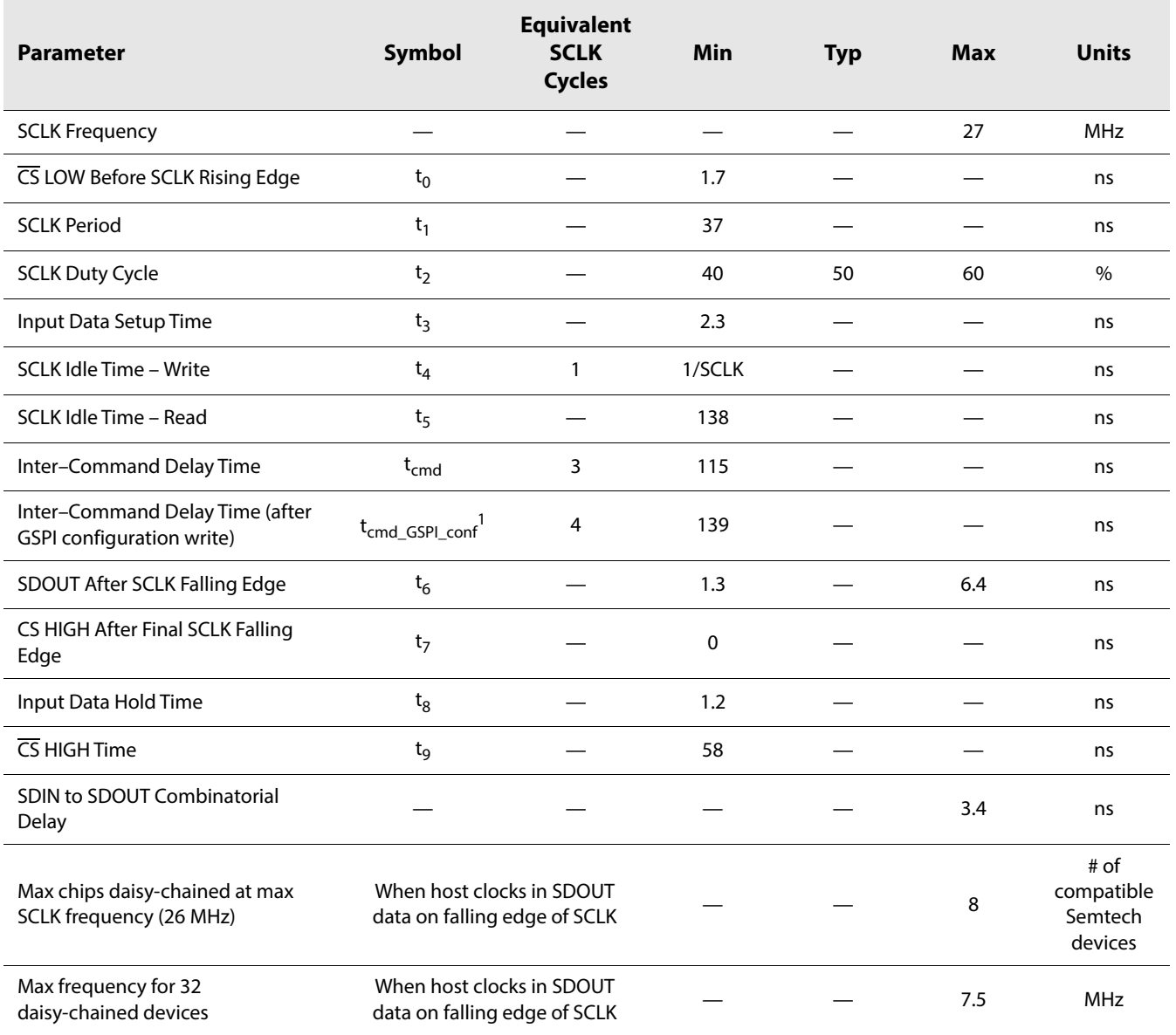

**Note:**

1. tcmd\_GSPI\_conf inter-command delay must be used whenever modifying **CONTROL\_REG** register at address 00h.

### **4.10.7 Single Read/Write Access**

Single read/write access timing for the GSPI interface is shown in Figure 4-27 to Figure 4-31.

When performing a single read or write access, one Data Word is read from/written to the device per access. Each access is a minimum of 48-bits long, consisting of two Command Words and a single Data Word. The read or write cycle begins with a HIGH-to-LOW transition of the  $\overline{CS}$  pin. The read or write access is terminated by a LOW-to-HIGH transition of the  $\overline{CS}$  pin.

The maximum interface clock rate is 27MHz and the inter-command delay time indicated in the figures as  $t_{cmd}$ , is a minimum of 3 SCLK clock cycles. After modifying values in **CONTROL\_REG**, the inter-command delay time, t<sub>cmd\_GSPI\_config, is a minimum</sub> of 4 SCLK clock cycles.

For read access, the time from the last bit of Command Word 2 to the start of the data output, as defined by  $t_5$ , corresponds to no less than 4 SCLK clock cycles at 27MHz.

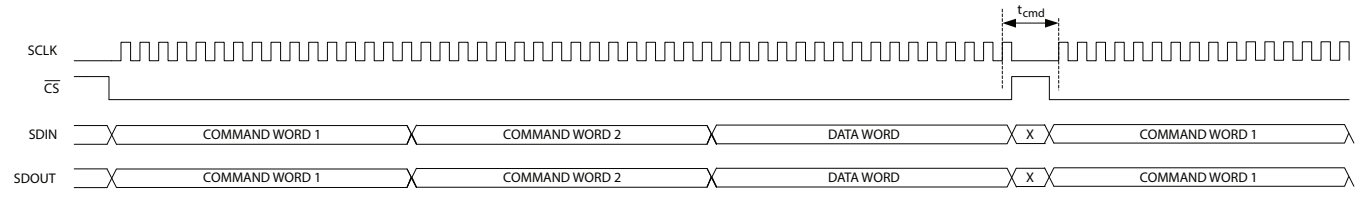

**Figure 4-27: GSPI Write Timing—Single Write Access with Loop-Through Operation (default)**

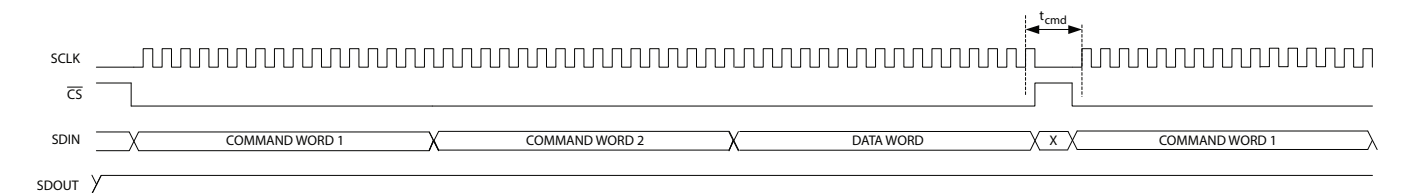

**Figure 4-28: GSPI Write Timing—Single Write Access with GSPI Link-Disable Operation**

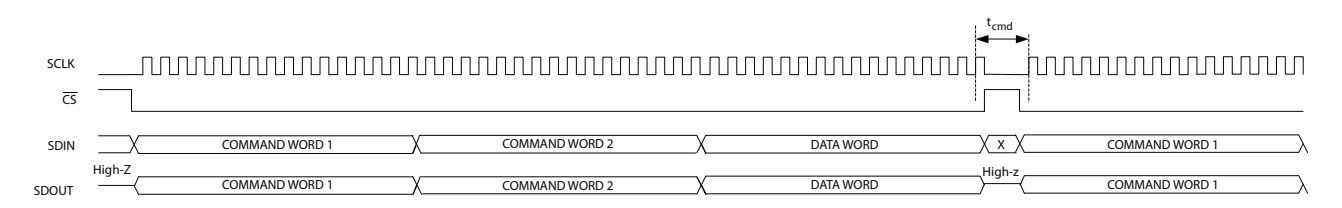

#### **Figure 4-29: GSPI Write Timing—Single Write Access with Bus-Through Operation**

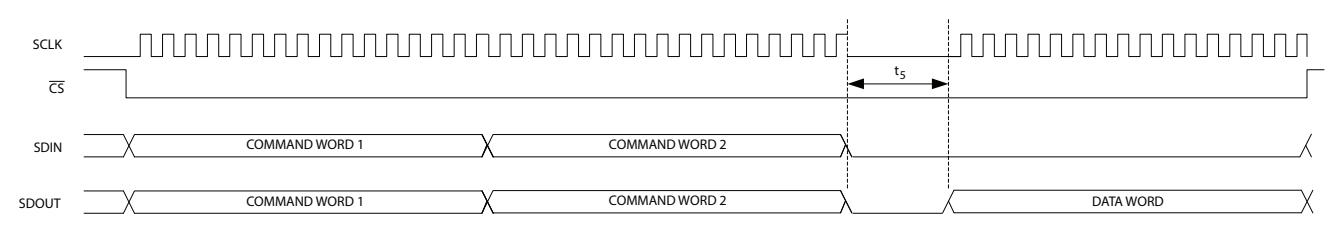

#### **Figure 4-30: GSPI Read Timing—Single Read Access with Loop-Through Operation (default)**

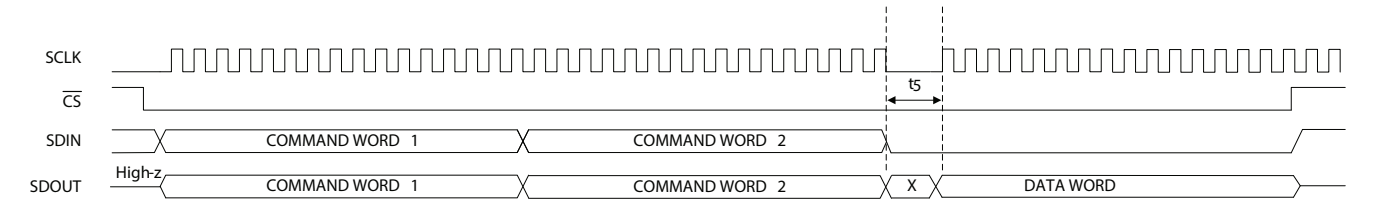

**Figure 4-31: GSPI Read Timing—Single Read Access with Bus-Through Operation**

### **4.10.8 Auto-increment Read/Write Access**

Auto-increment read/write access timing for the GSPI interface is shown in Figure 4-32 to Figure 4-36.

Auto-increment mode is enabled by the setting the **AUTOINC** bit of Command Word 1.

In this mode, multiple Data Words can be read from/written to the device using only one starting address. Each access is initiated by a HIGH-to-LOW transition of the  $\overline{CS}$  pin, and consists of two Command Words and one or more Data Words. The internal address is automatically incremented after the first read or write Data Word, and continues to increment until the read or write access is terminated by a LOW-to-HIGH transition of the CS pin.

**Note:** Writing to **CONTROL\_REG** using Auto-increment access is not allowed.

The maximum interface clock rate is 27MHz and the inter-command delay time is a minimum of 3 SCLK clock cycles.

For read access, the time from the last bit of the second Command Word to the start of the data output of the first Data Word as defined by  $t<sub>5</sub>$  will be no less than 4 SCLK cycles at 27MHz. All subsequent read data accesses will not be subject to this delay during an Auto-Increment read.

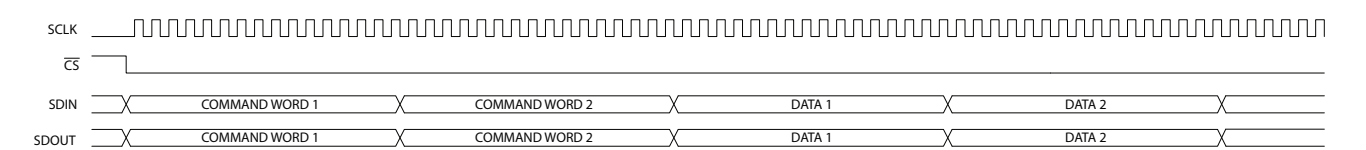

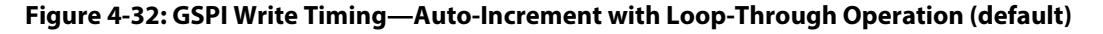

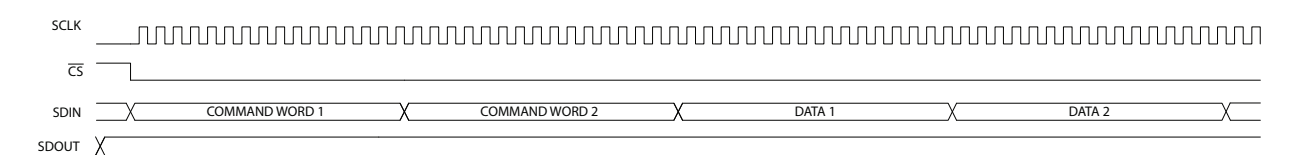

#### **Figure 4-33: GSPI Write Timing—Auto-Increment with GSPI Link Disable Operation**

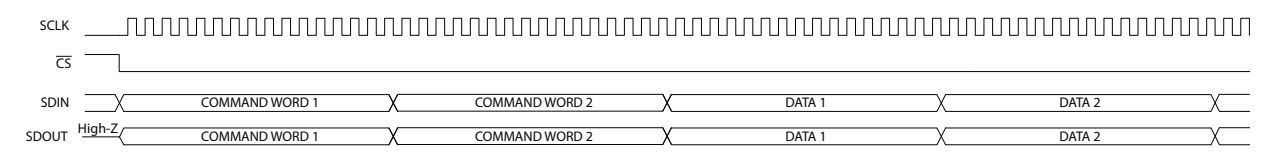

#### **Figure 4-34: GSPI Write Timing—Auto-Increment with Bus-Through Operation**

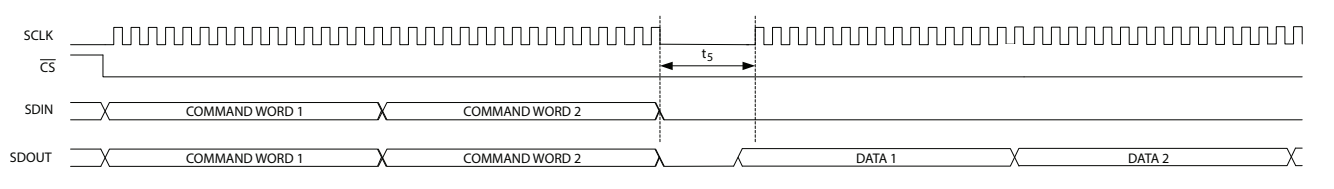

**Figure 4-35: GSPI Read Timing—Auto-Increment Read with Loop-Through Operation (default)**

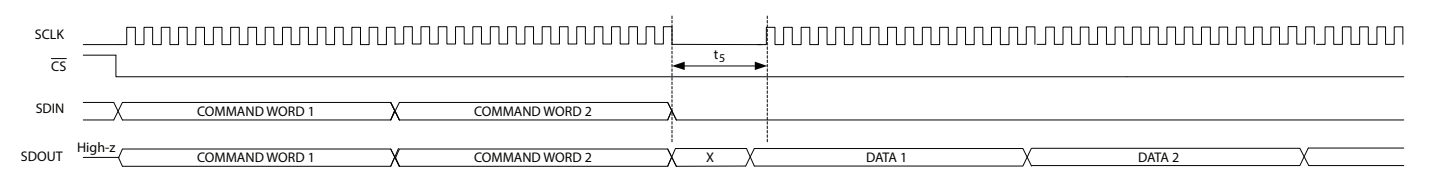

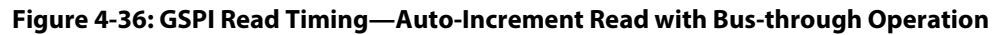

### **4.10.9 Setting a Device Unit Address**

Multiple (up to 32) GS12142 devices can be connected to a common Chip Select ( $\overline{CS}$ ) in Loop-Through or Bus-Through operation.

To ensure that each device selected by a common  $\overline{\text{CS}}$  can be separately addressed, a unique Unit Address must be programmed by the host processor at start-up as part of system initialization or following a device reset.

**Note:** By default at power up or after a device reset, the **DEV\_UNIT\_ADDRESS** of each device is set to  $0<sub>h</sub>$  and the SDIN $\rightarrow$ SDOUT non-clocked loop-through for each device is enabled.

These are the steps required to set the **DEV\_UNIT\_ADDRESS** of devices in a chain to values other than 0:

- 1) Write to Unit Address 0 selecting **CONTROL\_REG** (ADDRESS = 0), with the **GSPI\_LINK\_DISABLE** bit set to 1 and the **DEV\_UNIT\_ADDRESS** field set to 0. This disables the direct SDIN $\rightarrow$ SDOUT non-clocked path for all devices on chip select.
- 2) Write to Unit Address 0 selecting **CONTROL REG** (ADDRESS = 0), with the **GSPI\_LINK\_DISABLE** bit set to 0 and the **DEV\_UNIT\_ADDRESS** field set to a unique Unit Address. This configures **DEV\_UNIT\_ADDRESS** for the first device in the chain. Each subsequent such write to Unit Address 0 will configure the next device in the chain. If there are 32 devices in a chain, the last (32nd) device in the chain must use **DEV\_UNIT\_ADDRESS** value 0.
- 3) Repeat step 2 using new, unique values for the **DEV\_UNIT\_ADDRESS** field in **CONTROL\_REG** until all devices in the chain have been configured with their own unique Unit Address value.

**Note:** t<sub>cmd GSPI</sub> conf delay must be observed after every write that modifies **CONTROL\_REG**.

All connected devices receive this command (by default the Unit Address of all devices is 0), and the Loop-Through operation will be re-established for all connected devices.

Once configured, each device will only respond to Command Words with a UNIT ADDRESS field matching the **DEV\_UNIT\_ADDRESS** in **CONTROL\_REG**. **Note:** Although the Loop-Through and Bus-Through configurations are compatible with previous generation GSPI enabled devices (backward compatibility), only devices supporting Unit Addressing can share a chip select. All devices on any single chip select must be connected in a contiguous chain with only the last device's SDOUT connected to the application host processor. Multiple chains configured in Bus-Through mode can have their final SDOUT outputs connected to a single application host processor input.

## **4.10.10 Default GSPI Operation**

By default at power up or after a device reset, the GS12142 is set for Loop-Through Operation and the internal **DEV\_UNIT\_ADDRESS** field of the device is set to 0.

Figure 4-37 shows a functional block diagram of the Configuration and Status Register (CSR) map in the GS12142.

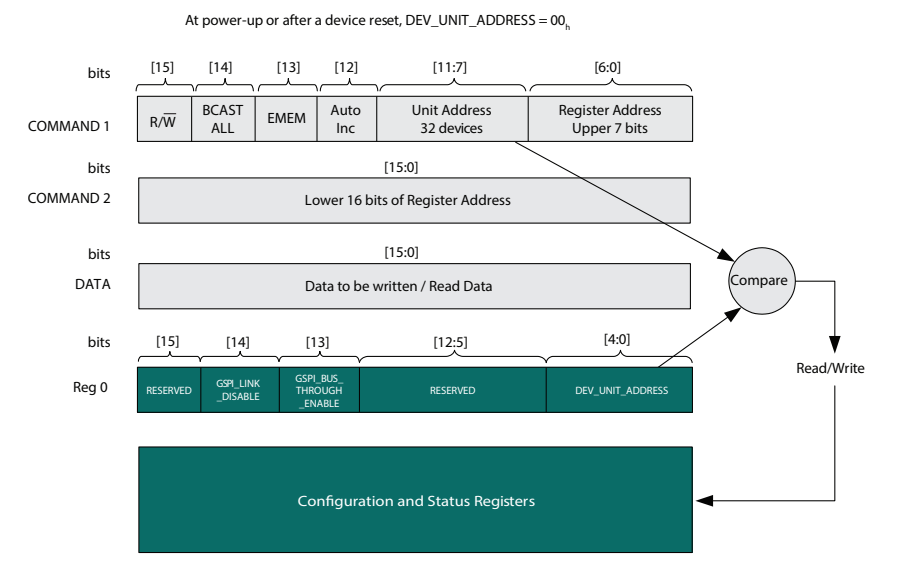

#### **Figure 4-37: Internal Register Map Functional Block Diagram**

The steps required for the application host processor to write to the Configuration and Status Registers via the GSPI, are as follows:

- 1) Set Command Word 1 for write access ( $R/\overline{W} = 0$ ); set Auto Increment; set the Unit Address field in the Command Word 1 to match the configured **DEV\_UNIT\_ADDRESS** which will be zero after power-up. Set the Register Address bits in Command Word 1 to match the upper 7 bits of the register address to be accessed. Set the bits in Command Word 2 to match the lower 16 bits of the register address to be accessed. Write Command Word 1 and Command Word 2.
- 2) Write the Data Word to be written to the first register.
- 3) Write the Data Word to be written to the next register in Auto Increment mode, etc.

Read access is the same as the above with the exception of step 1, where the Command Word 1 is set for read access ( $R/\overline{W} = 1$ ).

**Note:** The UNIT ADDRESS field of Command Word 1 must always match **DEV\_UNIT\_ADDRESS** for an access to be accepted by the device. Changing **DEV\_UNIT\_ADDRESS** to a value other than 0 is only required if multiple devices are connected to a single chip select (in Loop-Through or Bus-Through configuration).

### **4.10.11 Clear Sticky Counts Through Four Way Handshake**

There are four sticky counters that keep count of changes in status of primary carrier detect, secondary carrier detect (SDI input only), rate changes, and lock changes. The counters can be read from the following four parameters in register  $84<sub>h</sub>$  and  $85<sub>h</sub>$ : **STAT\_CNT\_PRI\_CD\_CHANGES, STAT\_CNT\_SEC\_CD\_CHANGES** (SDI input only)**, STAT\_CNT\_RATE\_CHANGES**, and **STAT\_CNT\_PLL\_LOCK\_CHANGES**. The counters saturate at 255 ( $FF_h$ ) and must be cleared before additional status changes can be counted. The following four way handshake procedures clears the counters.

- 1) Poll **STAT\_CLEAR\_COUNTS\_STATUS** parameter until equal to 0 (idle), then set **CTRL\_CLEAR\_COUNTS** = 1 (clear sticky counts).
- 2) Poll **STAT\_CLEAR\_COUNTS\_STATUS** parameter until equal to 2 (cleared), then reset **CTRL\_CLEAR\_COUNTS** to 0.

The device will now reset **STAT\_CLEAR\_COUNTS\_STATUS** to 0 (idle) and the clearing process can be repeated at any time.

### **4.10.12 Device Power Up Sequence**

The power supply should be designed so all rails reach a minimum of 90% of the specified rail voltage at the same time. If this is not possible, ensure VCC\_DDI reaches this level first. There is no minimum time required between other power supply rails.

### **4.10.12.1 Device Initialization Sequence**

The steps below must be followed after the device is powered on, or after a device reset.

Additional detail on each step can be found in the timing diagram shown in Figure 4-38. Where applicable, steps listed below are indicated by the letters A through E in brackets. These letters highlight the location of the step in Figure 4-38.

**Note:** For additional instruction on loading the Semtech provided configuration (if applicable) see the Serial Routing and Distribution Product Configuration Loading Procedure Application Note (PDS-061176).

- 1. Power on or reset the device. **Note:** See Section 4.10.13 for more information about performing a device reset through the host interface.
- 2. Wait 5.11ms (A to B).
- 3. If multiple devices operating in either Loop-Through or Bus-Through configuration share the same chip select line, configure GSPI unit addresses as described in Section 4.10.9.

**Note:** Optionally, this step may be skipped if all devices using the same chip select line are identical.

4. Read Device ID from register 0x0001, and compare to the values in the Device ID column of Table 4-13 to determine if configuration loading is required.

- 5. Load the specified configuration (if applicable) by writing the data values to each address specified in the Semtech-provided file (C). **Note:** If multiple devices operating in either Loop-Through or Bus-Through configuration share the same chip select line, and have the same required configuration indicated in Table 4-13, set the B'CAST ALL bit in the GSPI COMMAND 1 word to broadcast the configuration to all devices using the active chip select line.
- 6. Wait 5 ms (D).
- 7. Confirm the Configuration has been successfully loaded by comparing the values in registers 0x81 and 0x82 to those shown in the "Configuration Load Verification Register Value" column of Table 4-13.
- 8. If there are multiple devices operating in either Loop-Through or Bus-Through configuration sharing the same chip select line, configure unique GSPI unit addresses as described in Section 4.10.9 if not already done in Step 3 (E).
- 9. Normal operation begins (E).

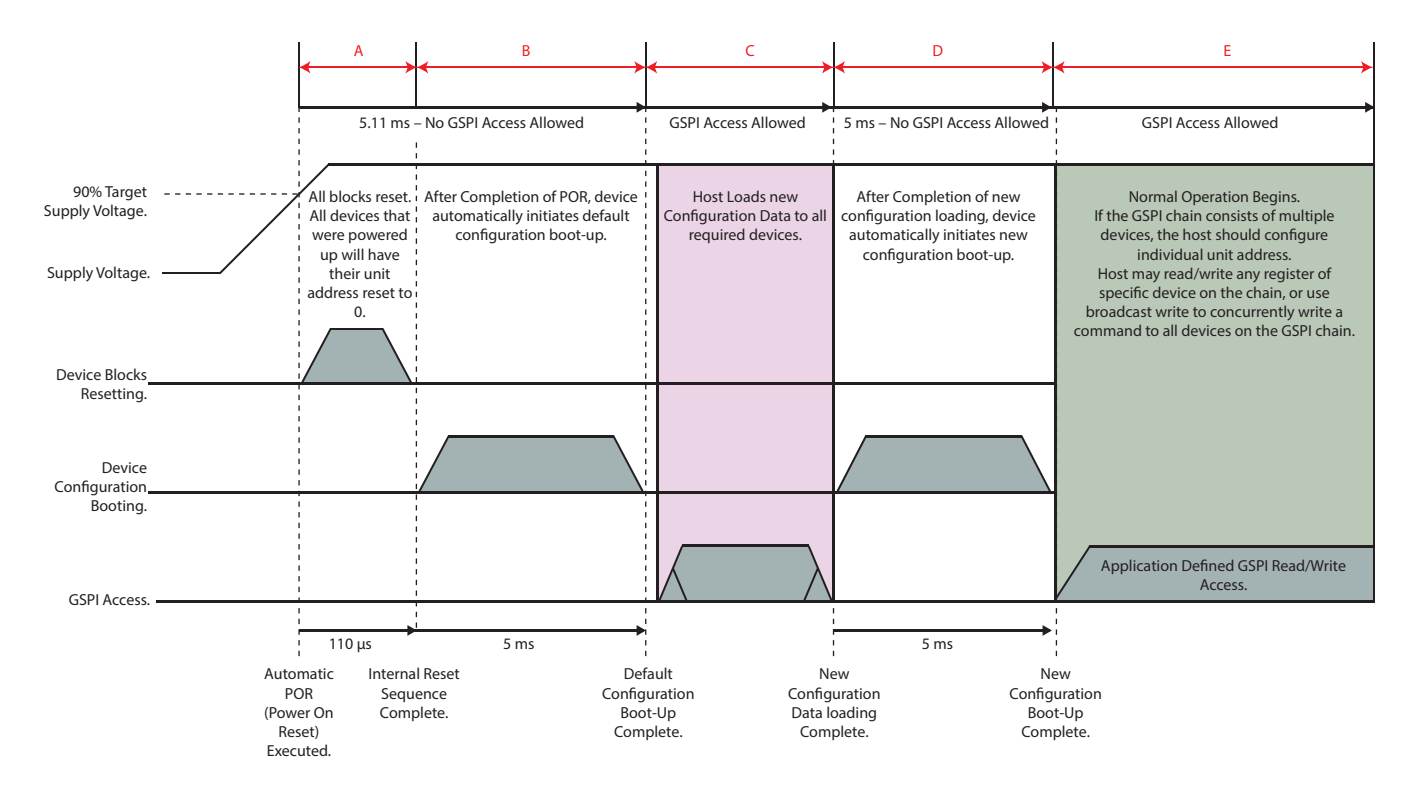

**Figure 4-38: Power-Up Sequence.**

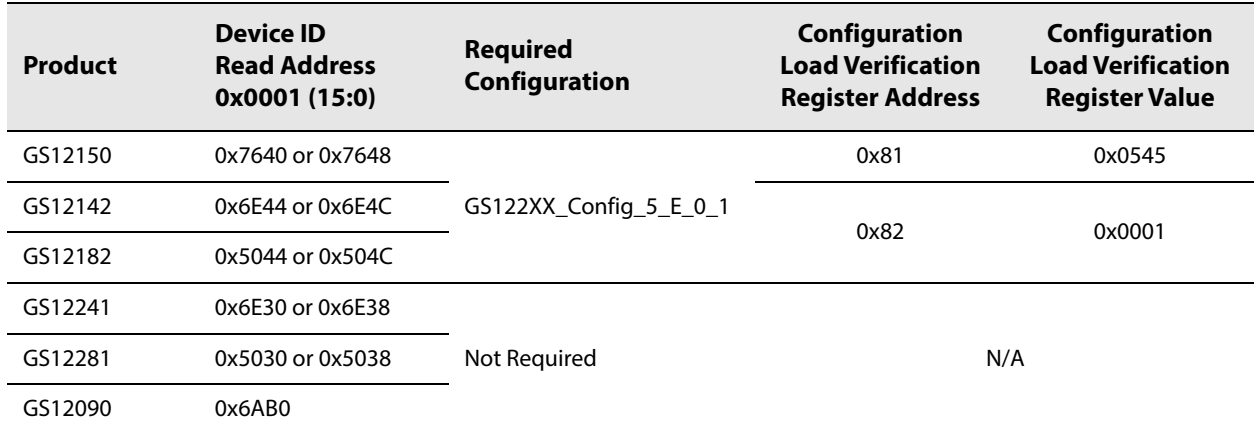

### **Table 4-13: Device Initialization Configurations**

**Note:** If you read a Device ID number that does not appear in this chart, please contact your local Semtech FAE for assistance.

## **4.10.13 Host Initiated Device Reset**

The GS12142 includes a reset function accessible via the device's host interface, which reverts all internal logic and register values to their default values.

The device can be reset with a single write of AD00<sub>h</sub> to the RESET\_CONTROL bits of the **CONTROL\_RESET** register, which will assert and de-assert the device reset within the duration of the GSPI write access Data Word.

The device can be placed and held in reset by writing AA00<sub>h</sub> to the RESET\_CONTROL bits of the **CONTROL\_RESET** register. Subsequent writes of DD00<sub>h</sub> to the **RESET\_CONTROL** bits will de-assert device reset.

The current state of user-initiated device reset can be read from the **RESET\_CONTROL** bits of **CONTROL\_RESET** register.

While in reset, host interface access to any other register will not be functional and all logic and configuration registers will be in reset state. While in reset, output behaviour is undefined. The digital logic and registers within the device will exit the reset state 5.11ms after device reset is de-asserted.

Please see Section 4.10.12.1 Device Initialization Sequence for the required steps to initialize the device after a host initiated reset has been performed.

# **5. Register Map**

The host interface on the GS12142 provides users complete control of key features such as GPIO configuration, PLL loop bandwidth settings, re-time parameters, carrier detection, trace and cable equalizer control, bypass modes, output swing controls, mute functions, pre-emphasis control and many others.

It also includes a wide selection of Status registers which allow the user to read back several key metrics of information from the GS12142 to add more flexibility to their designs. Section 5.1 to Section 5.3 cover each Control and Status register in detail.

# **5.1 Control Registers**

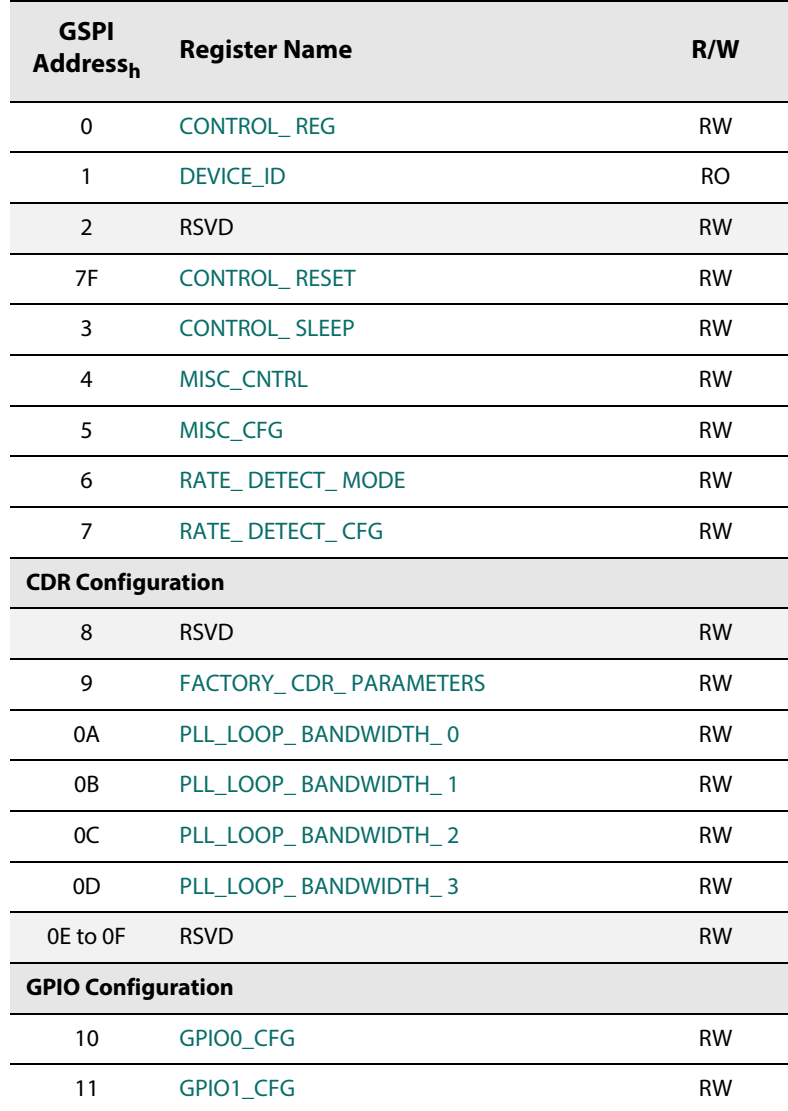

#### **Table 5-1: Control Registers**

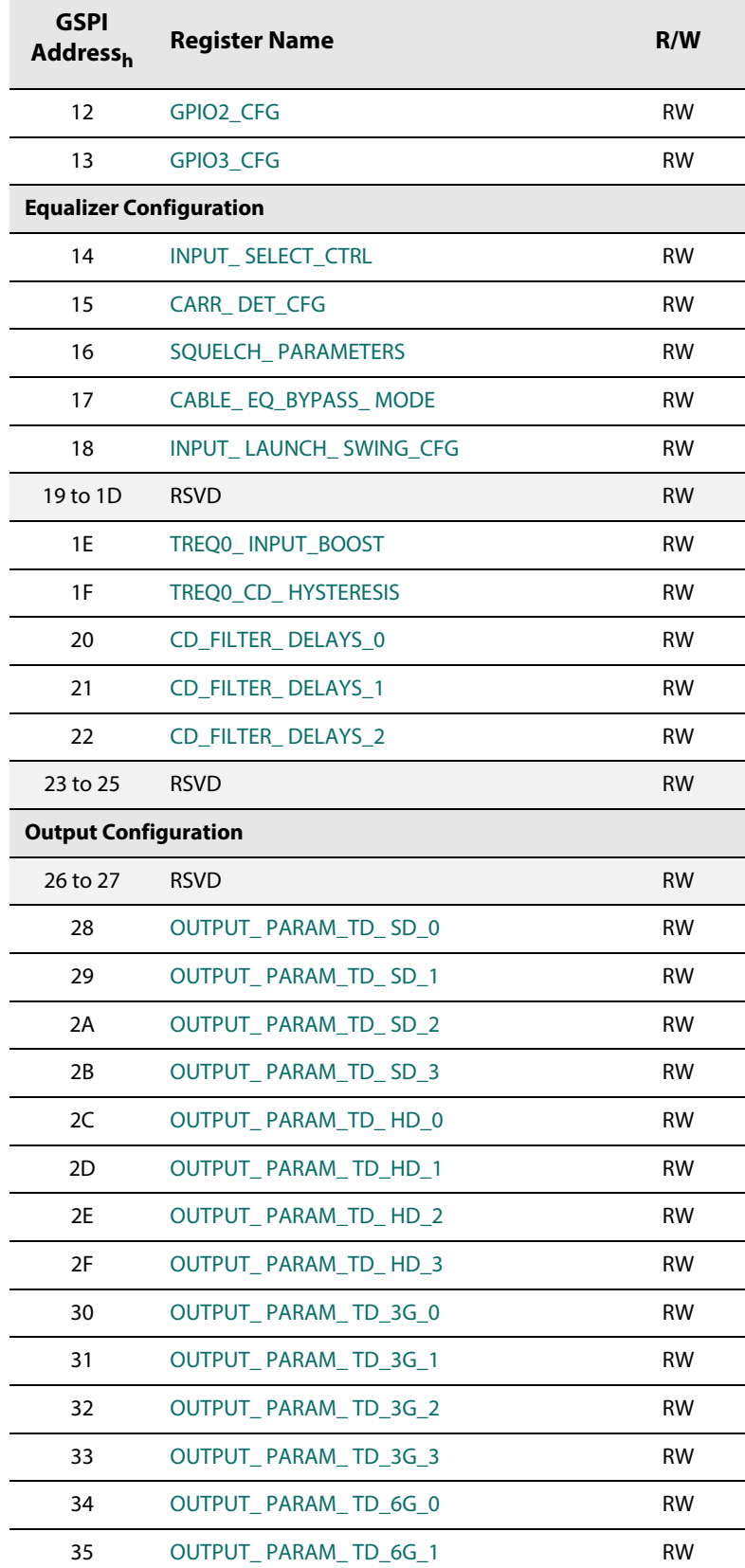

## **Table 5-1: Control Registers (Continued)**
## **Table 5-1: Control Registers (Continued)**

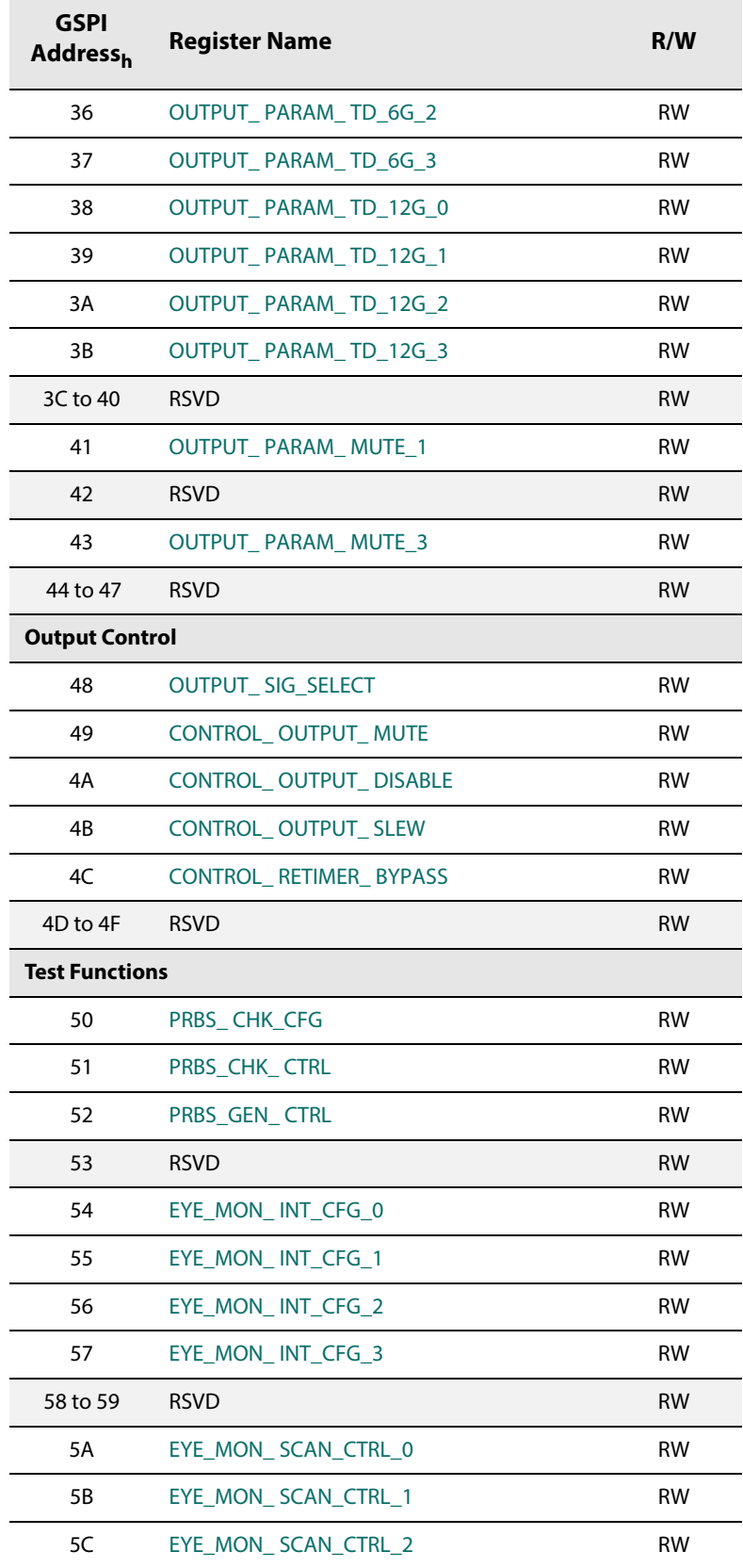

www.semtech.com

**Table 5-1: Control Registers (Continued)**

| <b>GSPI</b><br><b>Address</b> <sub>h</sub> | <b>Register Name</b> | R/W       |
|--------------------------------------------|----------------------|-----------|
| 5D                                         | EYE MON SCAN CTRL 3  | <b>RW</b> |
| <b>Internal Only Configuration</b>         |                      |           |
| $5F$ to $7F$                               | <b>RSVD</b>          |           |

## **5.2 Status Registers**

#### **Table 5-2: Status Registers**

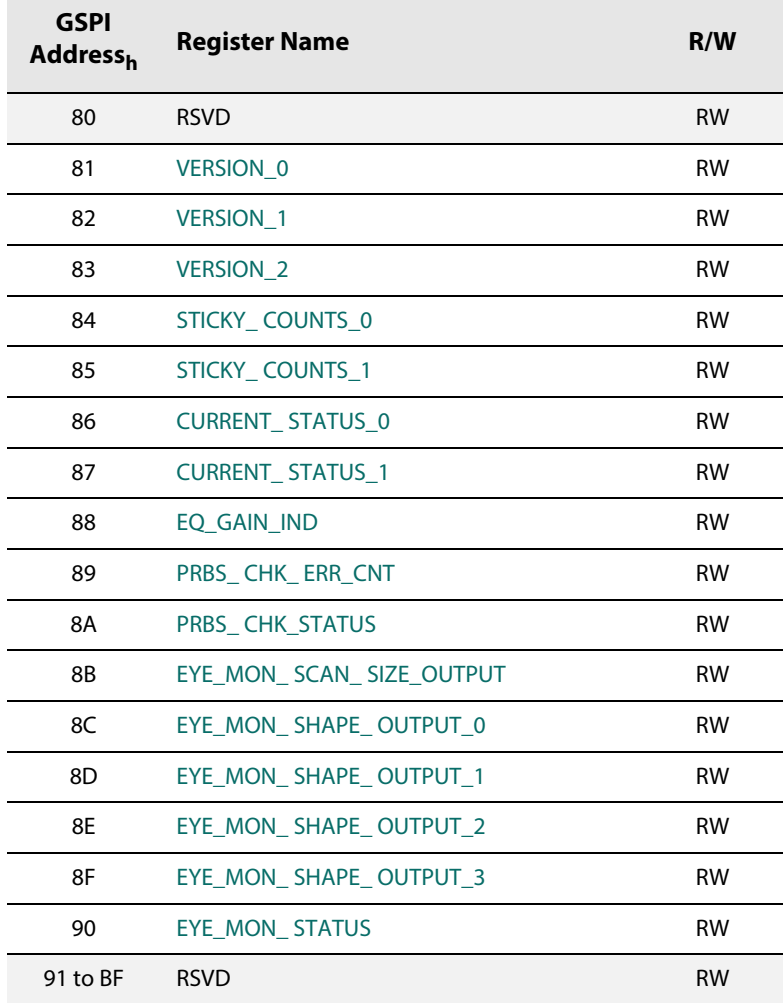

www.semtech.com

# **5.3 Register Descriptions**

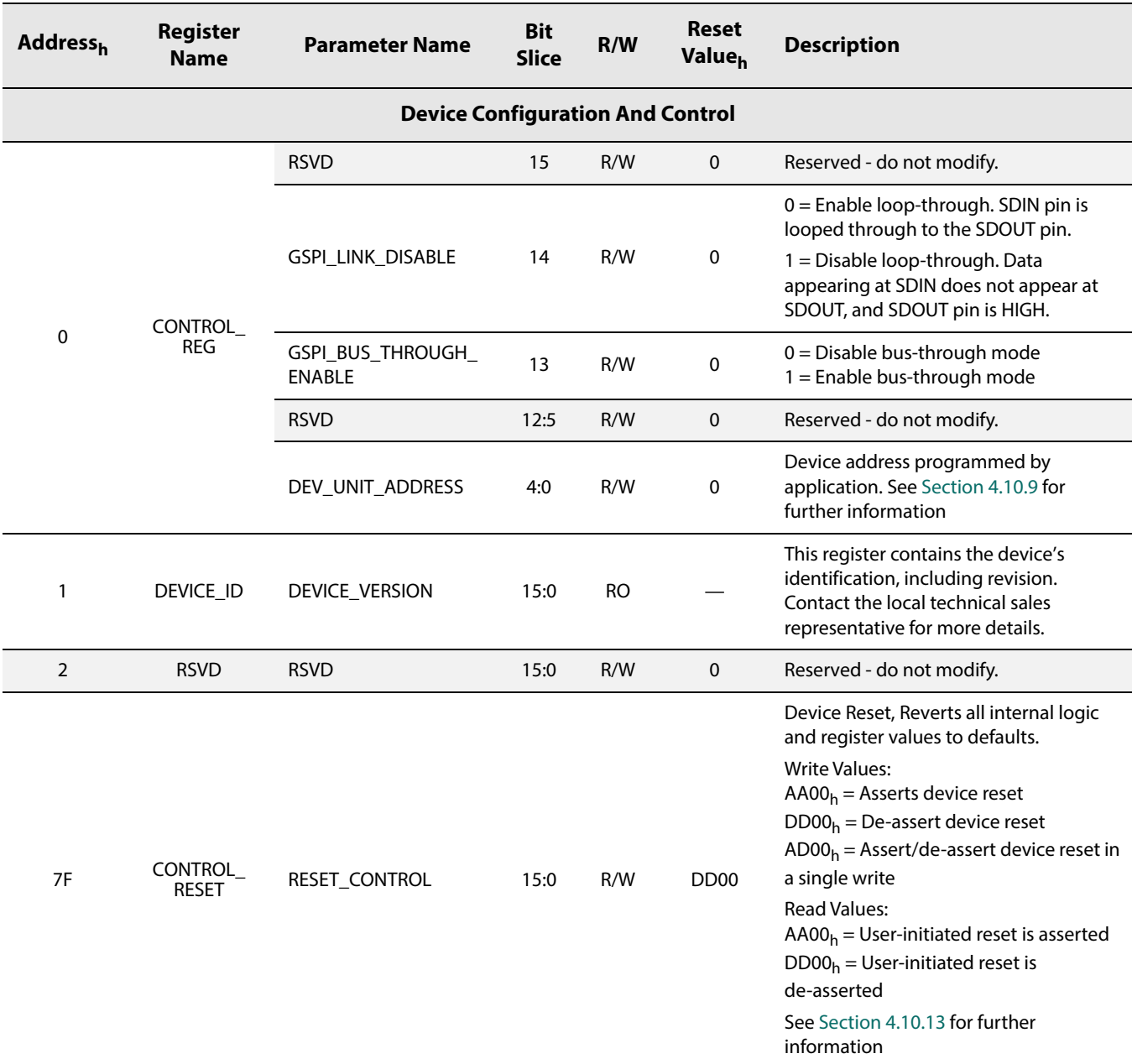

#### **Table 5-3: Control Register Descriptions**

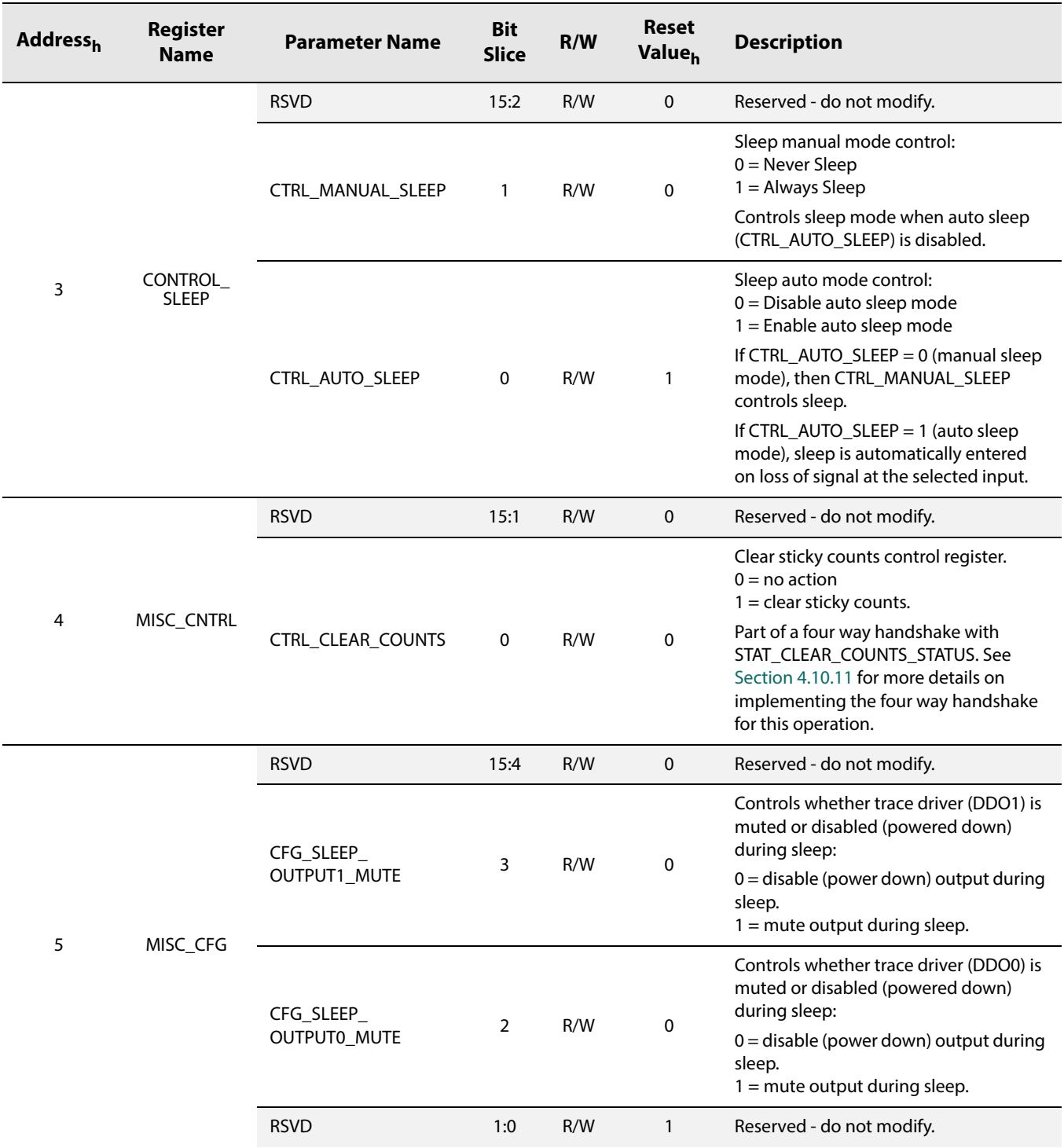

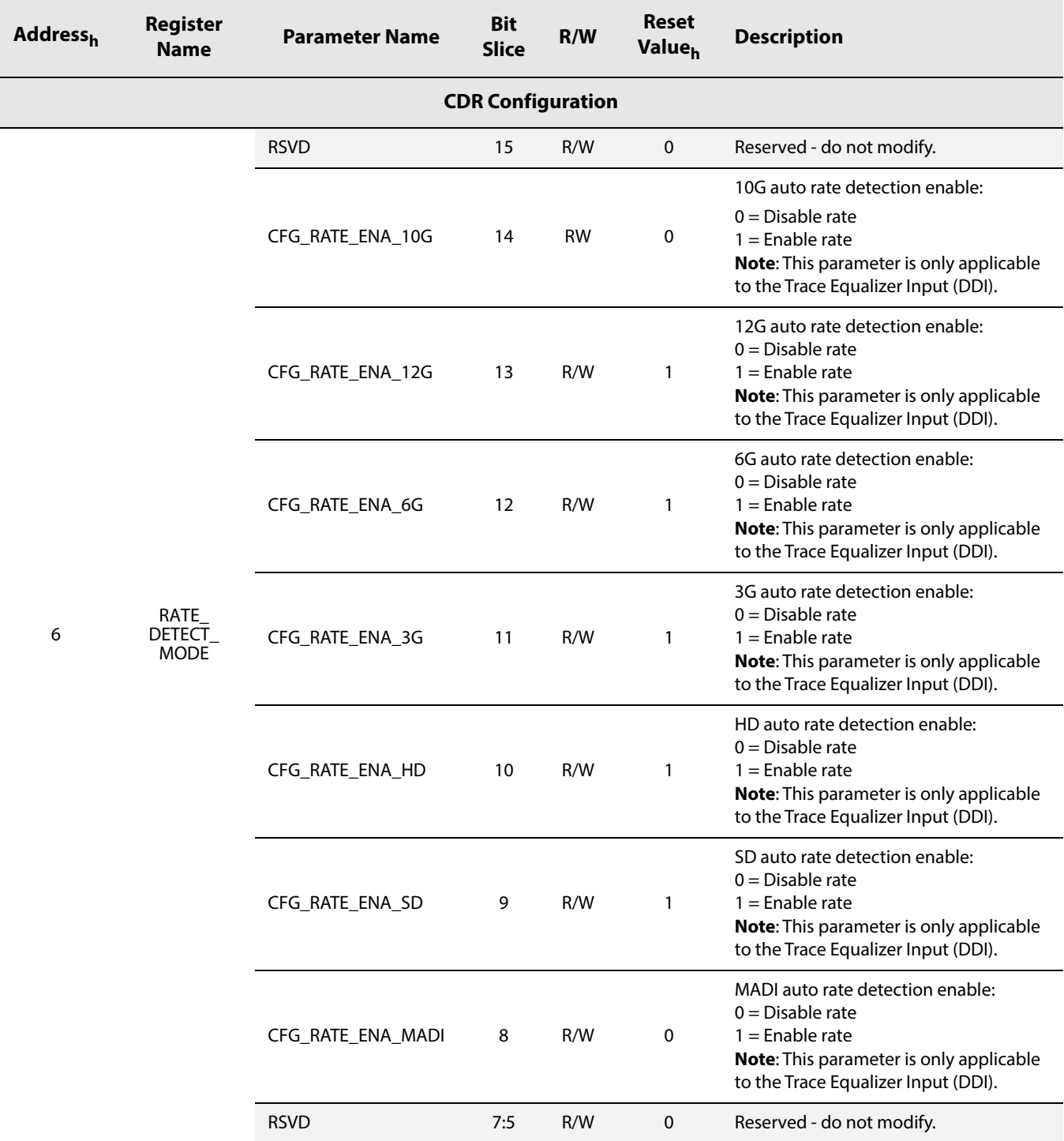

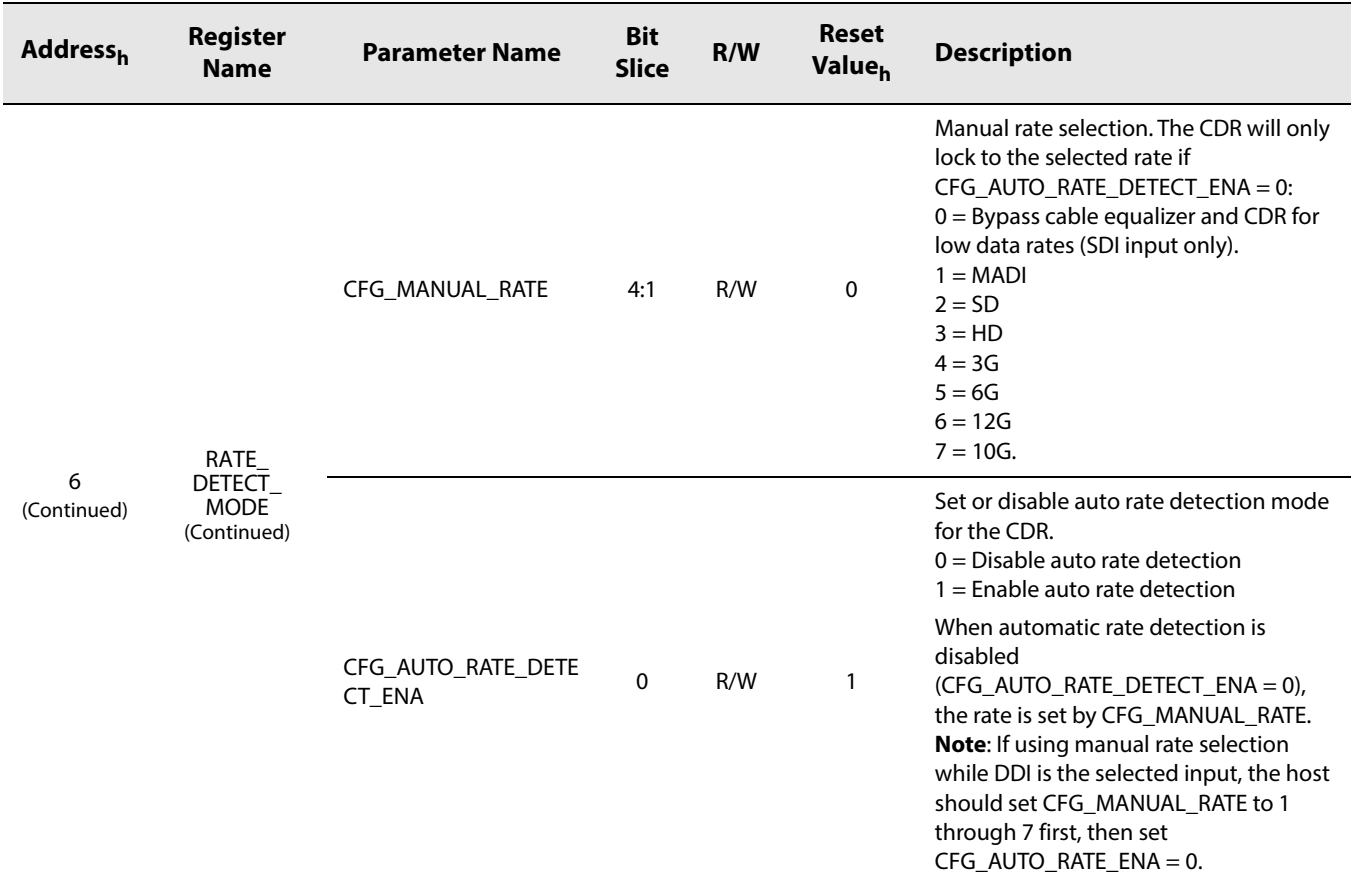

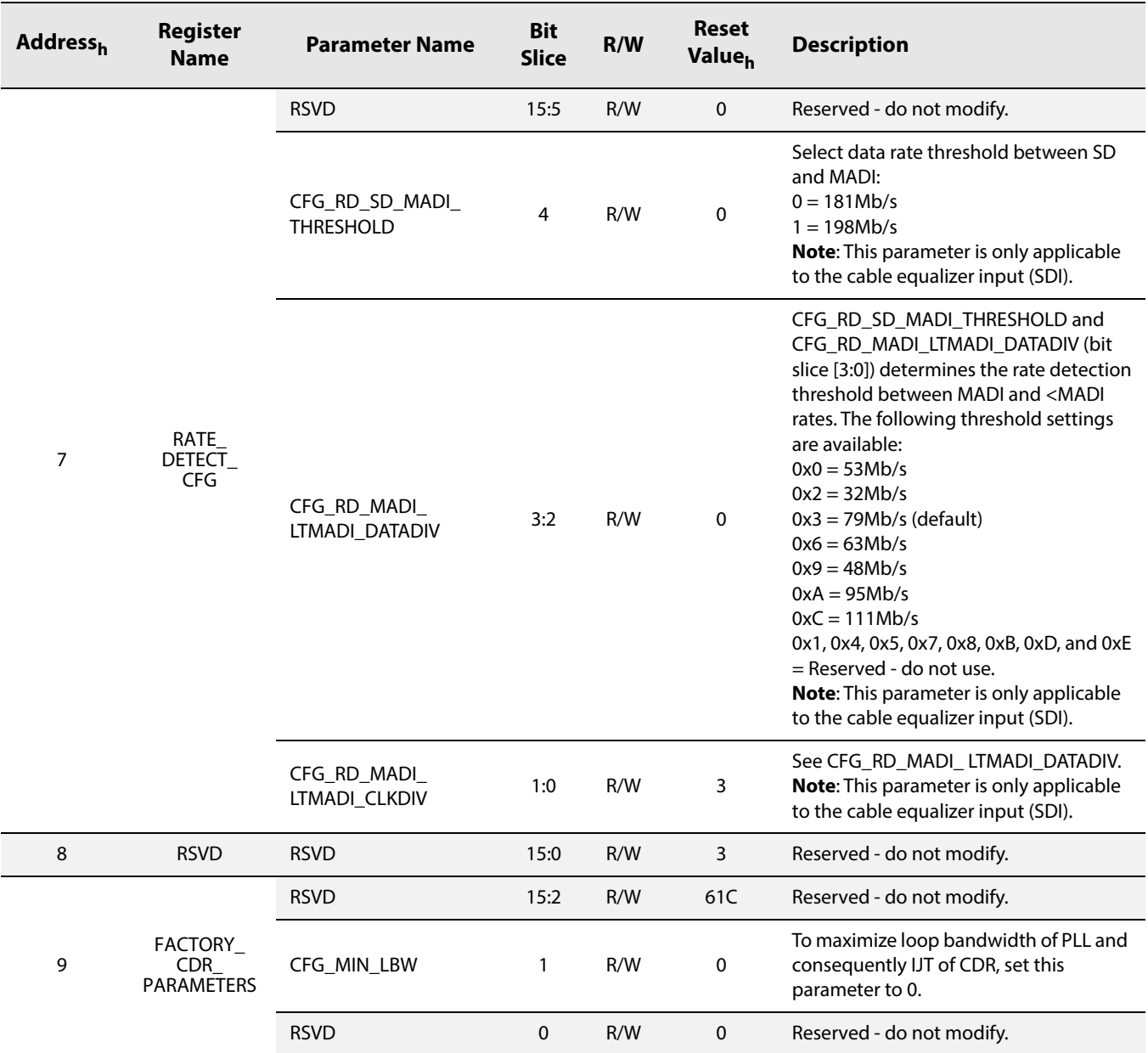

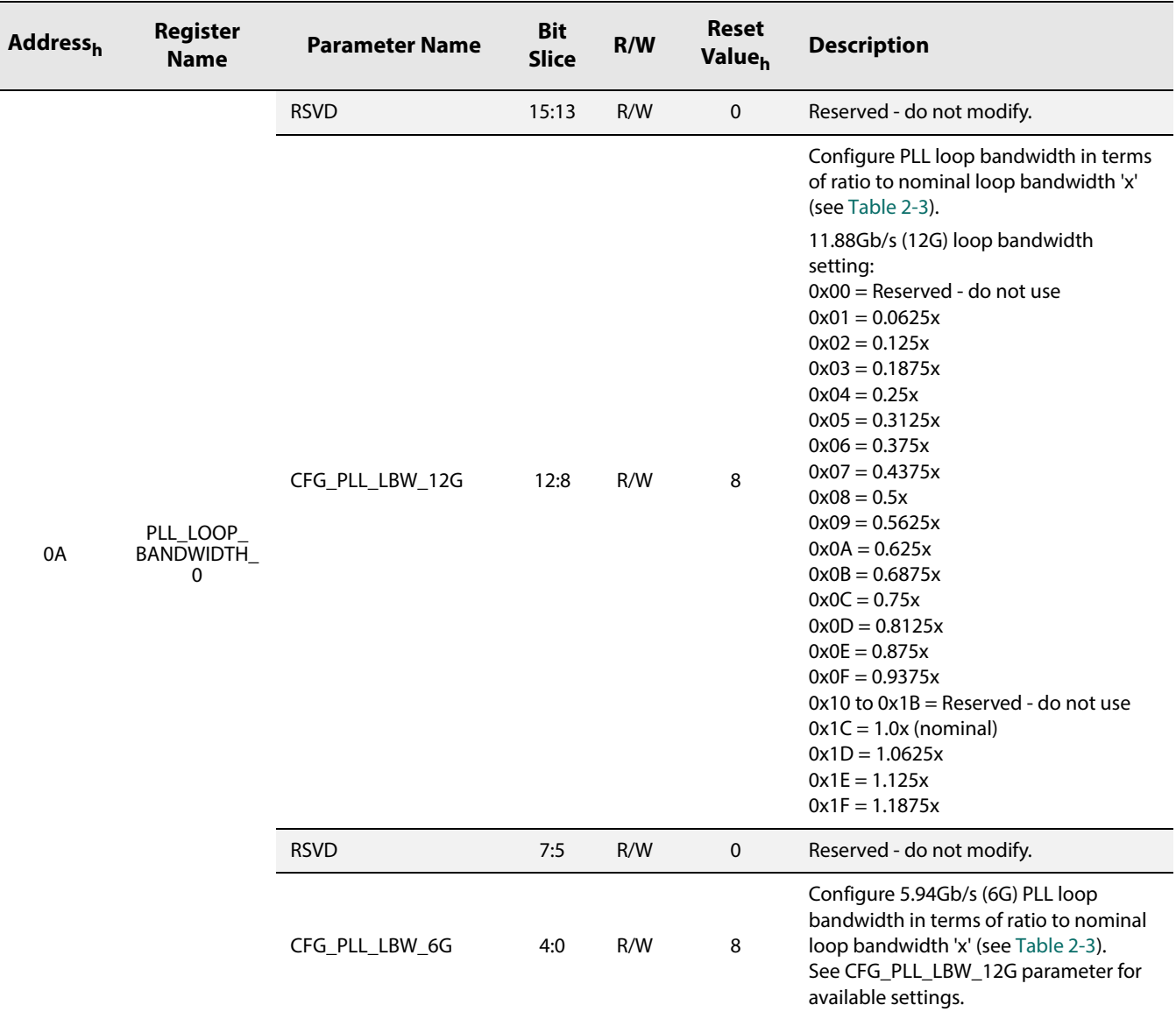

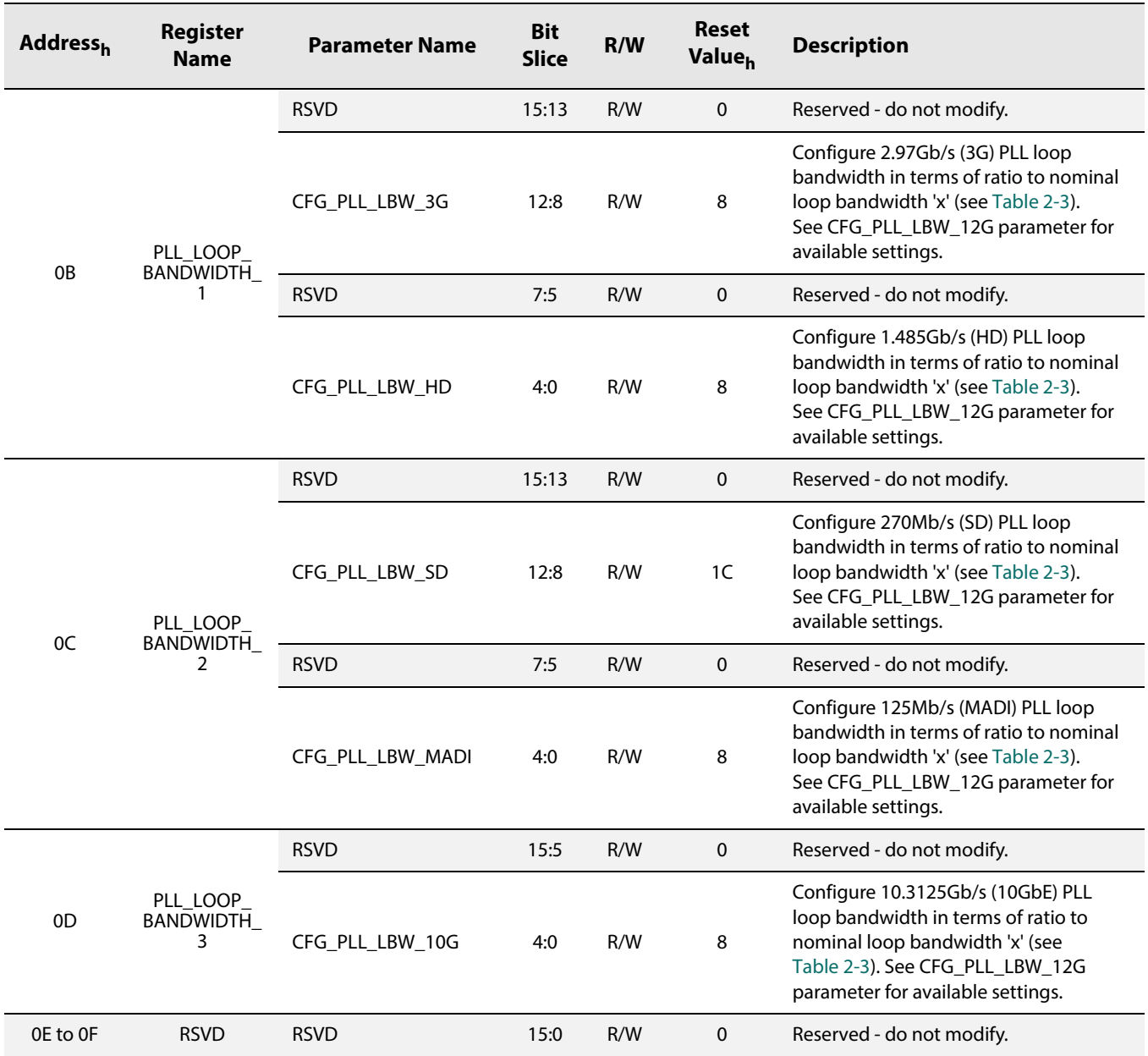

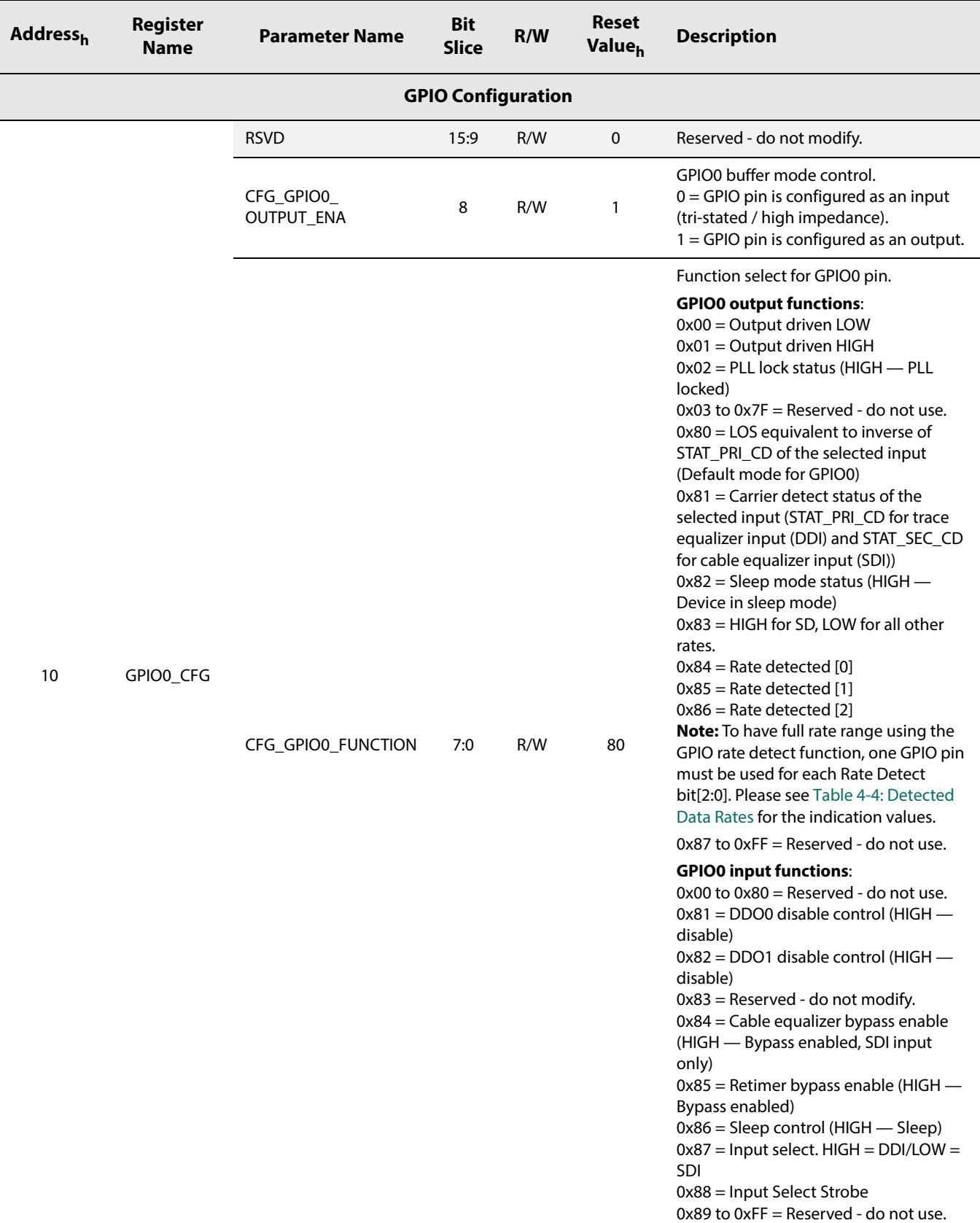

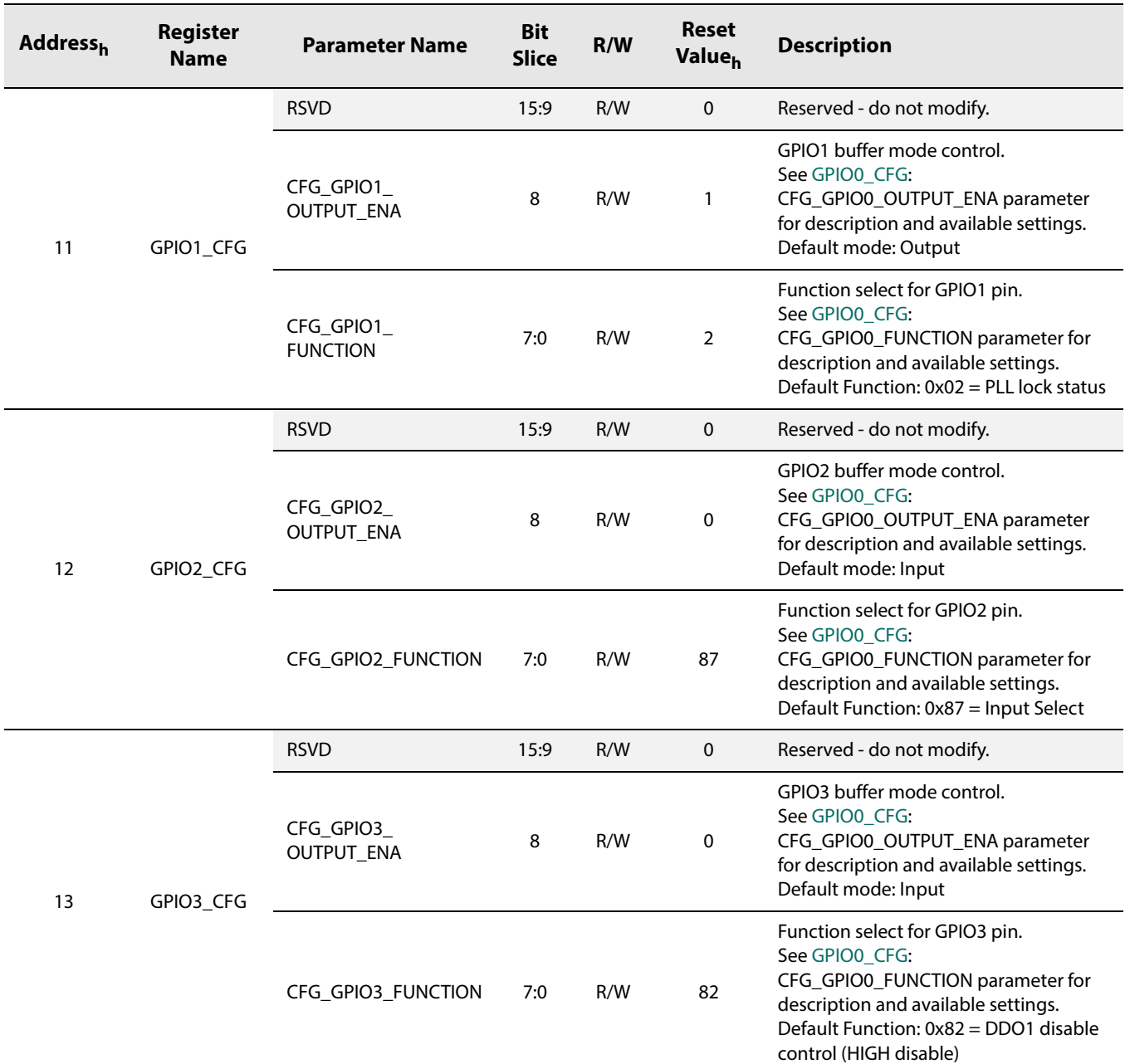

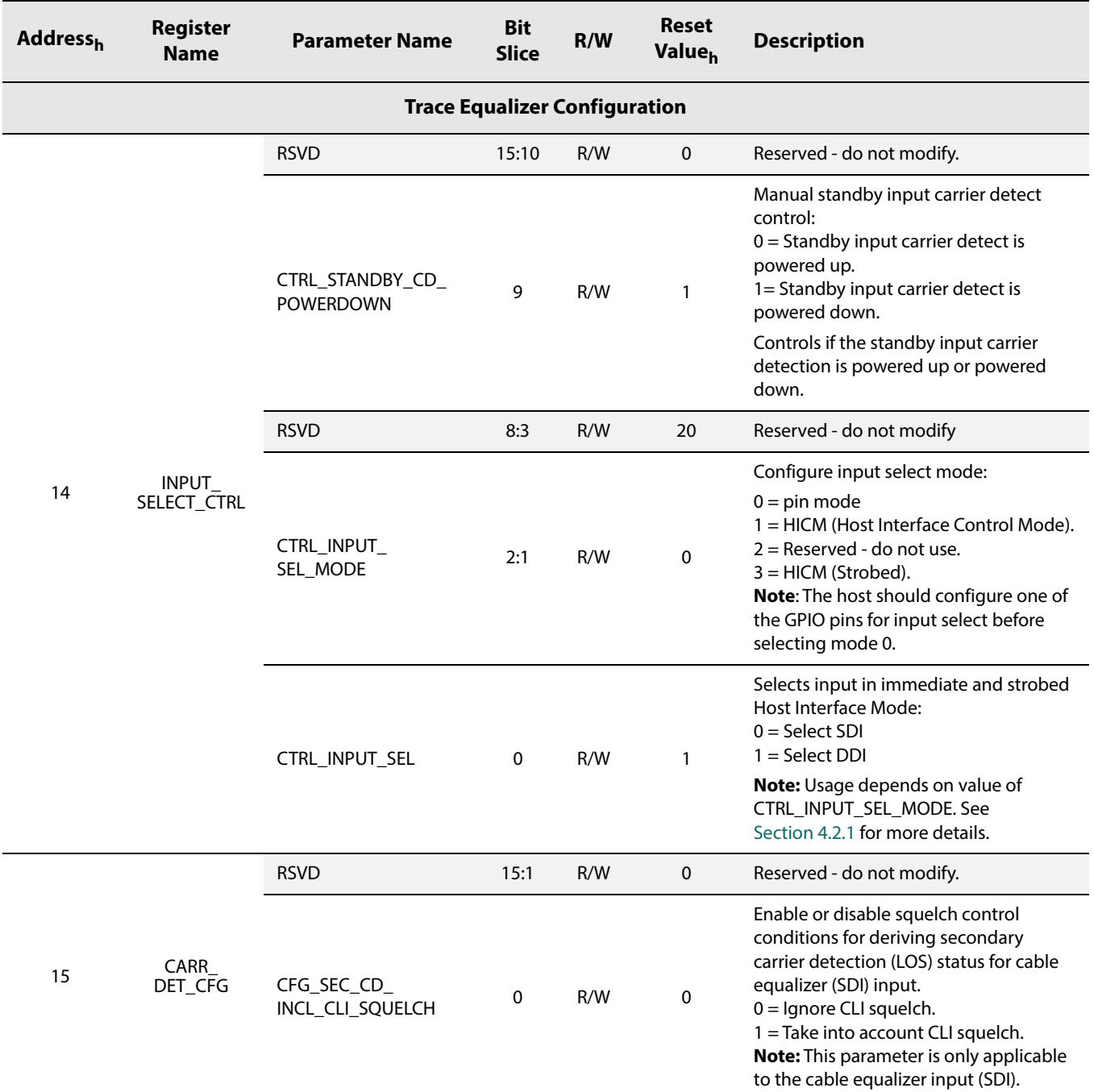

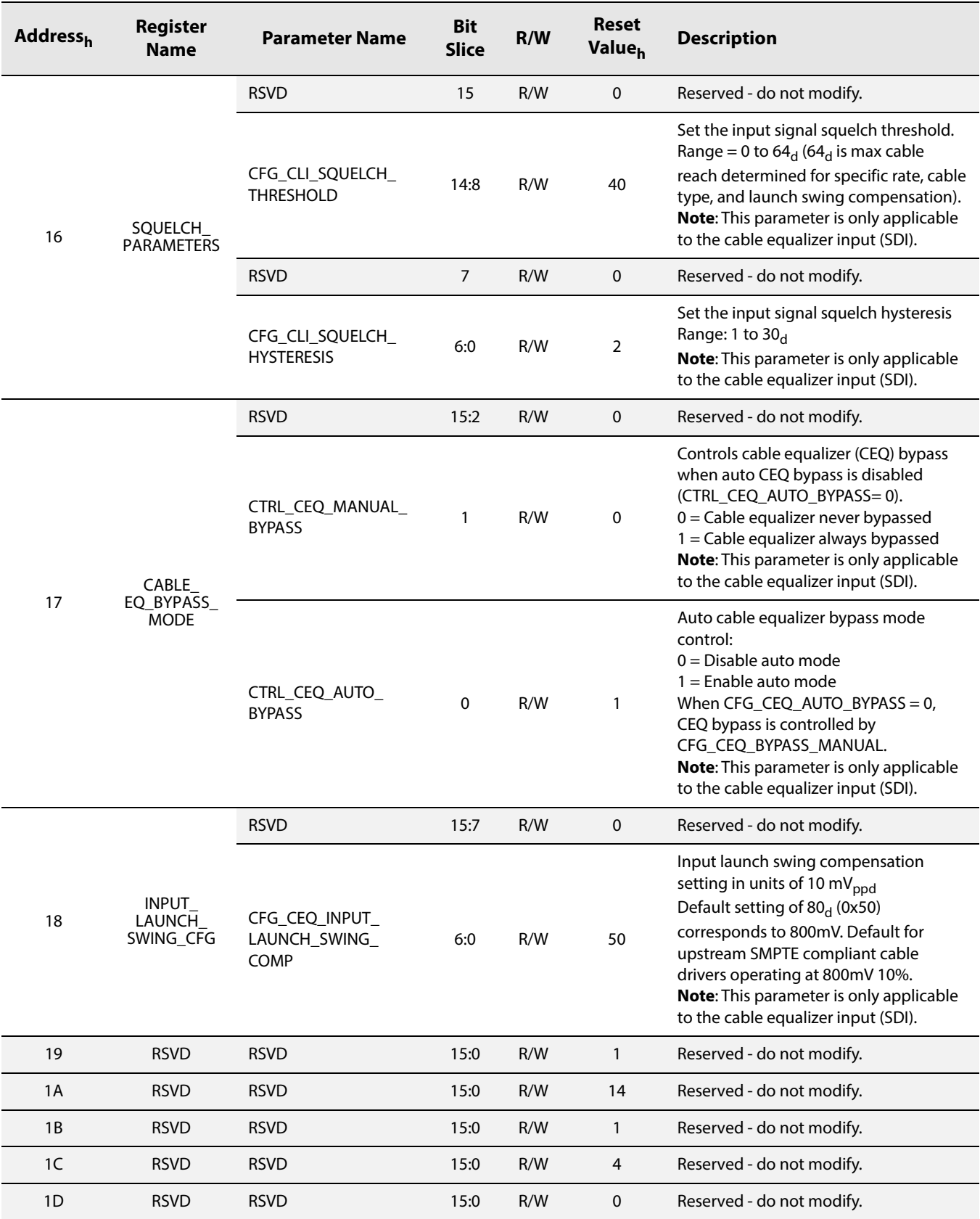

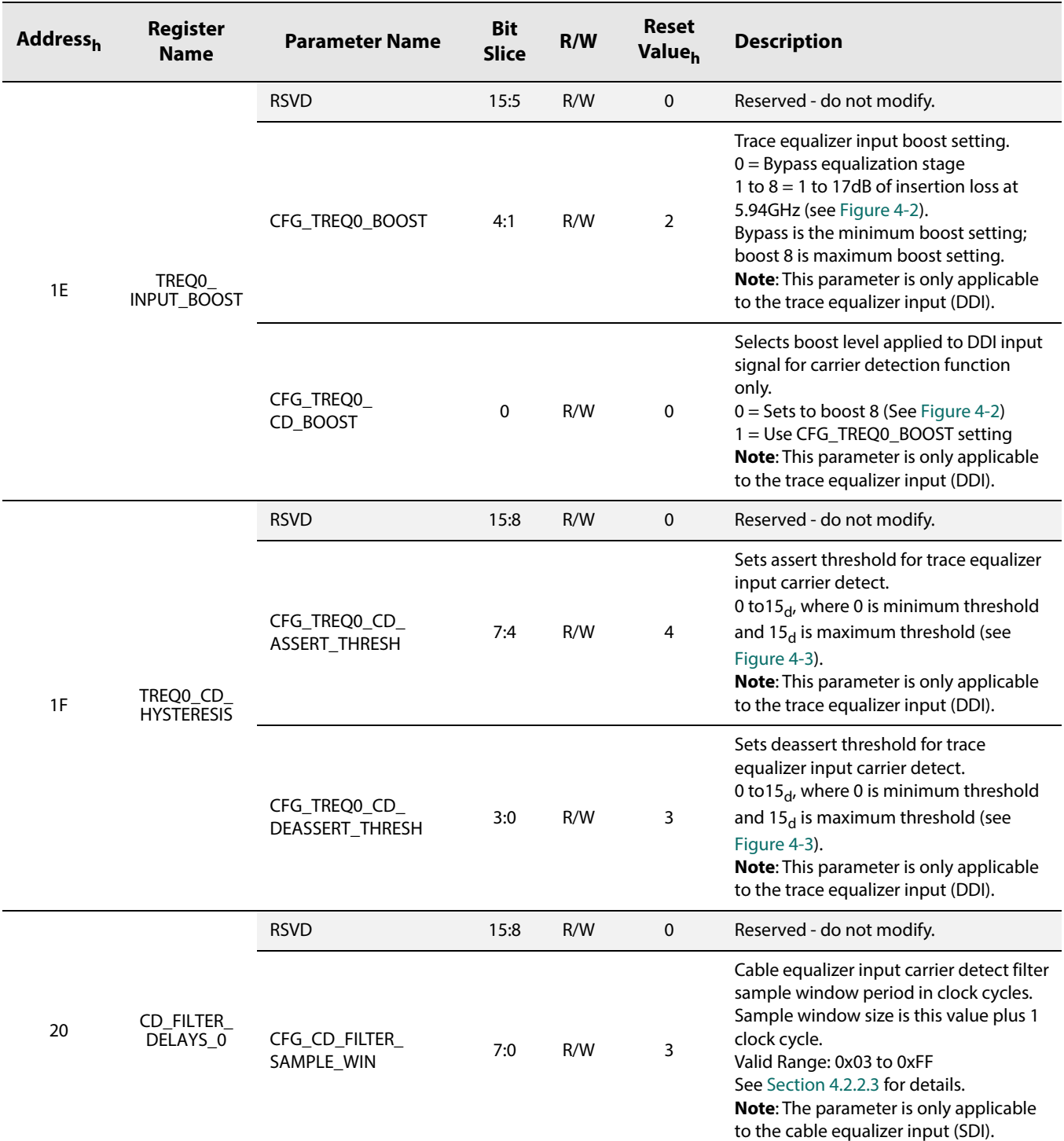

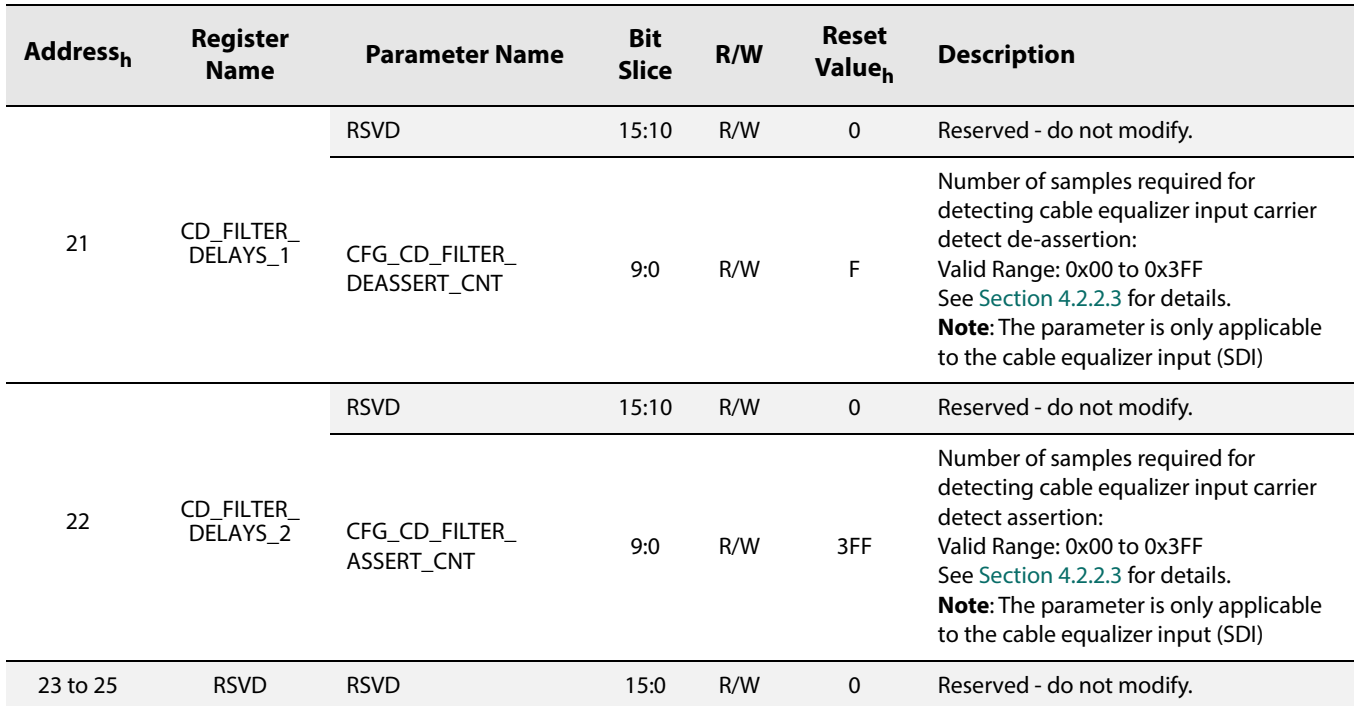

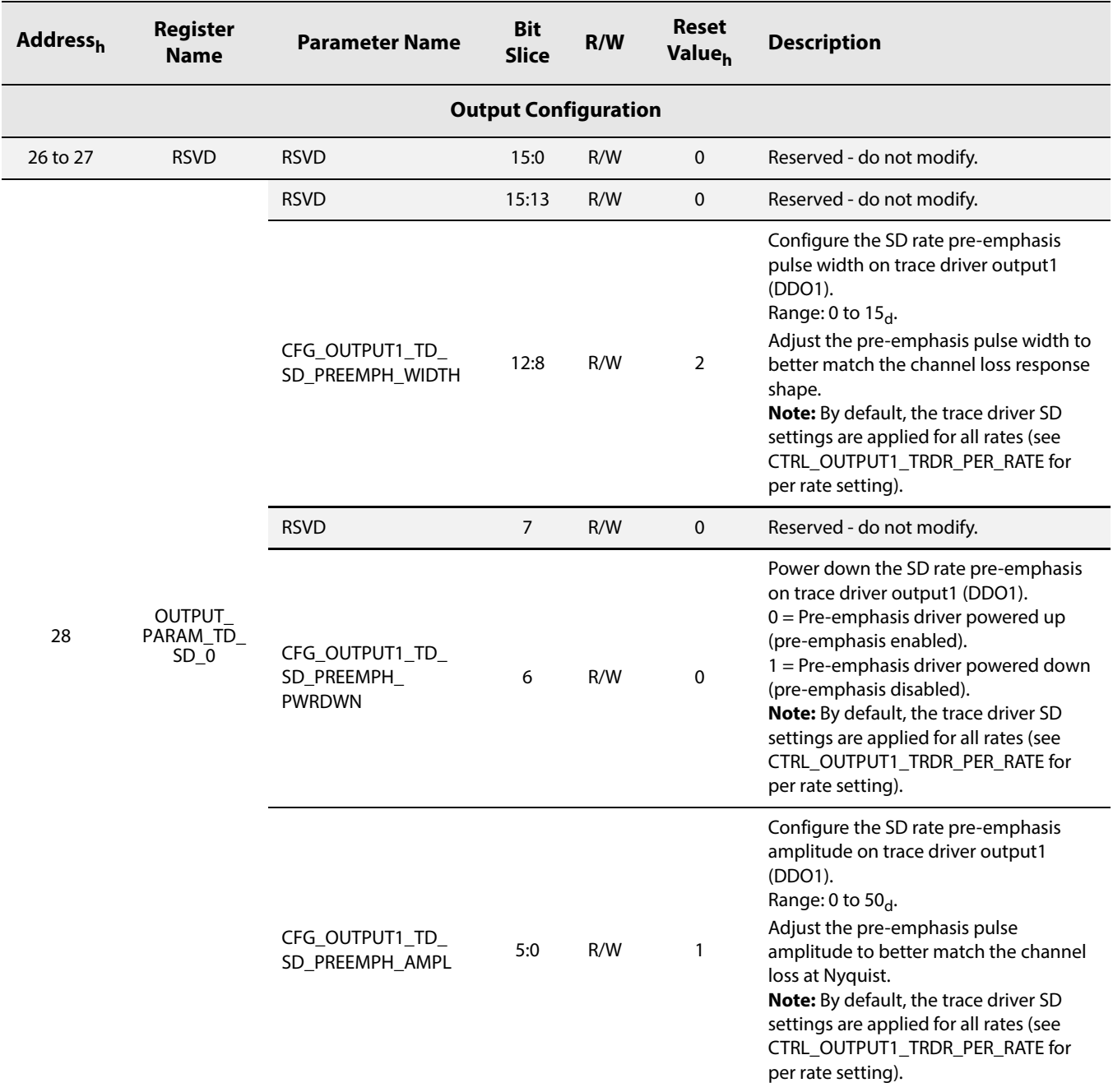

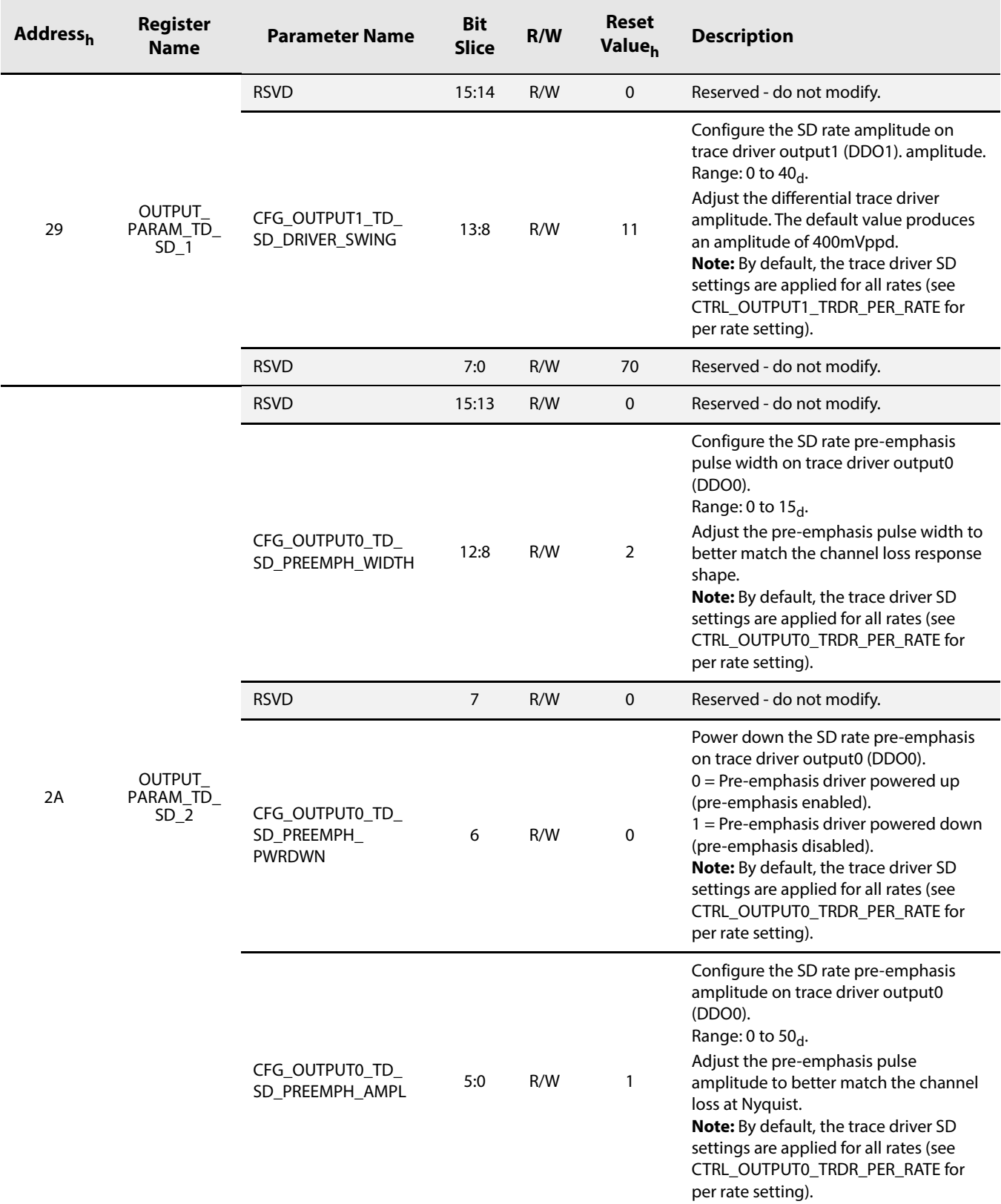

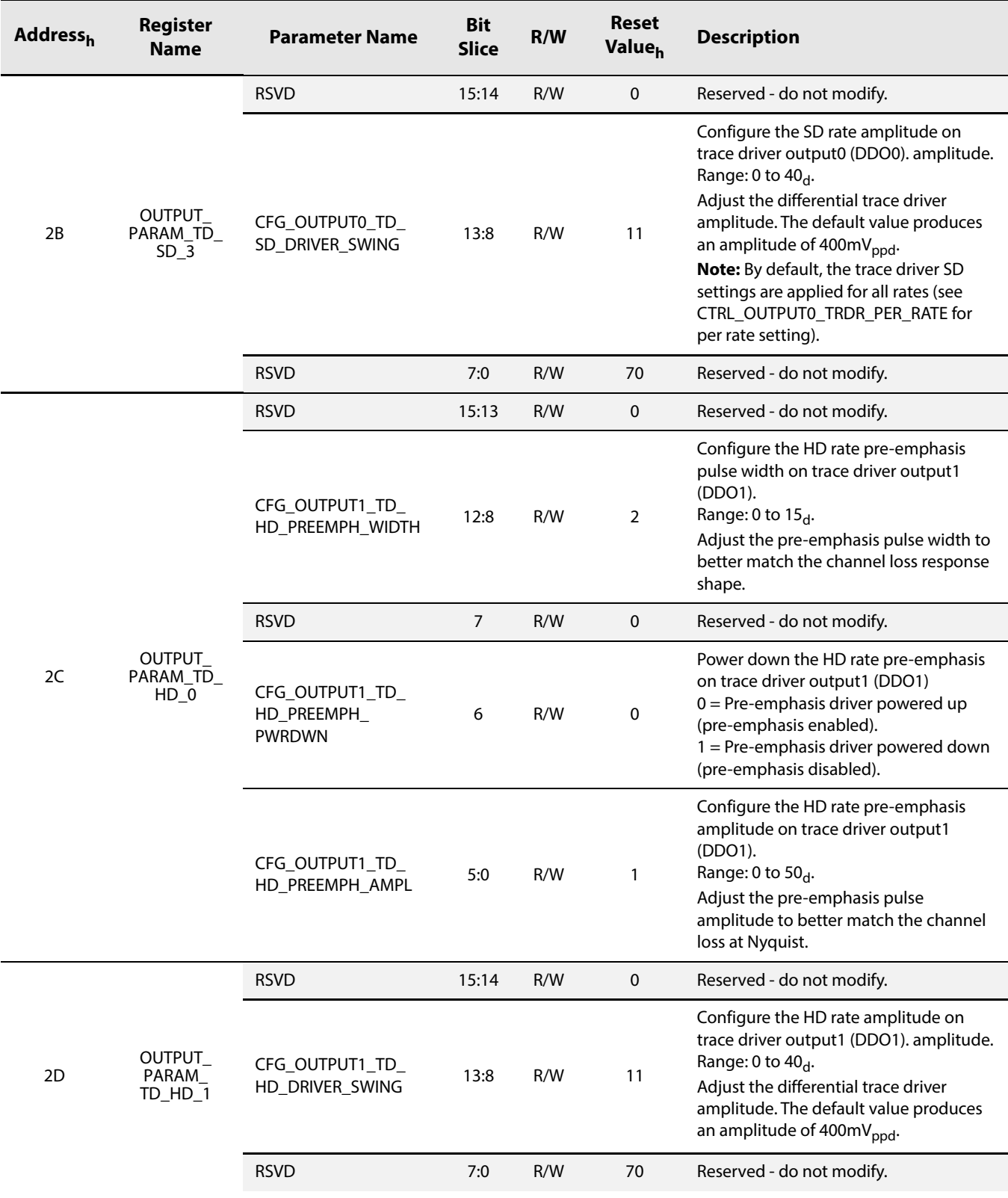

www.semtech.com

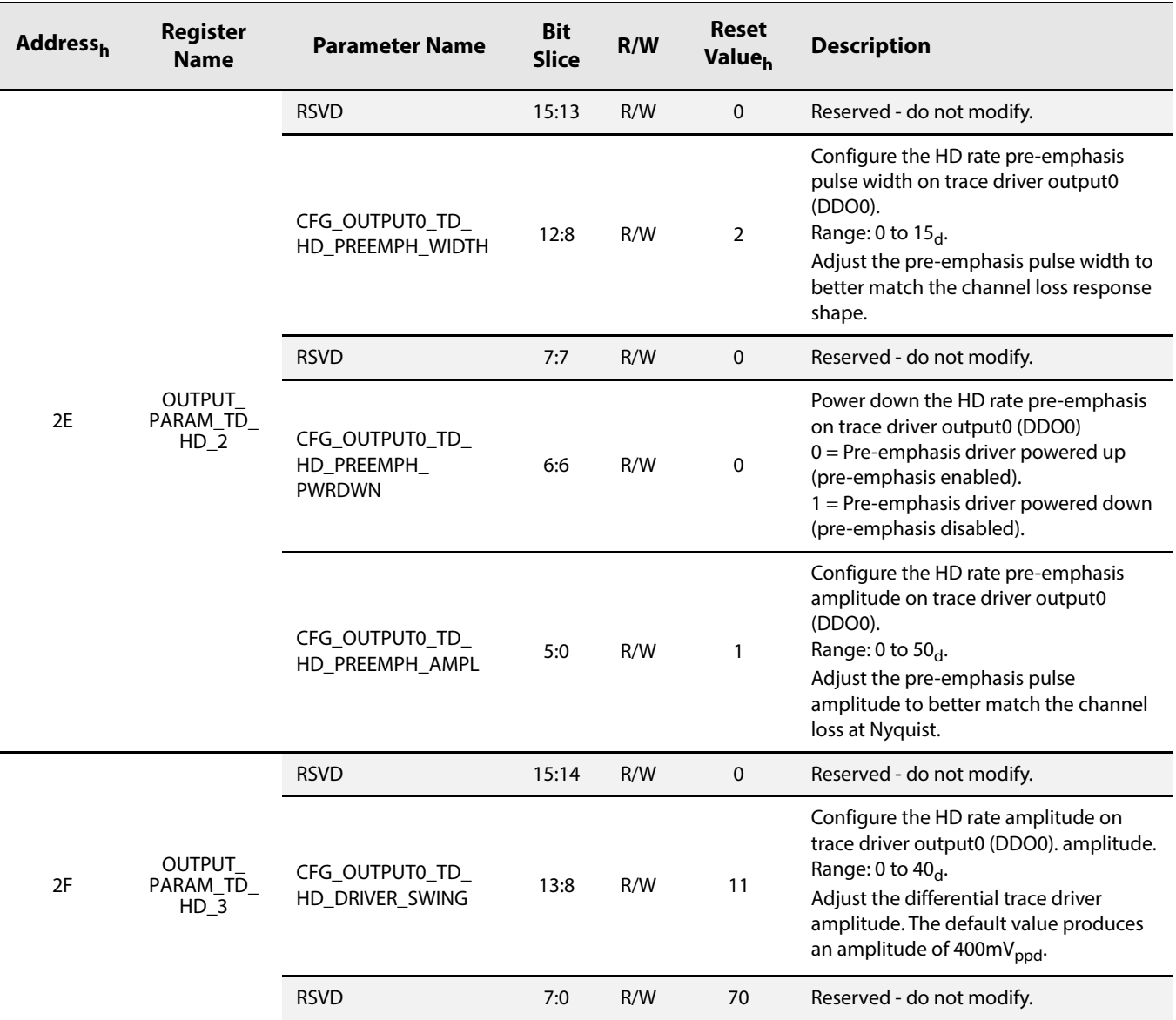

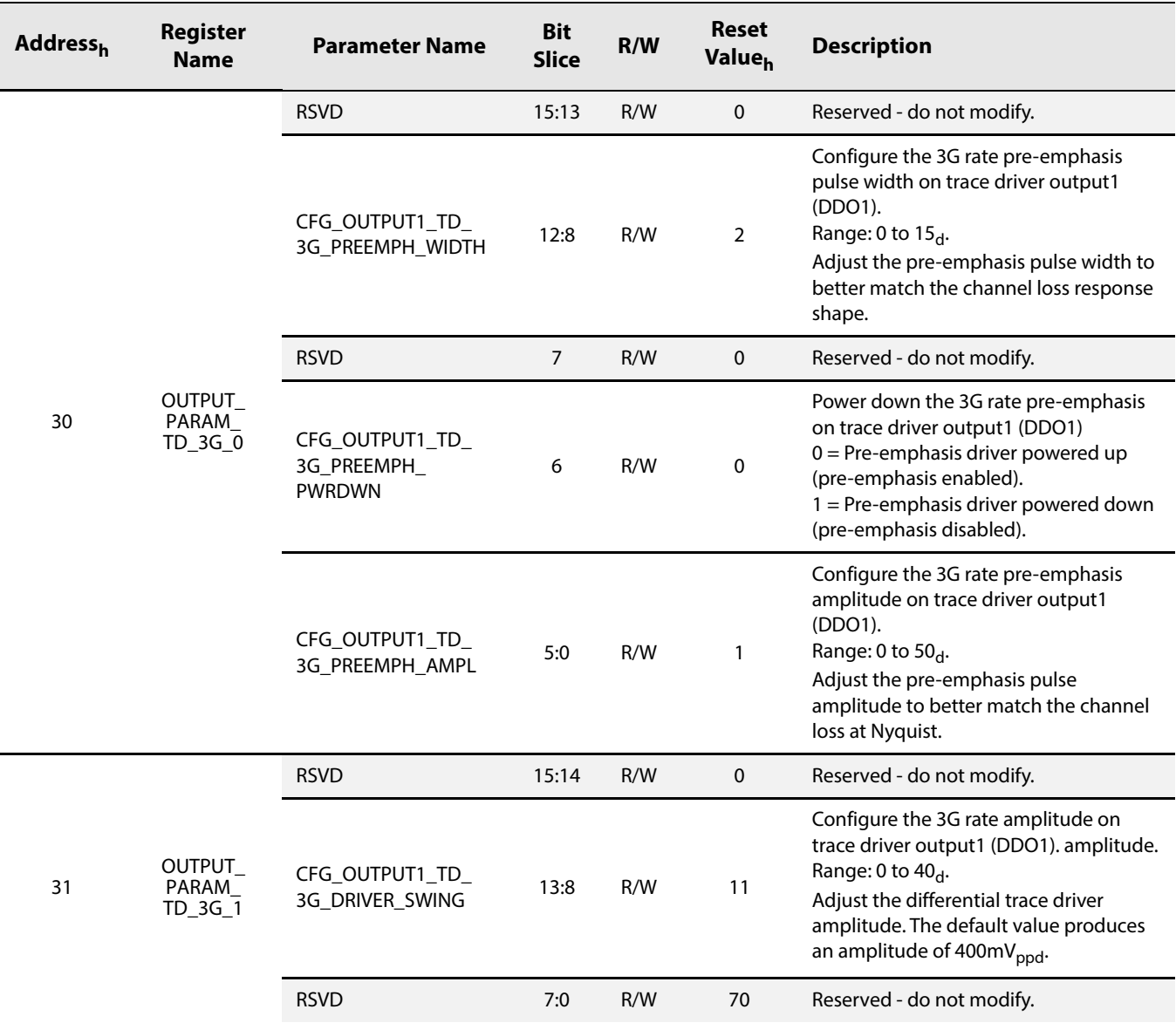

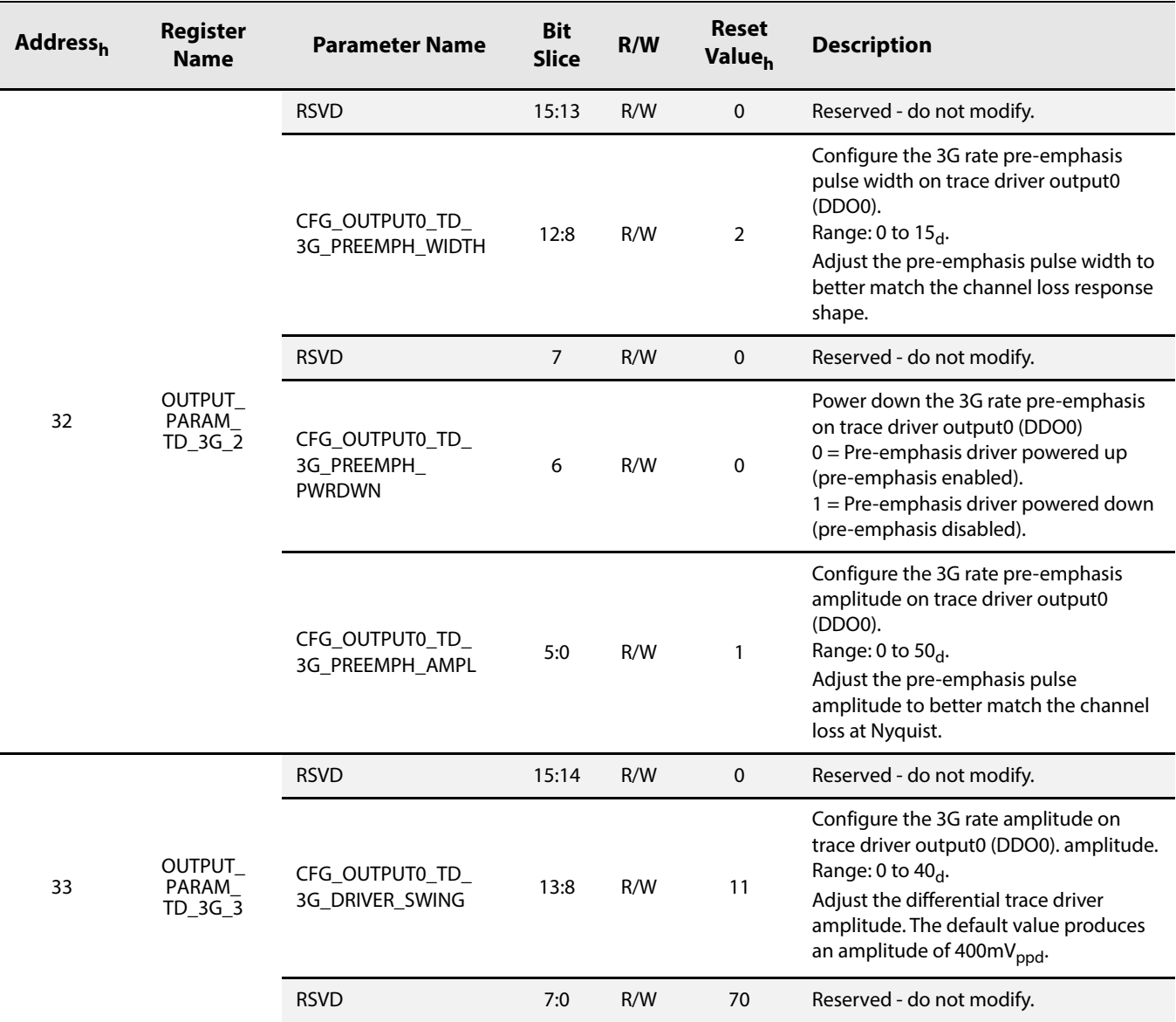

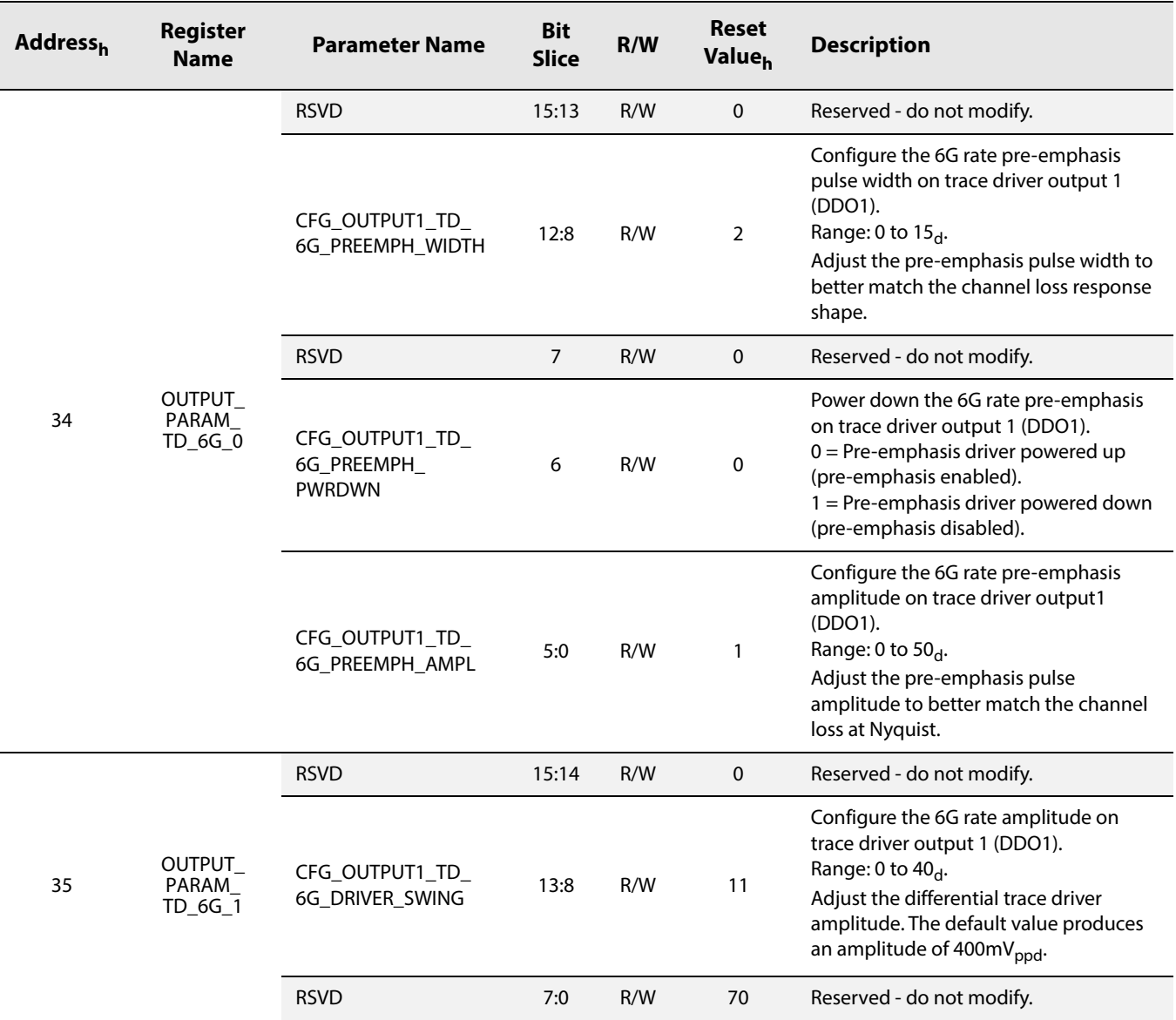

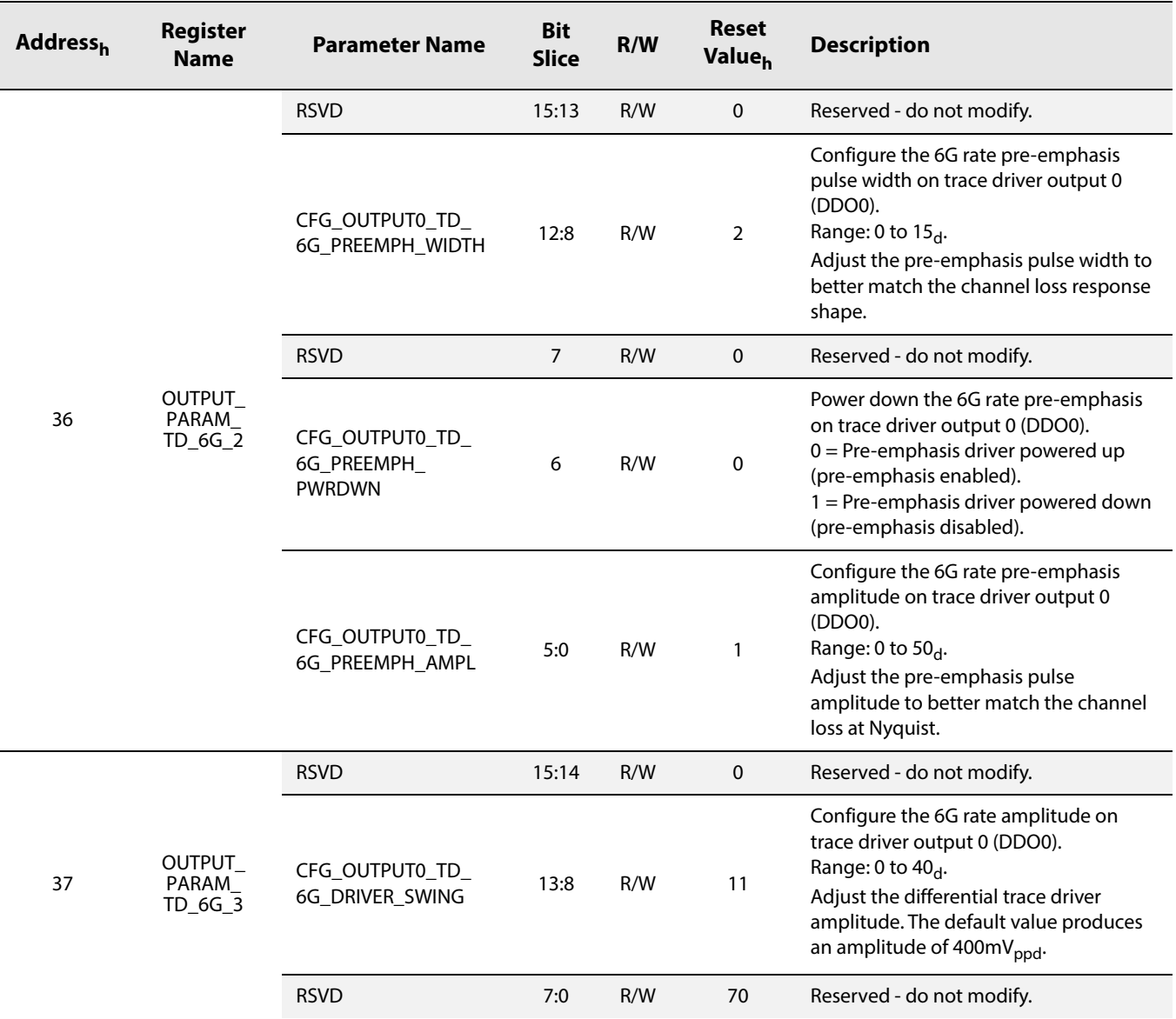

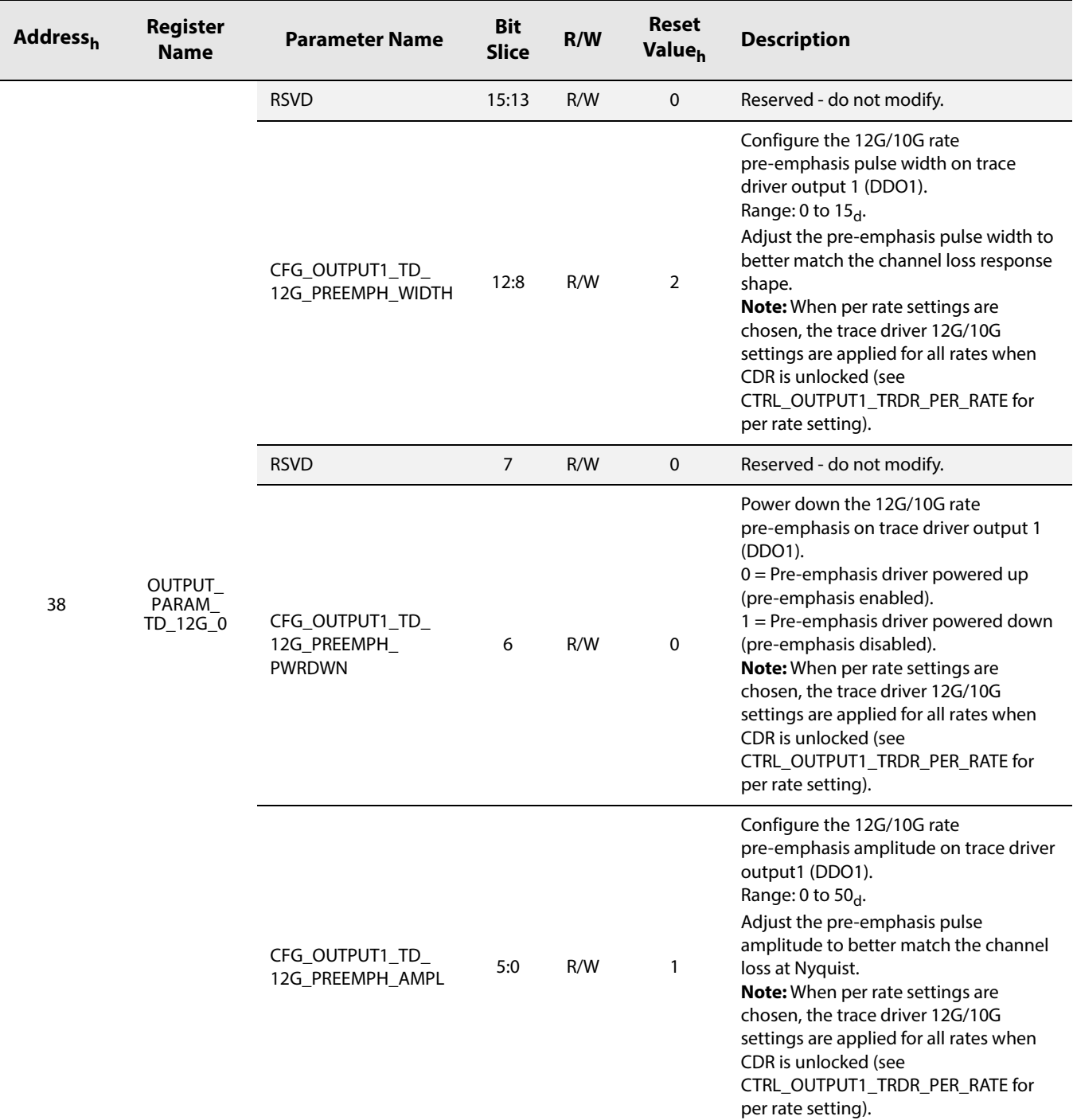

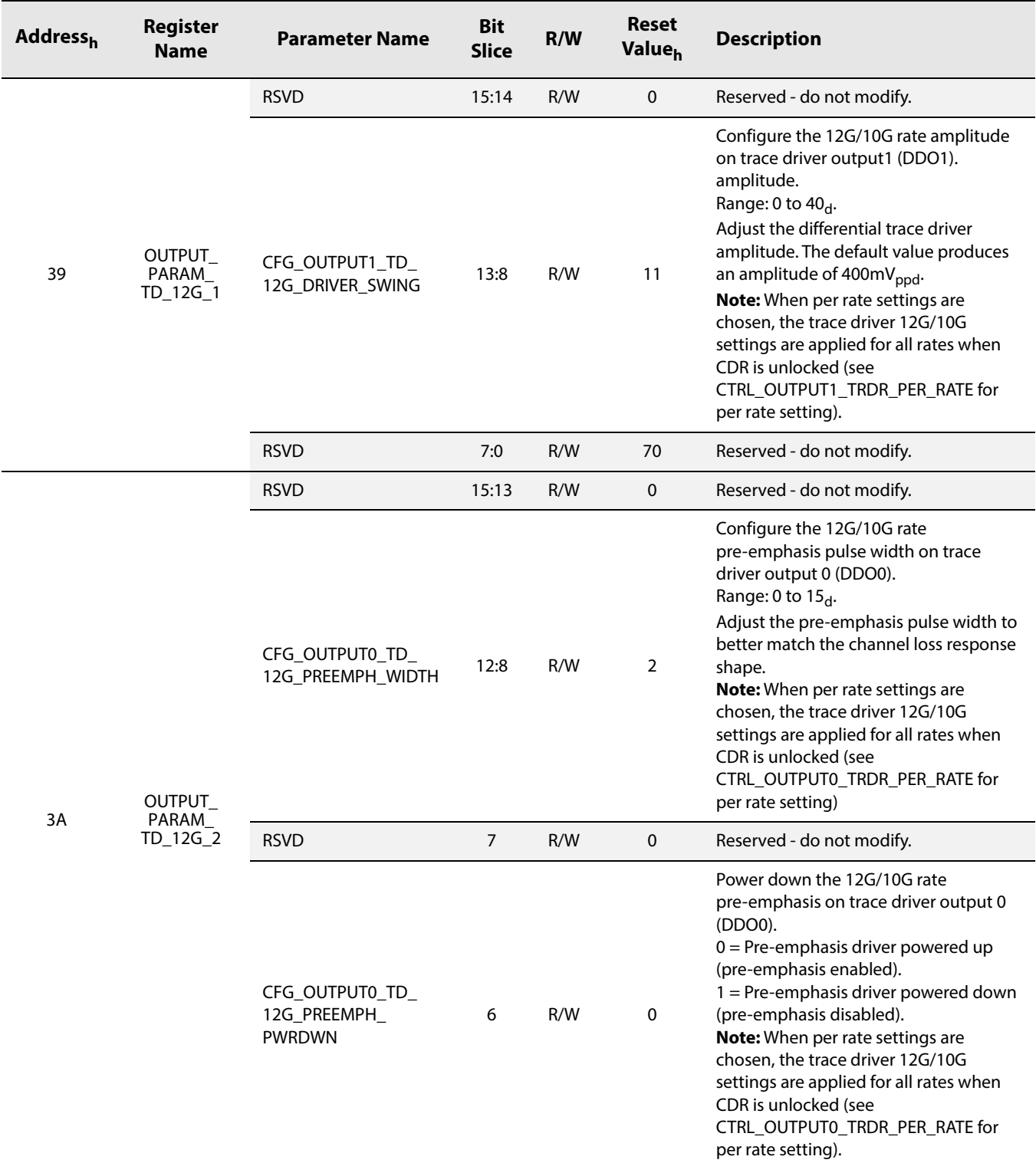

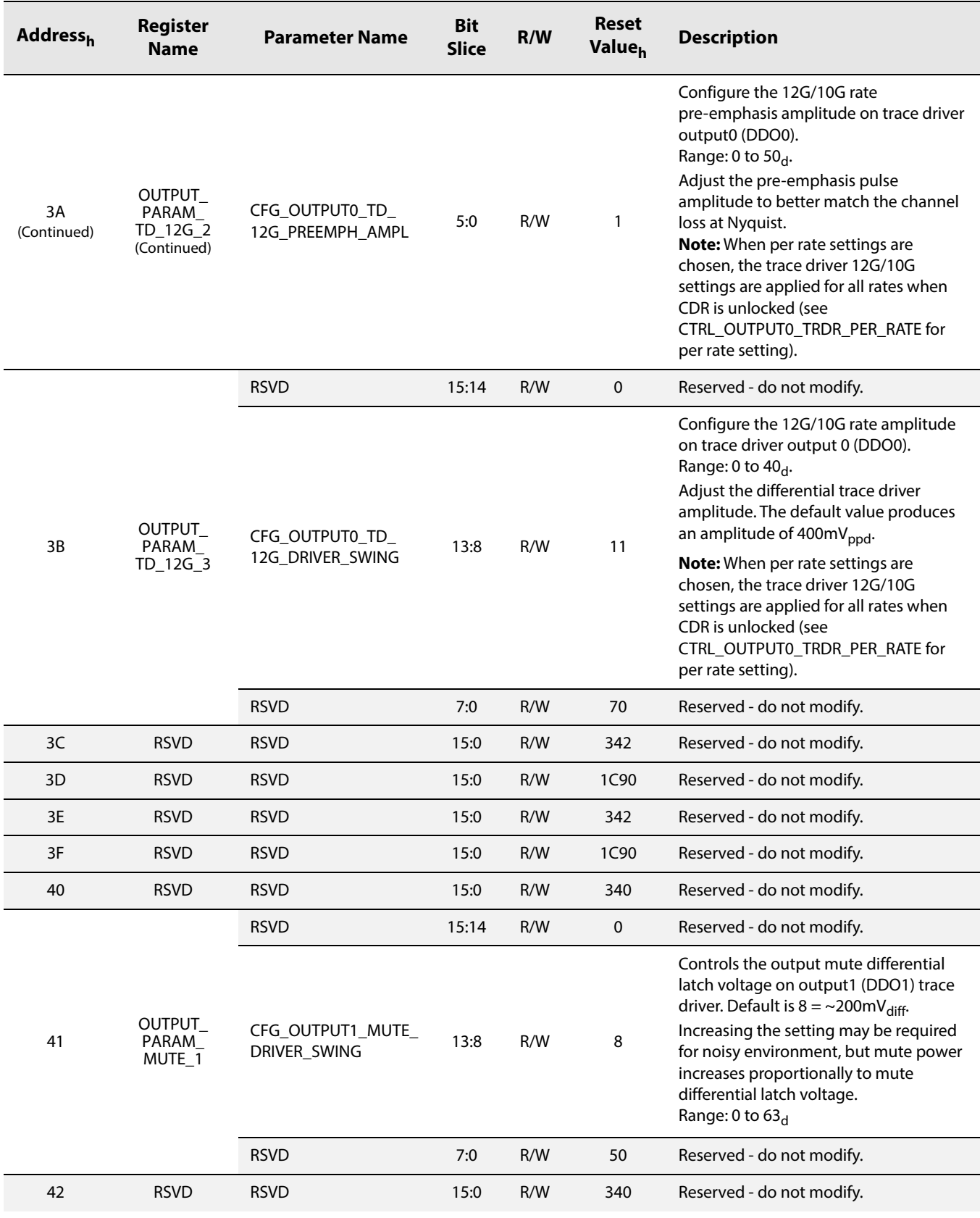

www.semtech.com

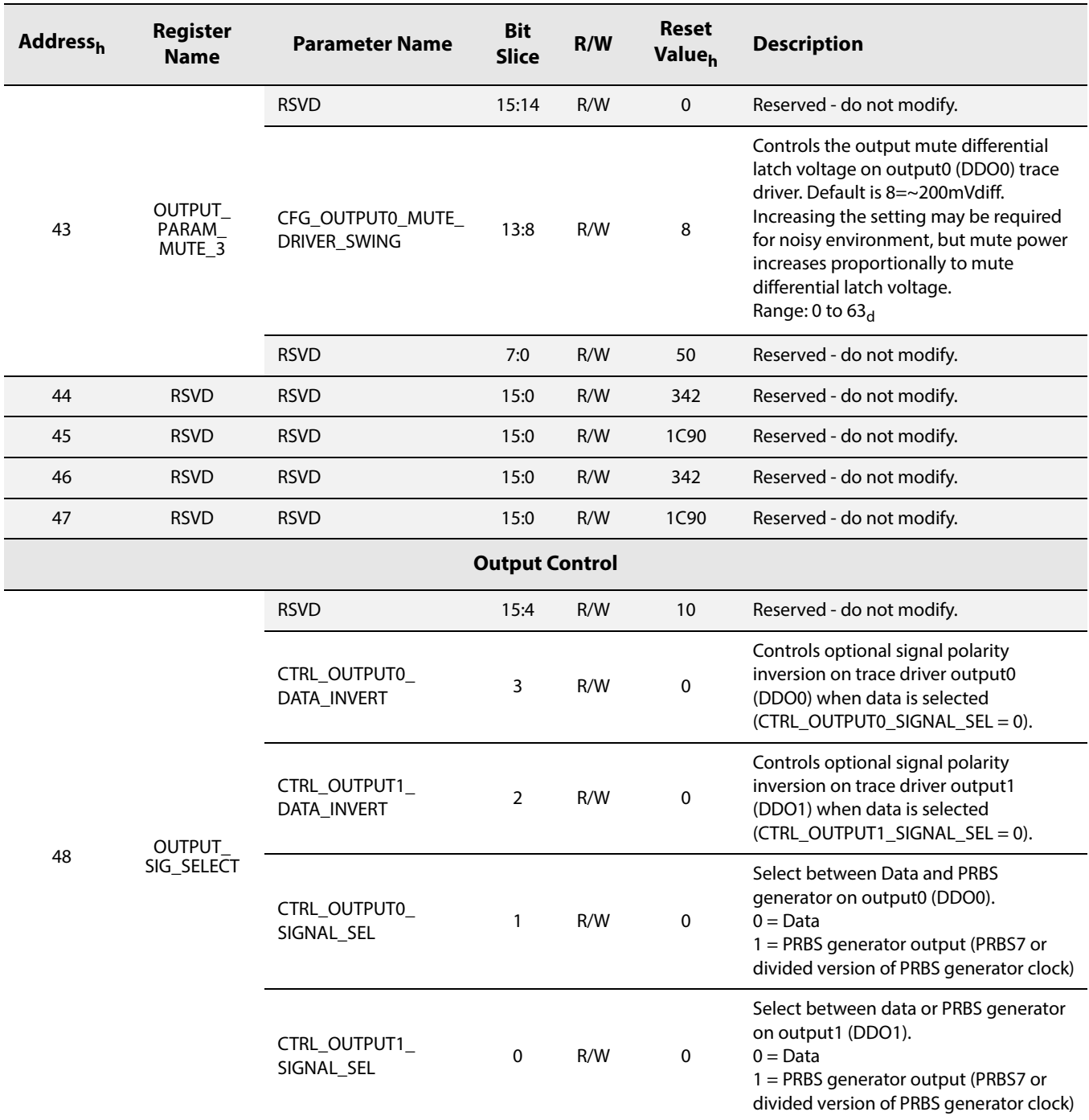

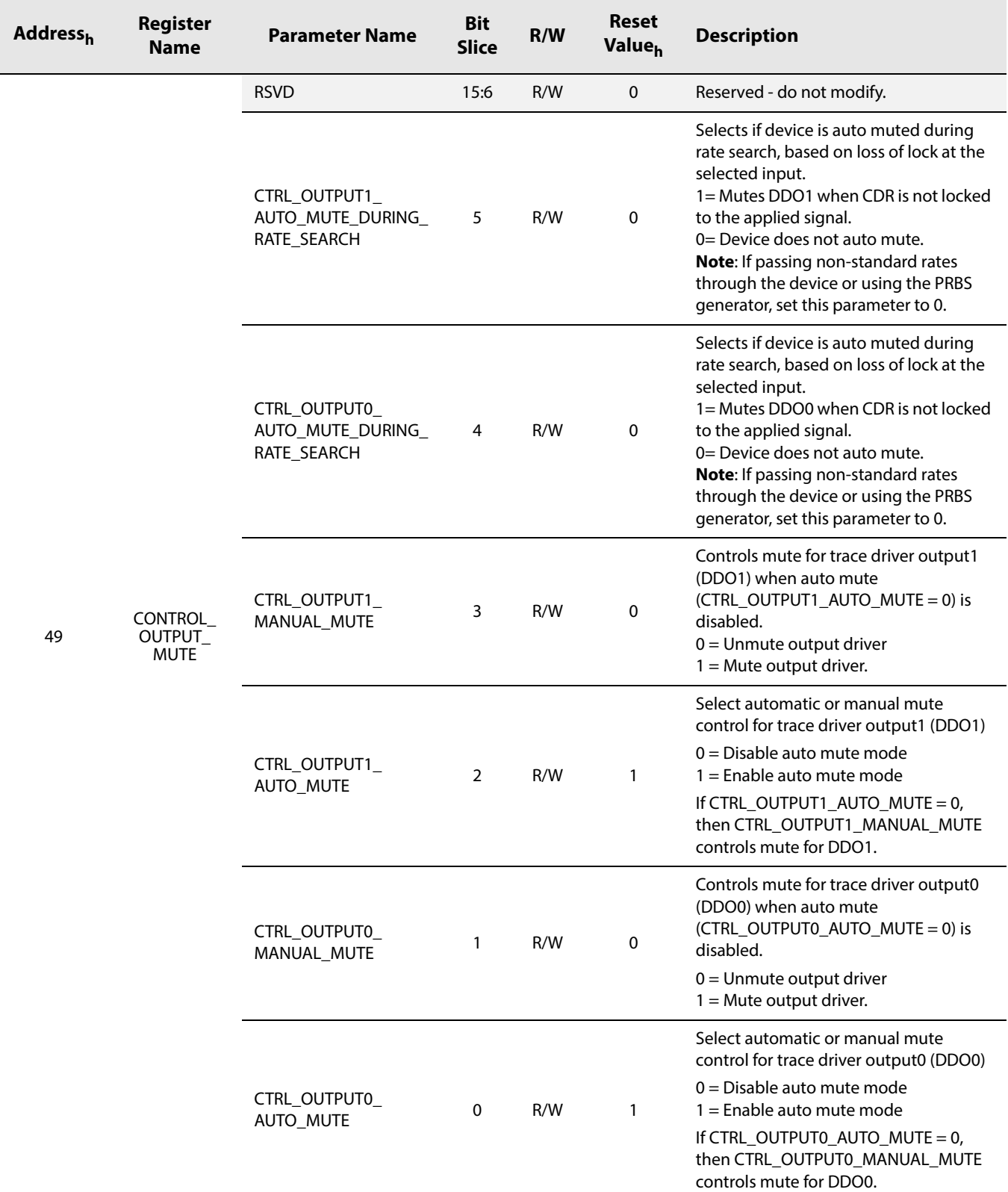

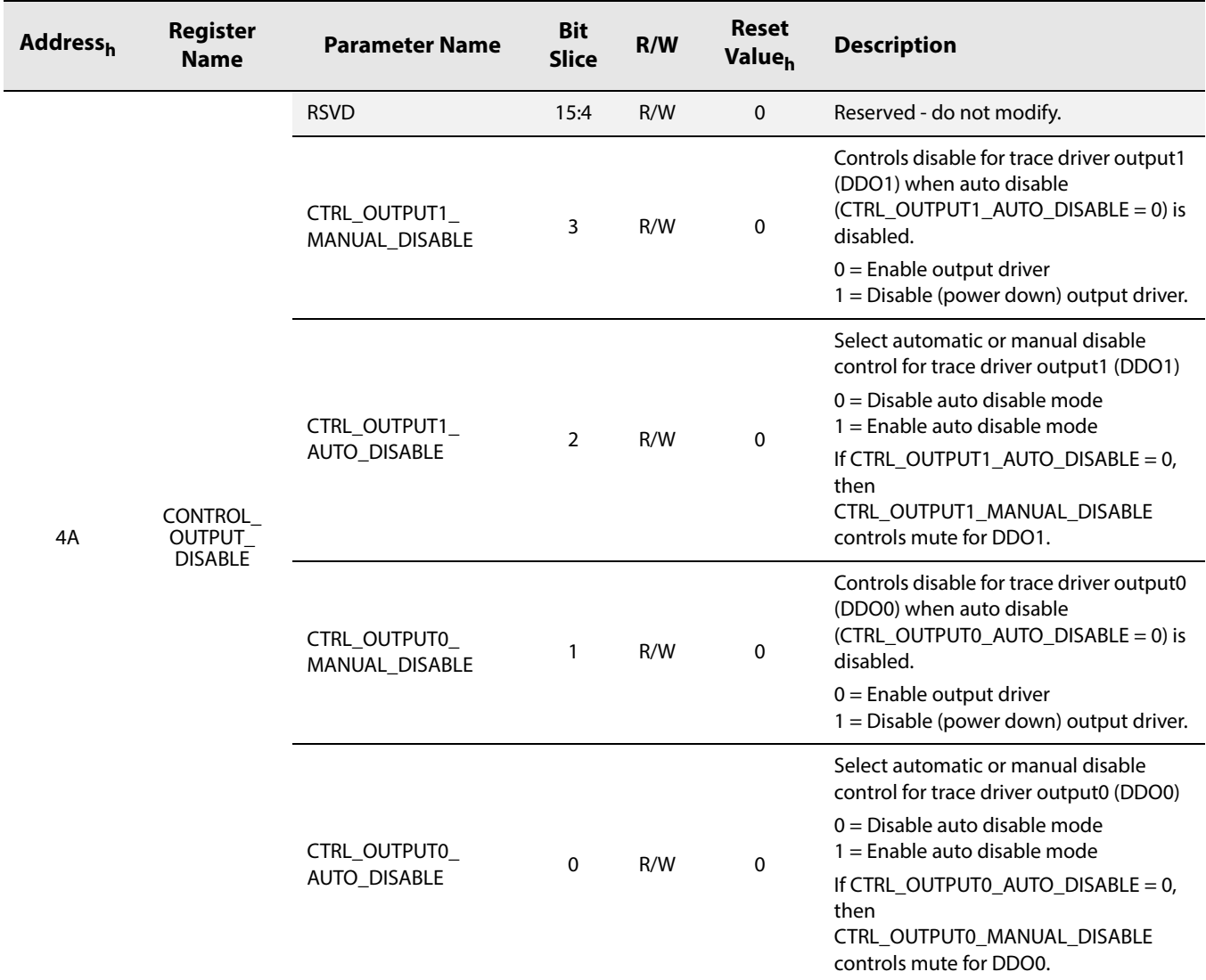

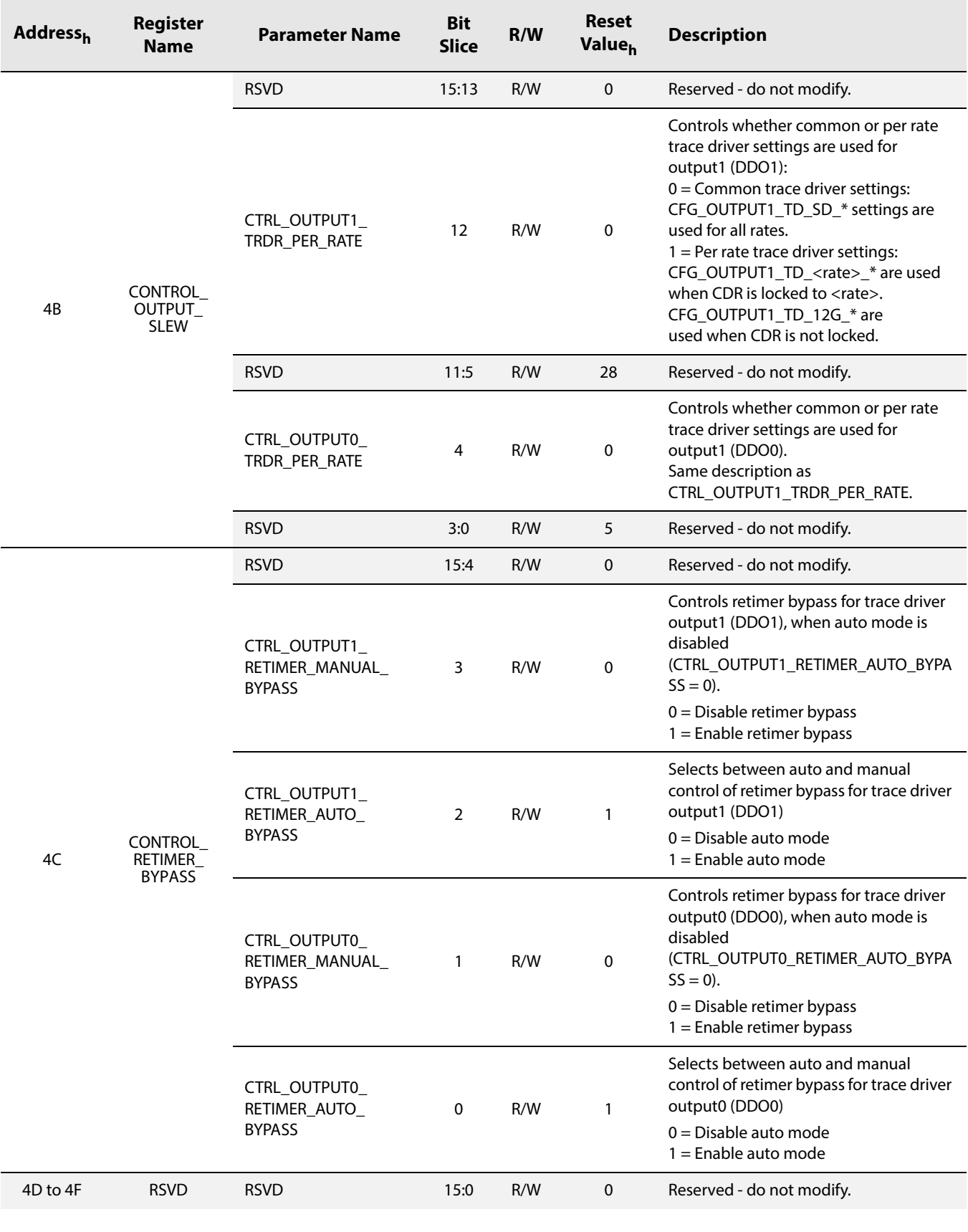

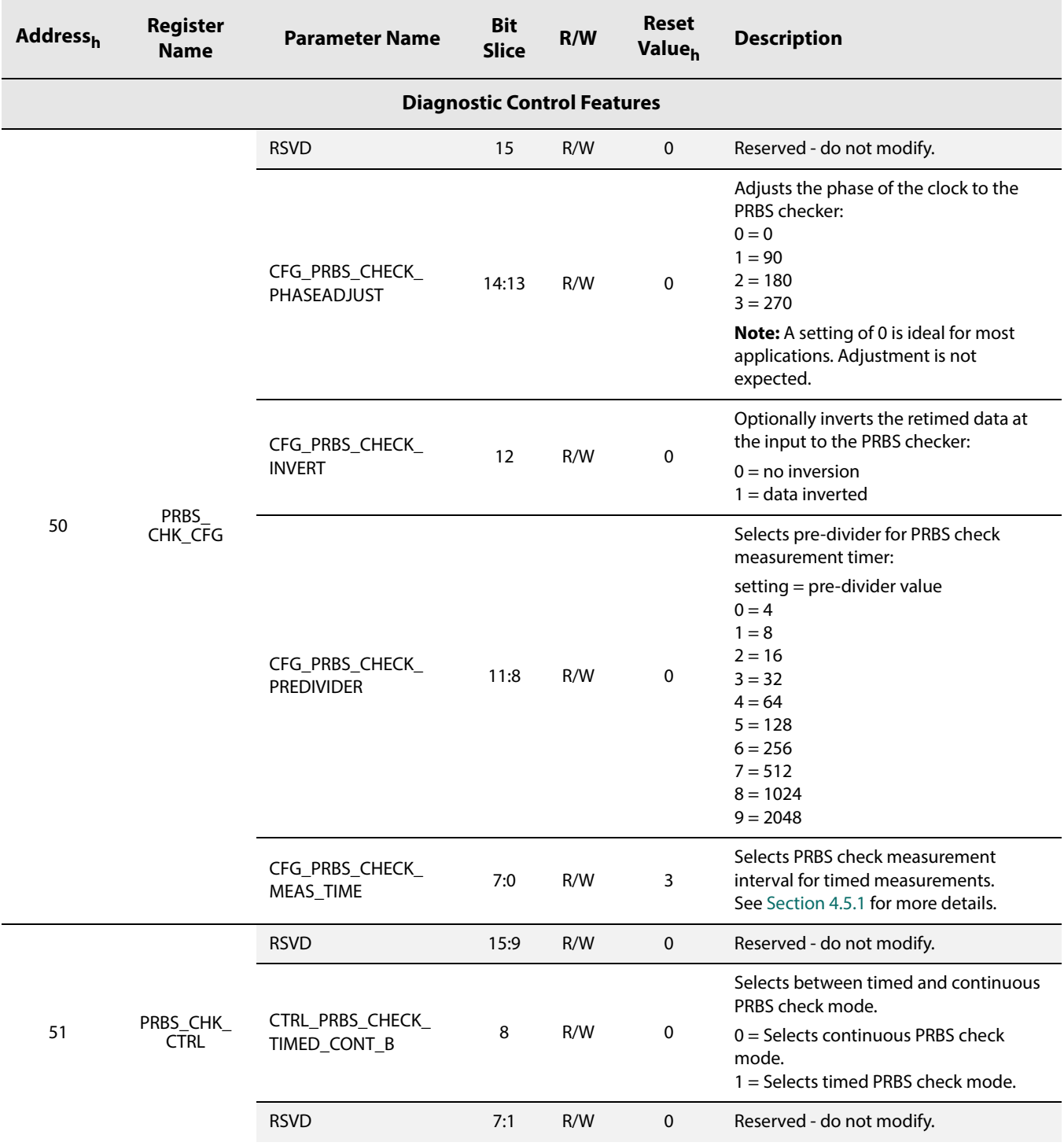

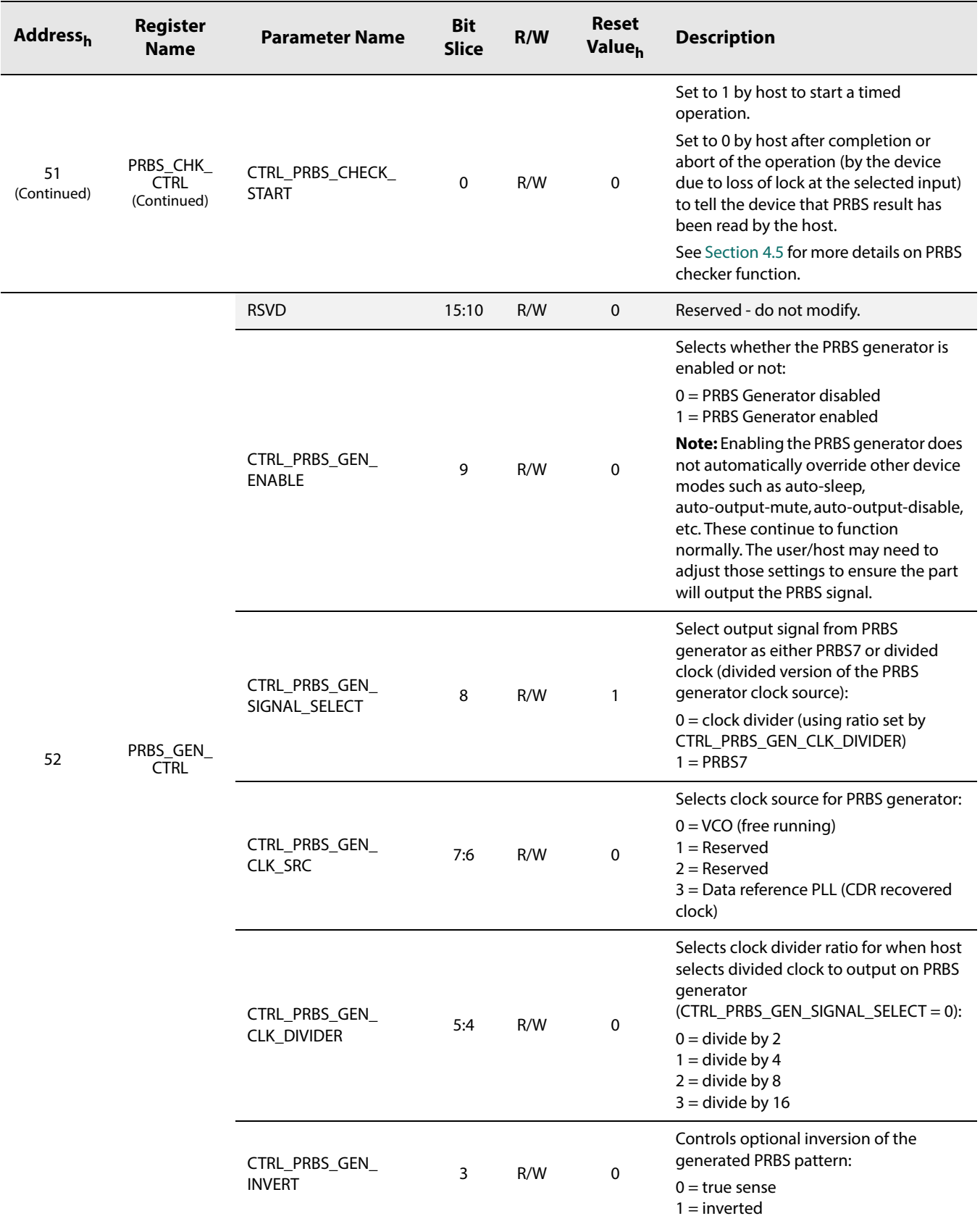

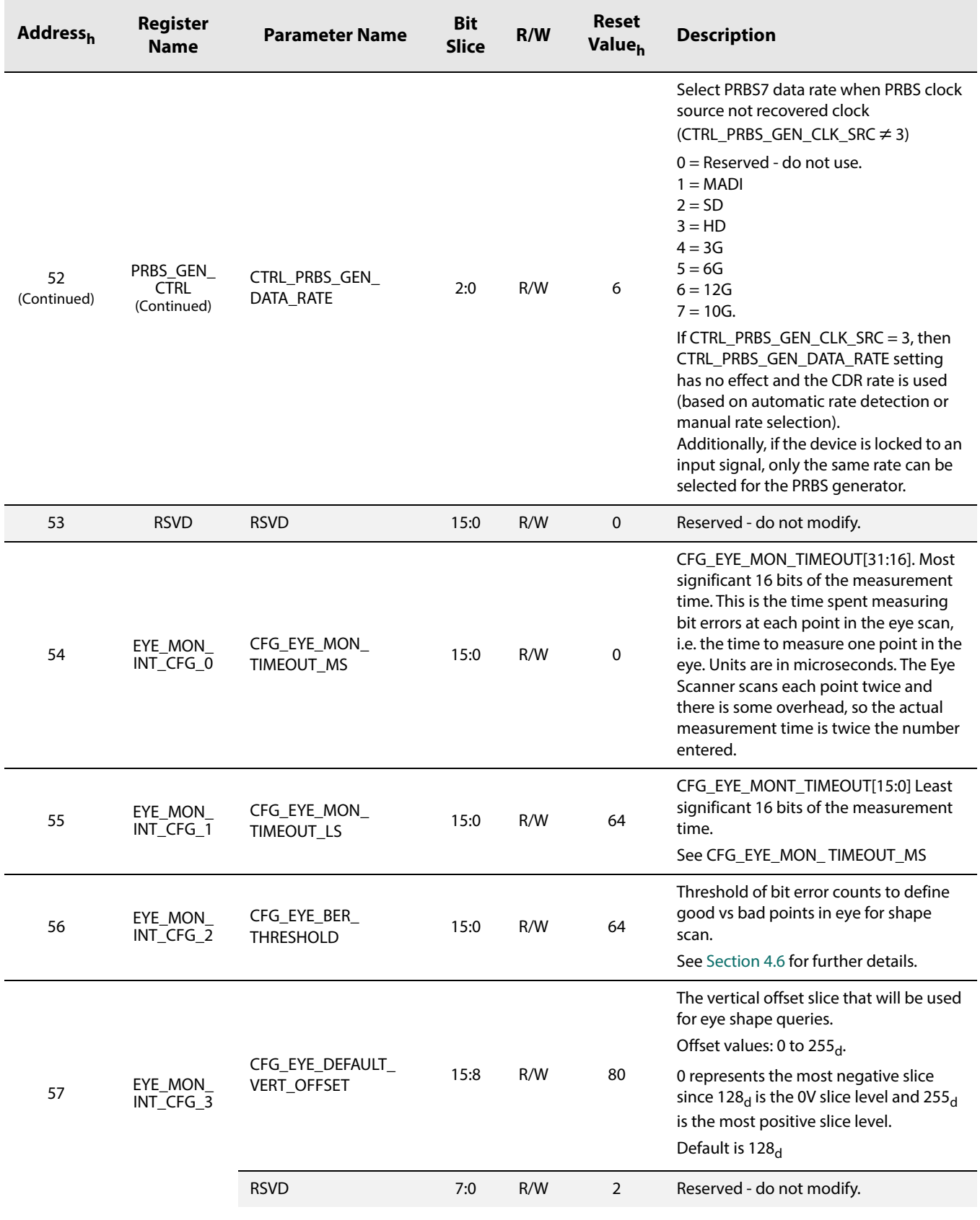

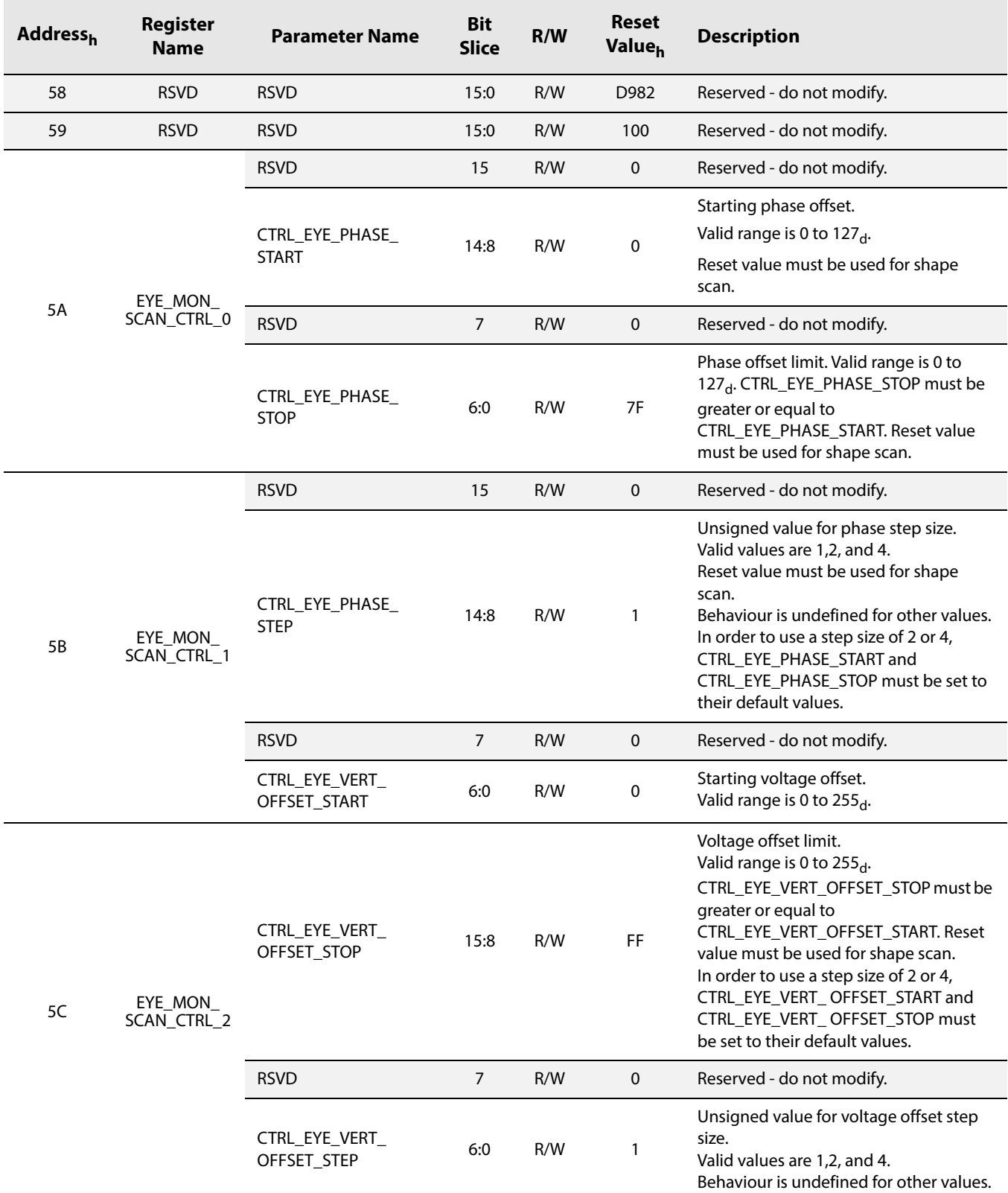

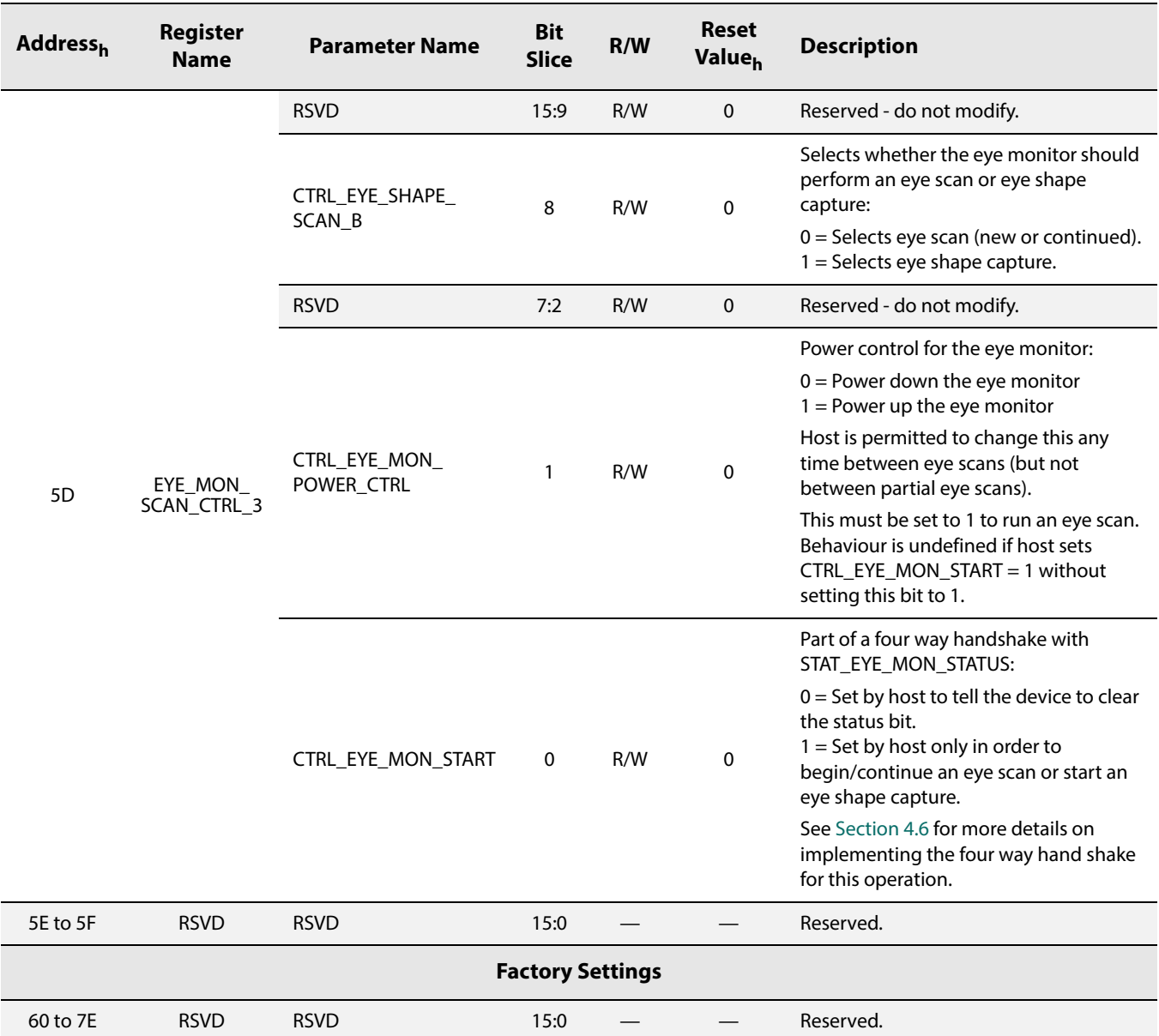

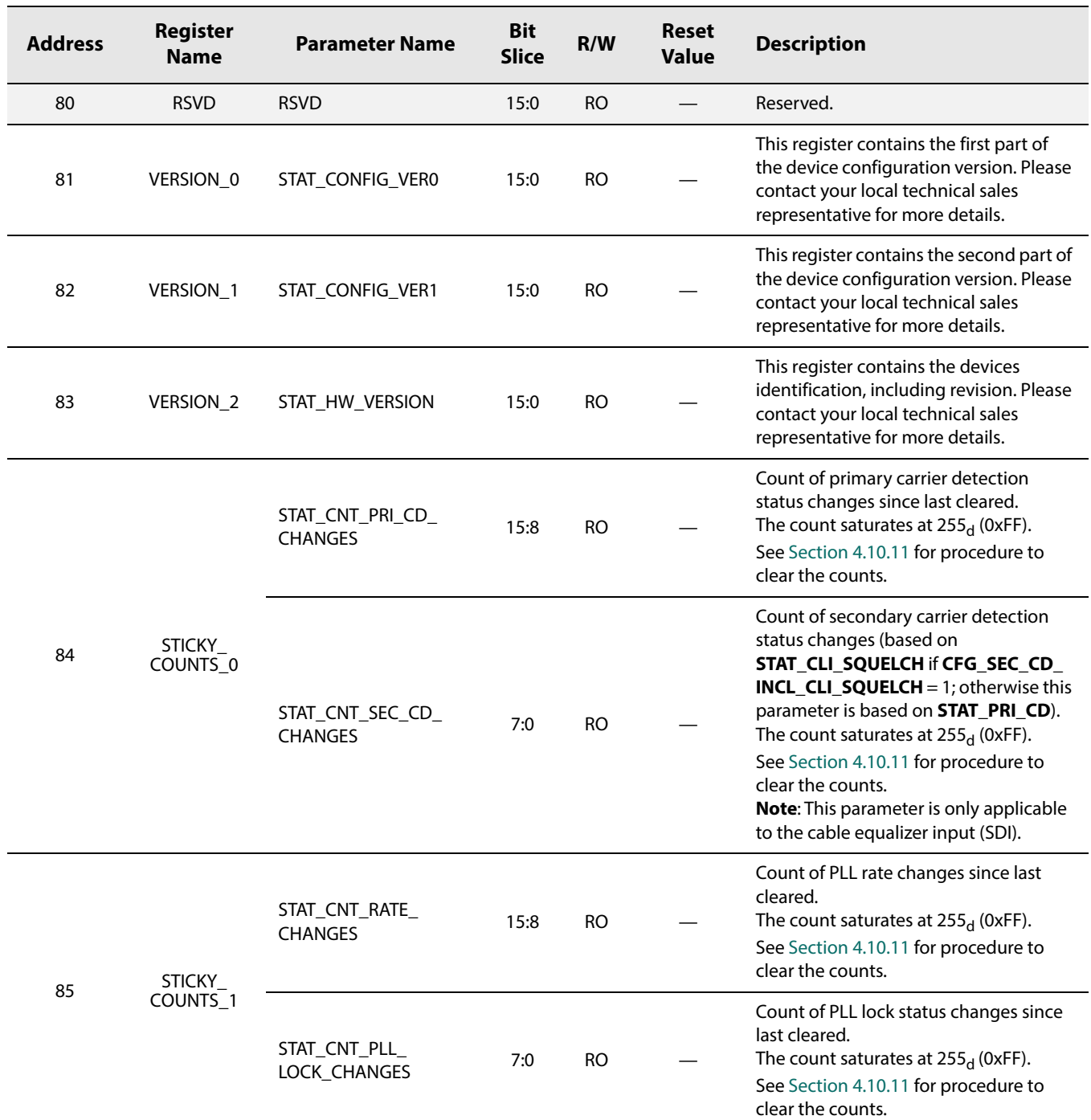

#### **Table 5-4: Status Register Descriptions**
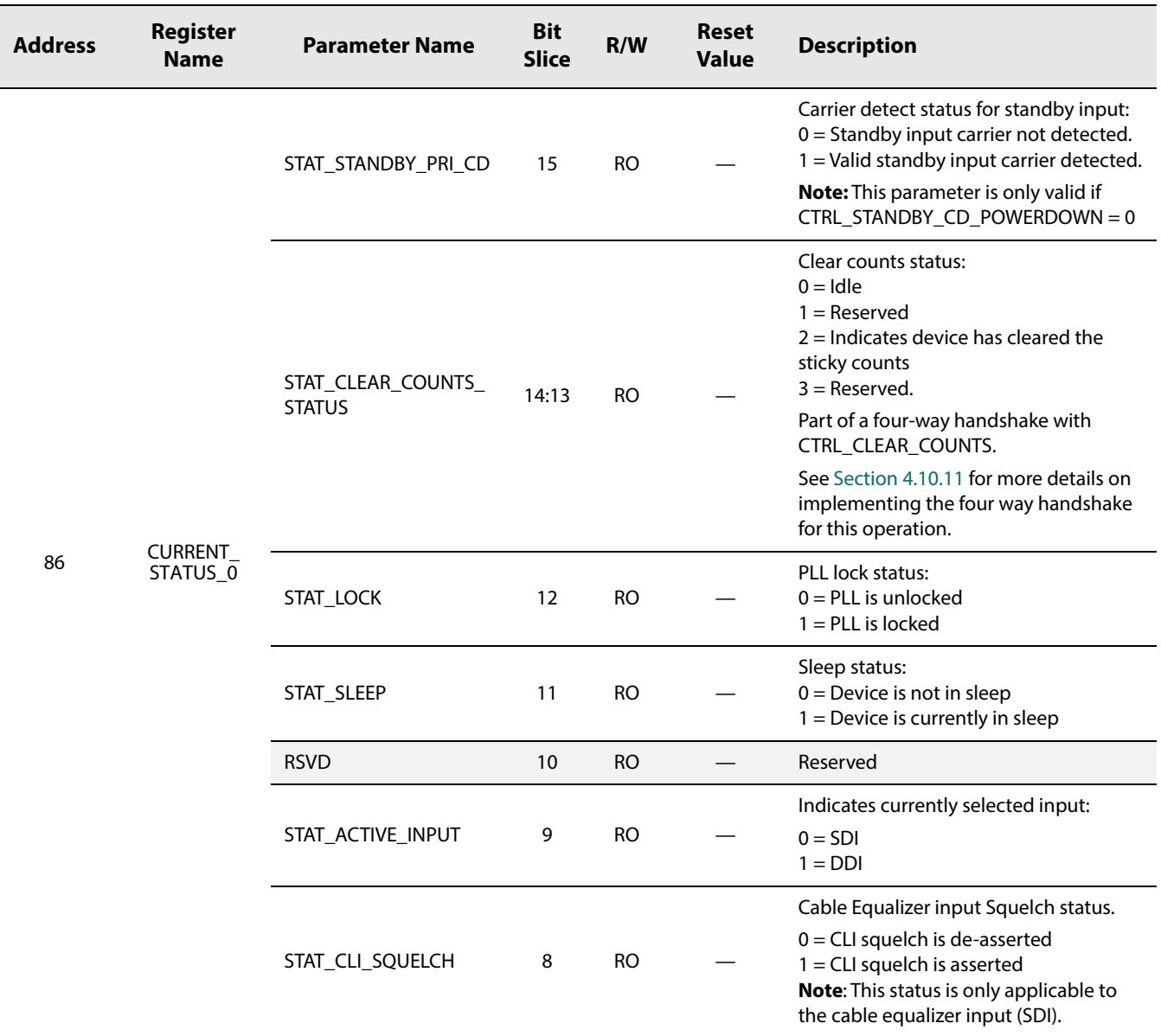

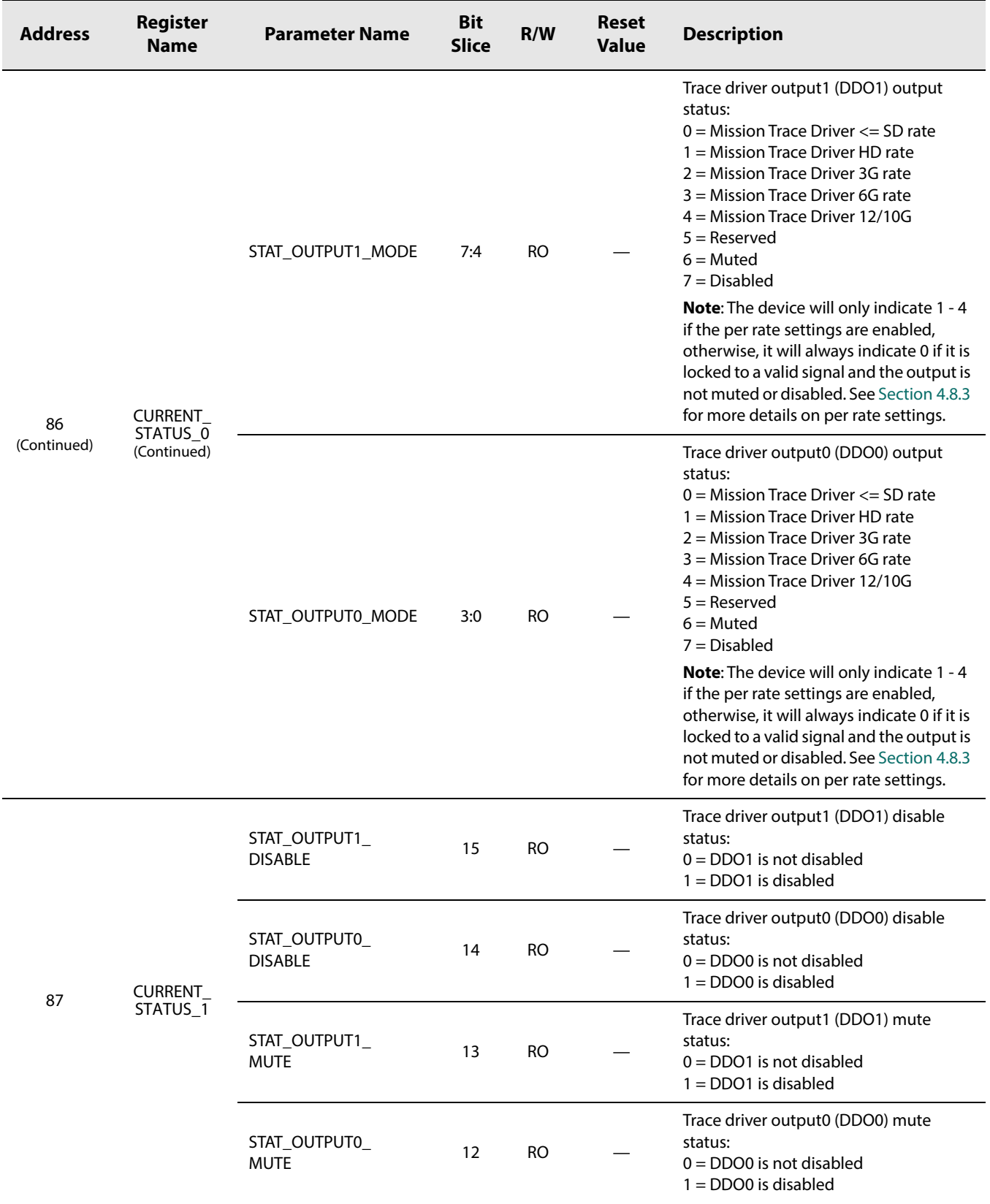

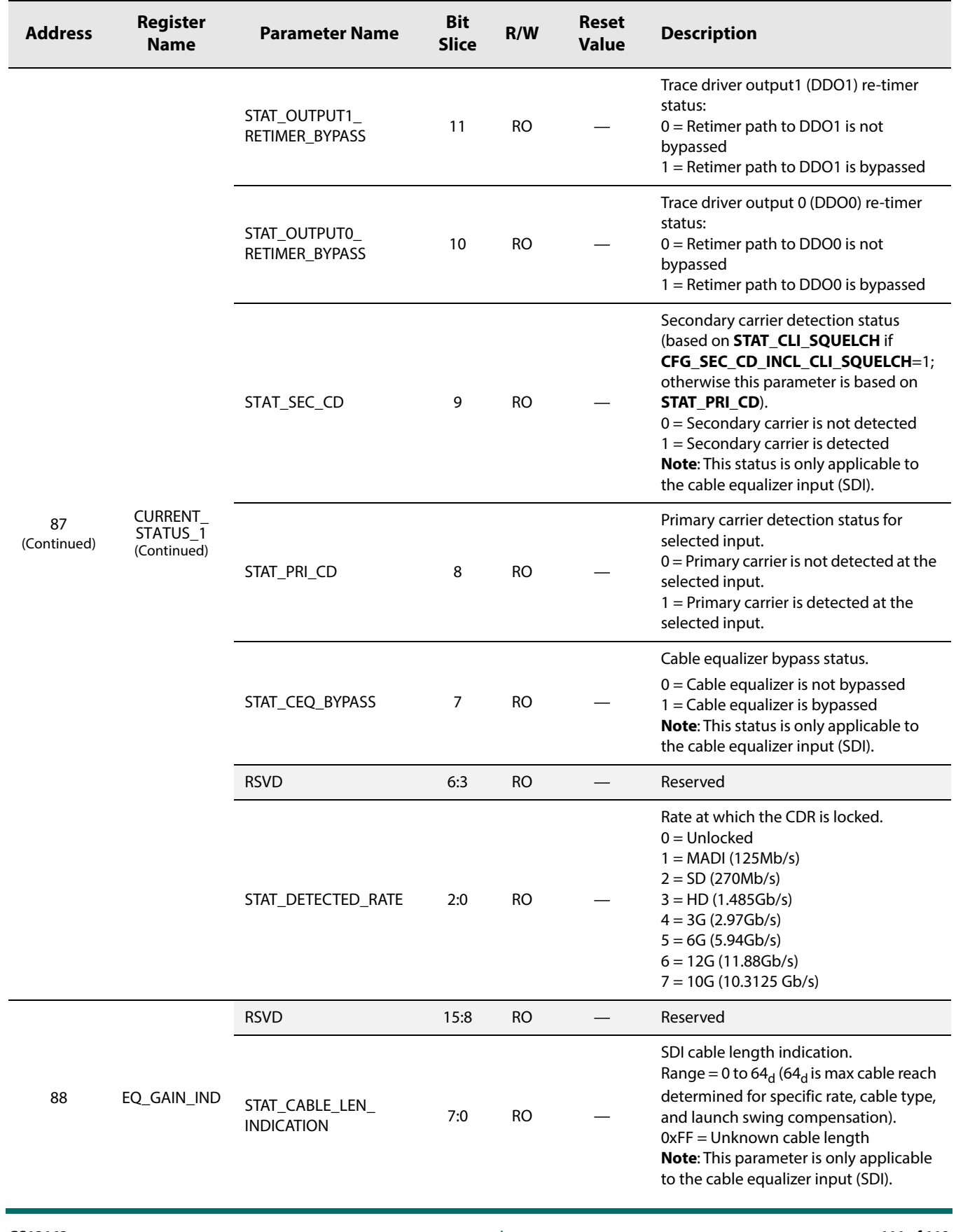

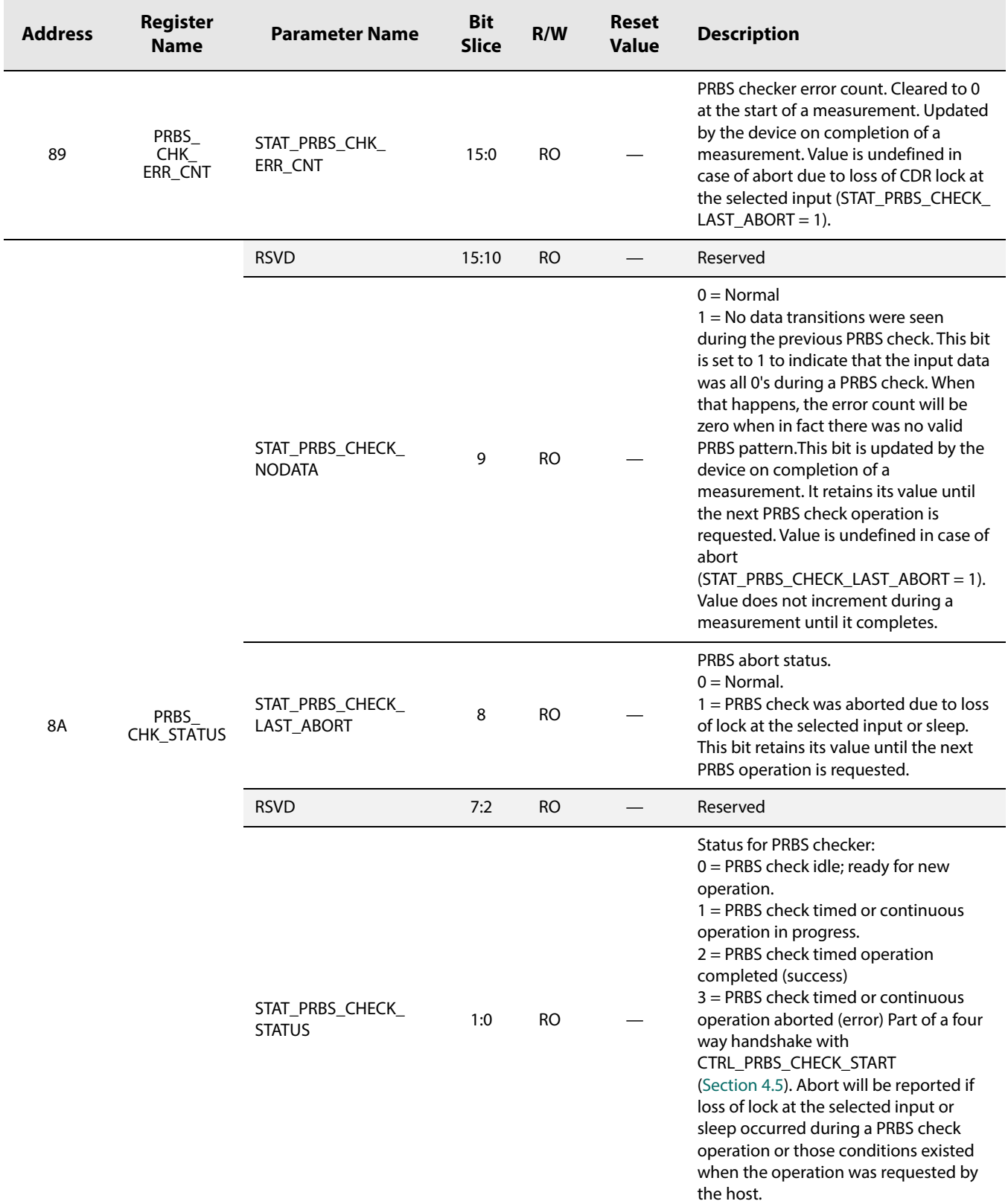

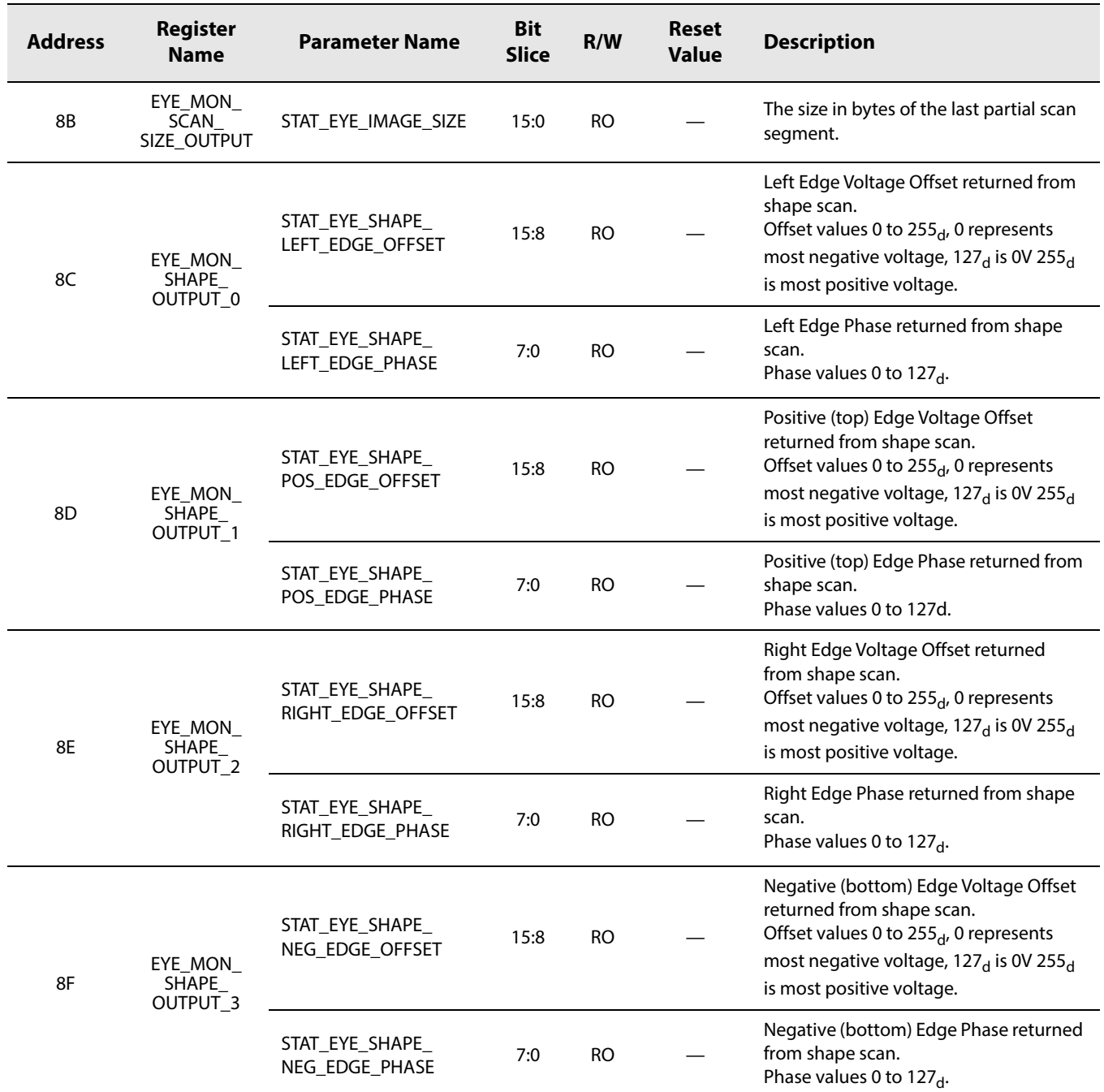

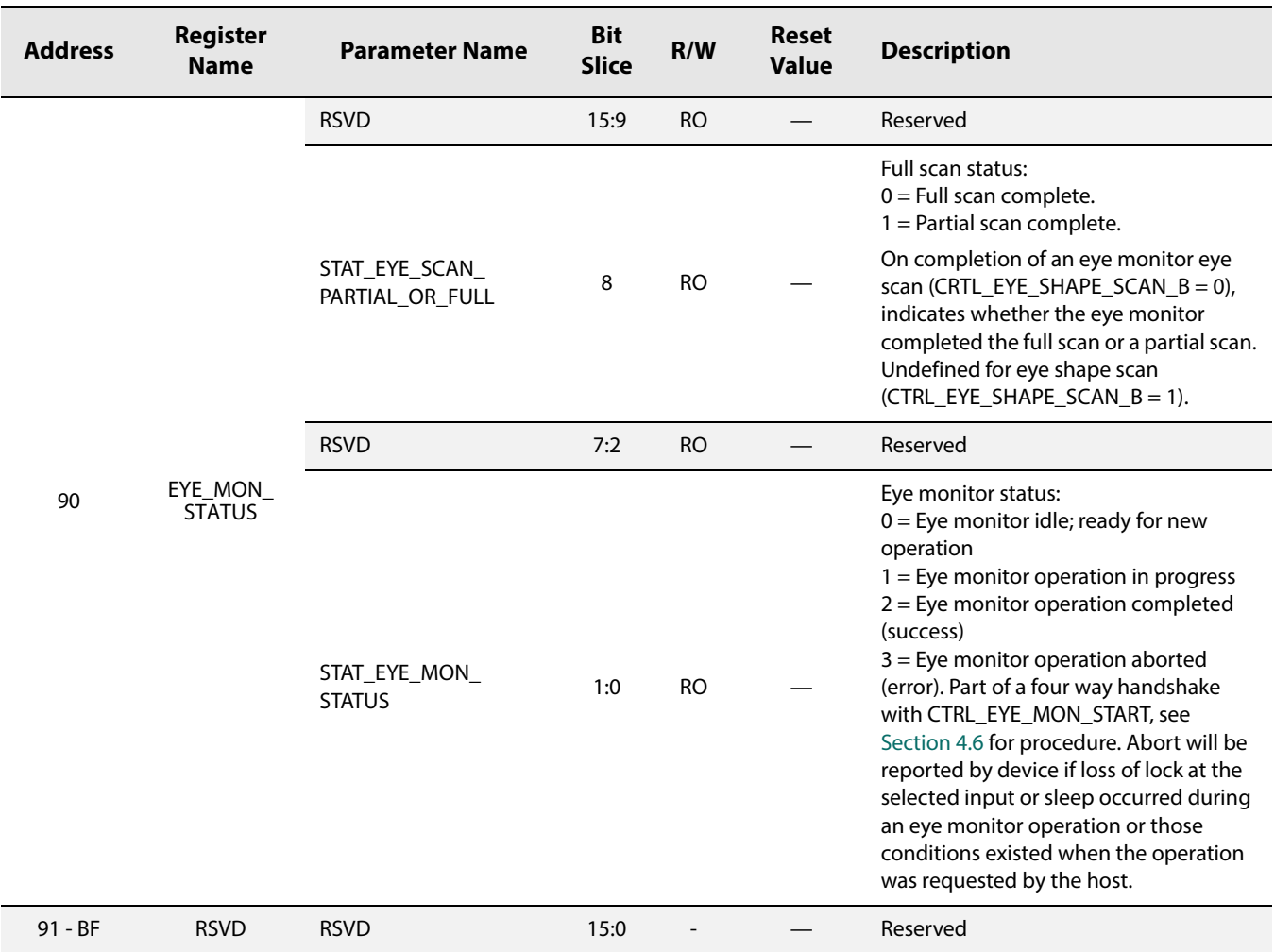

# **6. Application Information**

# **6.1 Typical Application Circuit**

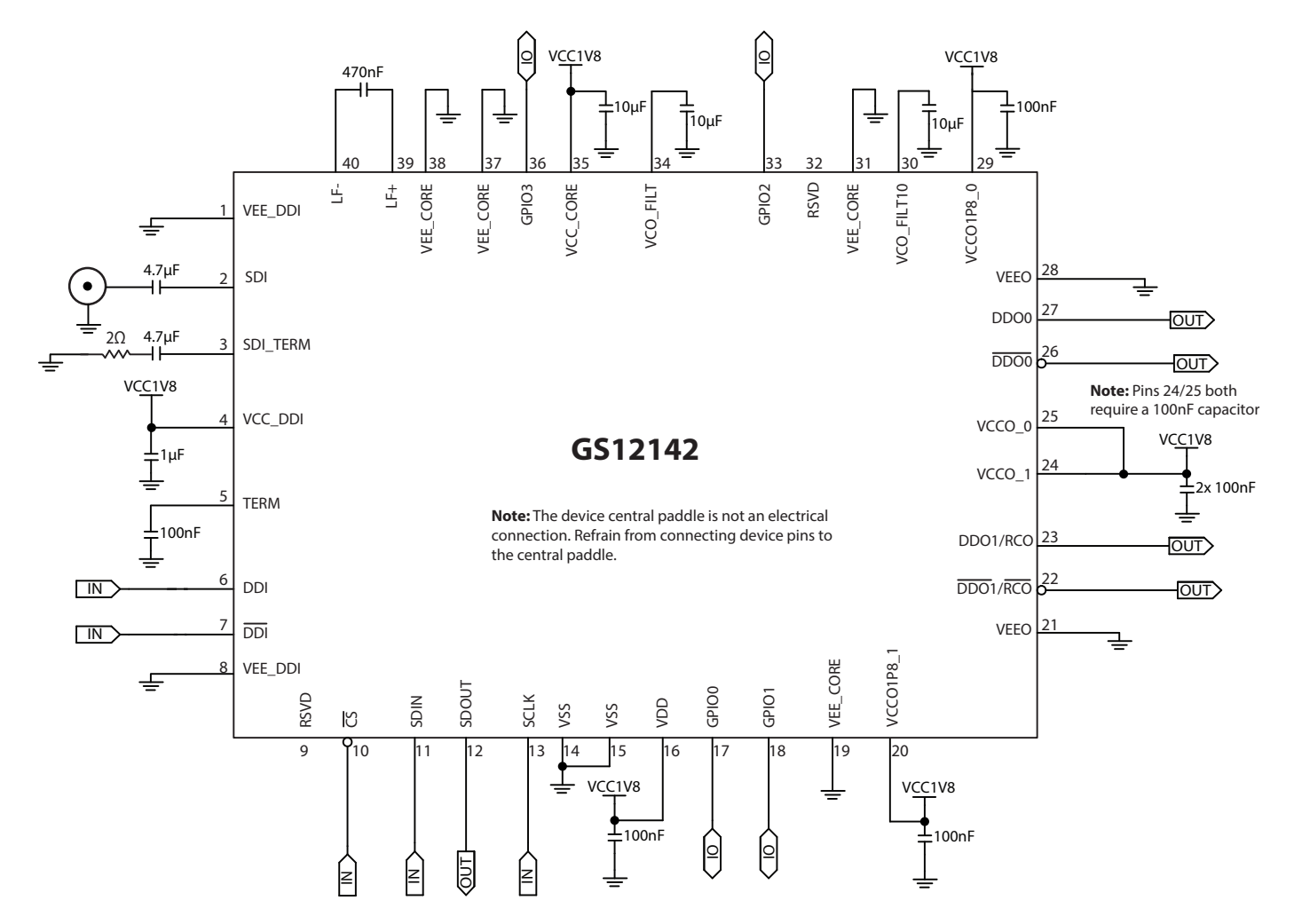

#### **Figure 6-1: Typical Application Circuit**

**Note 1:** 4.7μF AC-coupling capacitors are required on DDO0/DDO0 and DDO1/RCO, DDO1/RCO when the downstream IC has an input common mode range that is incompatible with the output common mode range of the GS12142.

**Note 2:** It is recommended that separate filtered supplies are used for the following two groups: (VCC\_DDI, VCC\_CORE), (VCCO1P8\_0, VCCO1P8\_1, VDD, VCCO\_0\*, VCCO\_1\*). \*Assuming VCCO\_0 and VCCO\_1 supplies are chosen as 1.8V. Multiple devices can share the same filtered supply plane.

www.semtech.com

# **7. Package & Ordering Information**

## **7.1 Package Dimensions**

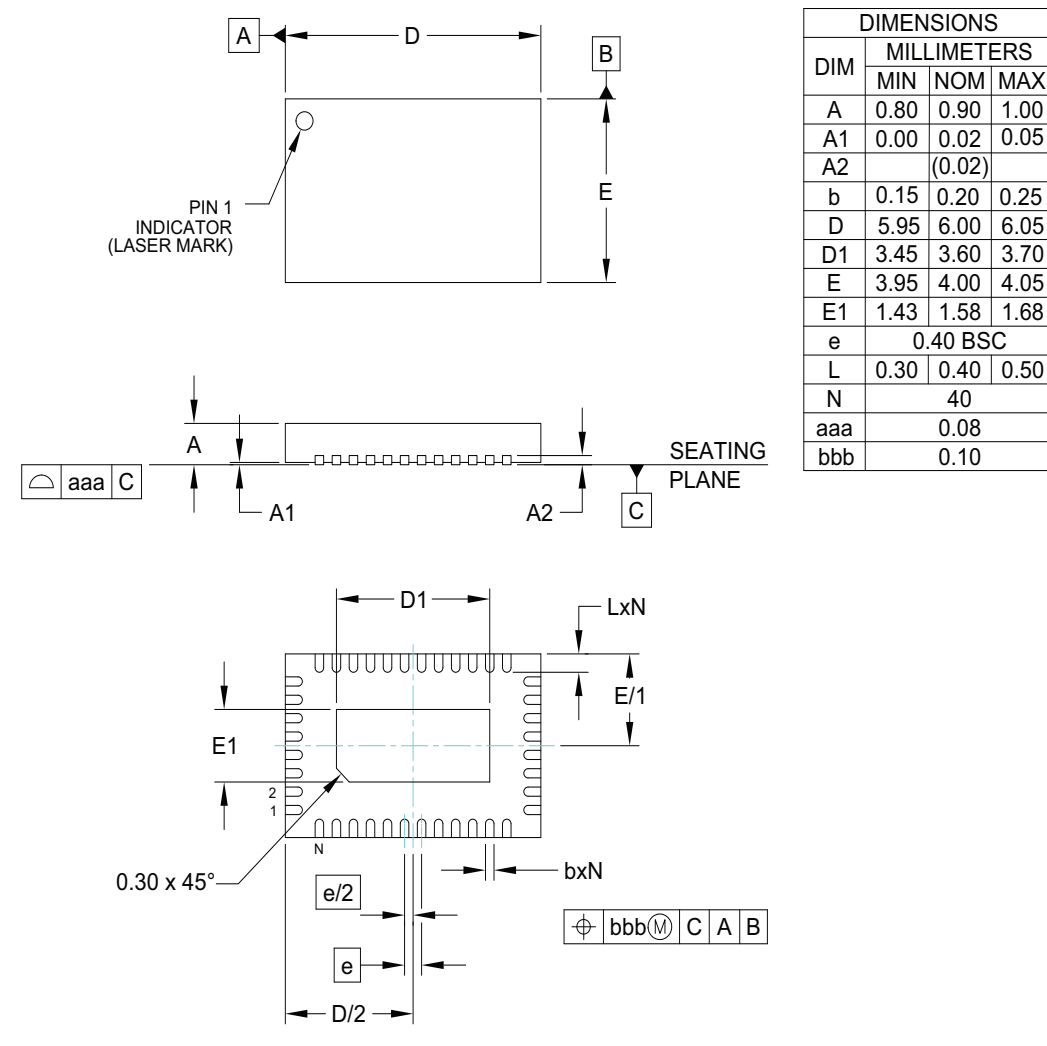

NOTES:

- 1. CONTROLLING DIMENSIONS ARE IN MILLIMETERS (ANGLES IN DEGREES).
- 2. COPLANARITY APPLIES TO THE EXPOSED PAD AS WELL AS THE TERMINALS.
- 3. DIMENSION OF LEAD WIDTH APPLIES TO TERMINAL AND IS MEASURED BETWEEN 0.15 to 0.30mm FROM THE TERMINAL TIP.

#### **Figure 7-1: Package Dimensions**

## **7.2 Recommended PCB Footprint**

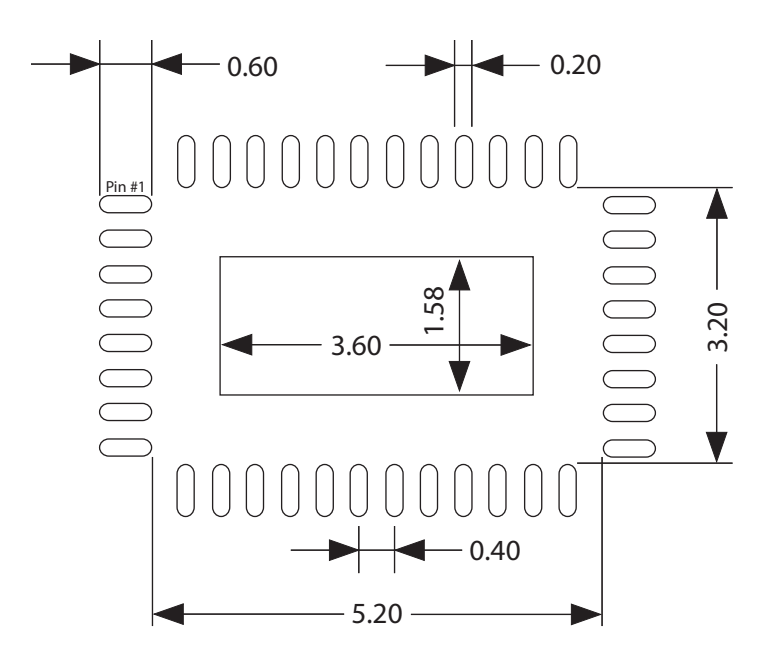

**Figure 7-2: Recommended PCB Footprint**

## **7.3 Packaging Data**

#### **Table 7-1: Packaging Data**

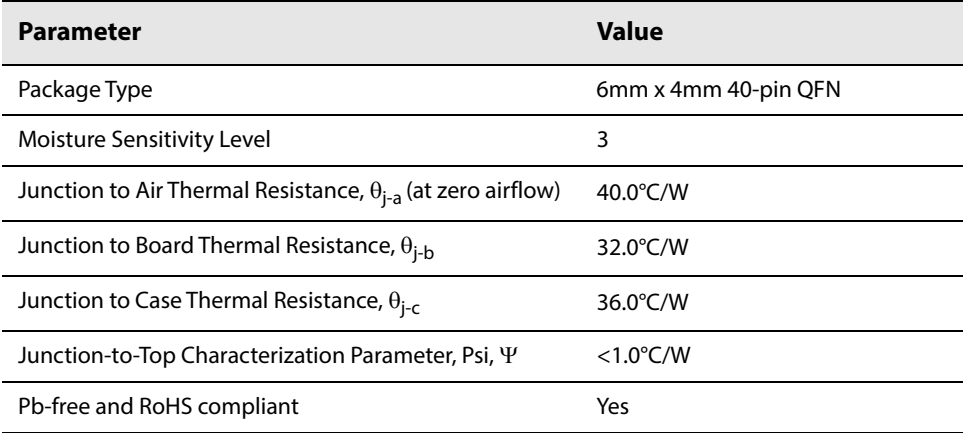

## **7.4 Marking Diagram**

Pin 1 Indicator

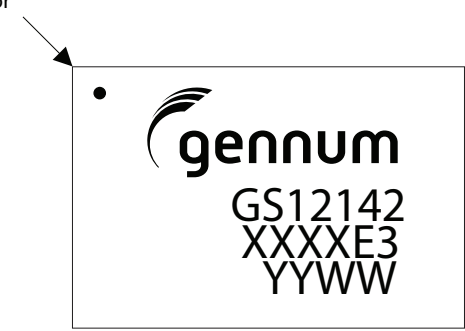

XXXX - Last 4 digits of Assembly lot E3 - Pb-free & Green indicator YYWW - Date Code

**Figure 7-3: Marking Diagram**

# **7.5 Solder Reflow Profiles**

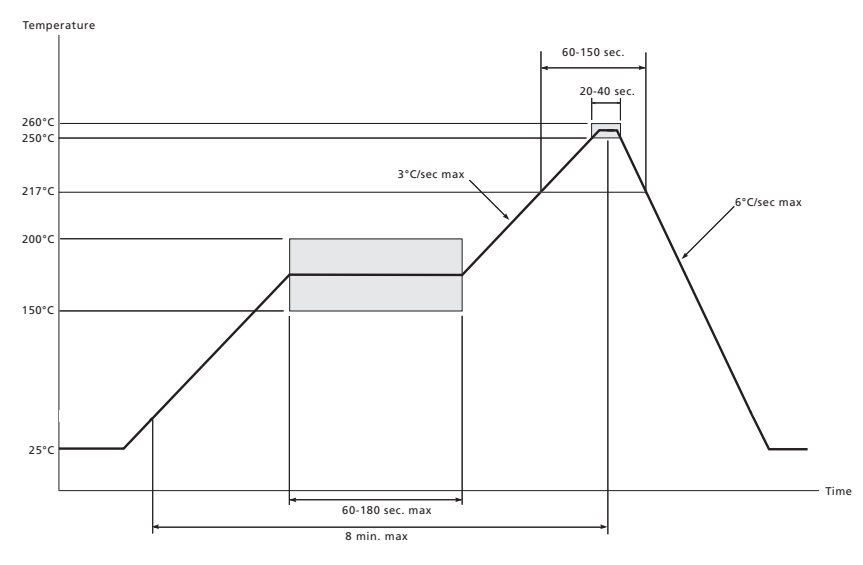

**Figure 7-4: Maximum Pb-free Solder Reflow Profile**

# **7.6 Ordering Information**

#### **Table 7-2: Ordering Information**

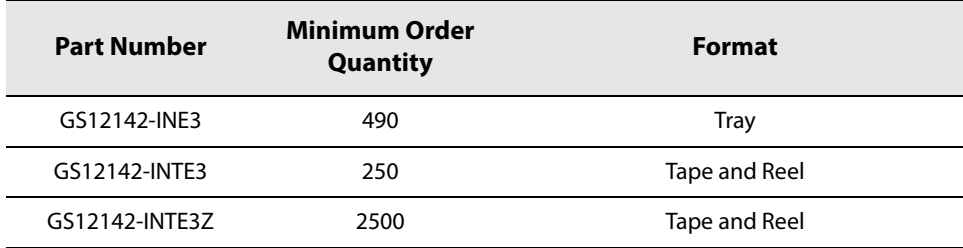

www.semtech.com

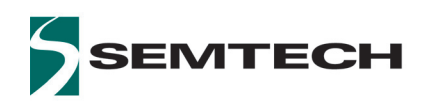

#### **IMPORTANT NOTICE**

**Information relating to this product and the application or design described herein is believed to be reliable, however such information is provided as a guide only and Semtech assumes no liability for any errors in this document, or for the application or design described herein. Semtech reserves the right to make changes to the product or this document at any time without notice. Buyers should obtain the latest relevant information before placing orders and should verify that such information is current and complete. Semtech warrants performance of its products to the specifications applicable at the time of sale, and all sales are made in accordance with Semtech's standard terms and conditions of sale.**

**SEMTECH PRODUCTS ARE NOT DESIGNED, INTENDED, AUTHORIZED OR WARRANTED TO BE SUITABLE FOR USE IN LIFE-SUPPORT APPLICATIONS, DEVICES OR SYSTEMS, OR IN NUCLEAR APPLICATIONS IN WHICH THE FAILURE COULD BE REASONABLY EXPECTED TO RESULT IN PERSONAL INJURY, LOSS OF LIFE OR SEVERE PROPERTY OR ENVIRONMENTAL DAMAGE. INCLUSION OF SEMTECH PRODUCTS IN SUCH APPLICATIONS IS UNDERSTOOD TO BE UNDERTAKEN SOLELY AT THE CUSTOMER'S OWN RISK. Should a customer purchase or use Semtech products for any such unauthorized application, the customer shall indemnify and hold Semtech and its officers, employees, subsidiaries, affiliates, and distributors harmless against all claims, costs damages and attorney fees which could arise.**

**The Semtech name and logo are registered trademarks of the Semtech Corporation. All other trademarks and trade names mentioned may be marks and names of Semtech or their respective companies. Semtech reserves the right to make changes to, or discontinue any products described in this document without further notice. Semtech makes no warranty, representation or guarantee, express or implied, regarding the suitability of its products for any particular purpose. All rights reserved.**

**© Semtech 2018**

**Contact Information**

**Semtech Corporation 200 Flynn Road, Camarillo, CA 93012 Phone: (805) 498-2111, Fax: (805) 498-3804 www.semtech.com**

**GS12142 Final Data Sheet Rev.4 PDS-061389 August 2018**

**119 of 119 Semtech Proprietary & Confidential** 

## **X-ON Electronics**

Largest Supplier of Electrical and Electronic Components

*Click to view similar products for* [Equalisers](https://www.x-on.com.au/category/semiconductors/integrated-circuits-ics/equalisers) *category:*

*Click to view products by* [Semtech](https://www.x-on.com.au/manufacturer/semtech) *manufacturer:* 

Other Similar products are found below :

[M22554G-12](https://www.x-on.com.au/mpn/macom/m22554g12) [M21424G-13](https://www.x-on.com.au/mpn/macom/m21424g13) [PTN3944EWY](https://www.x-on.com.au/mpn/nxp/ptn3944ewy) [M21518G-13](https://www.x-on.com.au/mpn/macom/m21518g13) [EQCO30T5.2](https://www.x-on.com.au/mpn/microchip/eqco30t52) [AD8195ACPZ-R7](https://www.x-on.com.au/mpn/analogdevices/ad8195acpzr7) [AD8192ACPZ-RL7](https://www.x-on.com.au/mpn/analogdevices/ad8192acpzrl7) [AD8124ACPZ](https://www.x-on.com.au/mpn/analogdevices/ad8124acpz) [AD8128ACPZ-R2](https://www.x-on.com.au/mpn/analogdevices/ad8128acpzr2) [AD8192ACPZ](https://www.x-on.com.au/mpn/analogdevices/ad8192acpz) [AD8194ACPZ](https://www.x-on.com.au/mpn/analogdevices/ad8194acpz) [AD8195ACPZ](https://www.x-on.com.au/mpn/analogdevices/ad8195acpz) [AD8197AASTZ](https://www.x-on.com.au/mpn/analogdevices/ad8197aastz) [ADV3002BSTZ](https://www.x-on.com.au/mpn/analogdevices/adv3002bstz) [ADV3003ACPZ](https://www.x-on.com.au/mpn/analogdevices/adv3003acpz) [ADV3003ACPZ-R7](https://www.x-on.com.au/mpn/analogdevices/adv3003acpzr7) [MAX3814CHJ+T](https://www.x-on.com.au/mpn/maxim/max3814chjt) [MAX3802UTK+D](https://www.x-on.com.au/mpn/maxim/max3802utkd) [MAX3980UTH+](https://www.x-on.com.au/mpn/maxim/max3980uth) [MAX3804ETE+](https://www.x-on.com.au/mpn/maxim/max3804ete) [MAX3787AWL+T](https://www.x-on.com.au/mpn/maxim/max3787awlt) [MAX3815ACCM+](https://www.x-on.com.au/mpn/maxim/max3815accm) [MAX3815CCM+TD](https://www.x-on.com.au/mpn/maxim/max3815ccmtd) [MAX3814CHJ+](https://www.x-on.com.au/mpn/maxim/max3814chj) [EQCO125T40C1T-I/8EX](https://www.x-on.com.au/mpn/microchip/eqco125t40c1ti8ex) [EQCO62X20C1-I/8EX](https://www.x-on.com.au/mpn/microchip/eqco62x20c1i8ex) [GS3440-INTE3](https://www.x-on.com.au/mpn/semtech/gs3440inte3) [MAX3984UTE+](https://www.x-on.com.au/mpn/maxim/max3984ute) [MAX3982UTE+](https://www.x-on.com.au/mpn/maxim/max3982ute) [GS2964-INE3](https://www.x-on.com.au/mpn/semtech/gs2964ine3) [GS6042-INE3](https://www.x-on.com.au/mpn/semtech/gs6042ine3) [GS2974ACNE3](https://www.x-on.com.au/mpn/semtech/gs2974acne3) [GS2984-INE3](https://www.x-on.com.au/mpn/semtech/gs2984ine3) [GS3440-INE3](https://www.x-on.com.au/mpn/semtech/gs3440ine3) [GS3490-INTE3](https://www.x-on.com.au/mpn/semtech/gs3490inte3) [GS2993-INE3](https://www.x-on.com.au/mpn/semtech/gs2993ine3) [SN75LVPE802RTJT](https://www.x-on.com.au/mpn/texasinstruments/sn75lvpe802rtjt) [NB7VQ1006MMNG](https://www.x-on.com.au/mpn/onsemiconductor/nb7vq1006mmng) [QPC7334SR](https://www.x-on.com.au/mpn/qorvo/qpc7334sr) [QPC7335SR](https://www.x-on.com.au/mpn/qorvo/qpc7335sr) [GS1524-CKDE3](https://www.x-on.com.au/mpn/semtech/gs1524ckde3) [ISL54102ACQZ](https://www.x-on.com.au/mpn/renesas/isl54102acqz) [VSC7111XJW](https://www.x-on.com.au/mpn/microchip/vsc7111xjw) [GS12141-INE3](https://www.x-on.com.au/mpn/semtech/gs12141ine3) [GS12341-INE3](https://www.x-on.com.au/mpn/semtech/gs12341ine3) [GS12190-INE3](https://www.x-on.com.au/mpn/semtech/gs12190ine3) [GS3590-INE3](https://www.x-on.com.au/mpn/semtech/gs3590ine3) [EQCO30R5.D](https://www.x-on.com.au/mpn/microchip/eqco30r5d) [VSC7224XJV-02](https://www.x-on.com.au/mpn/microsemi/vsc7224xjv02) [LMH0044SQE/NOPB](https://www.x-on.com.au/mpn/texasinstruments/lmh0044sqenopb)